# **A PROTOTYPE OF SMART PARCEL BOX** BY Lee Jia Heng

# A REPORT

## SUBMITTED TO

# Universiti Tunku Abdul Rahman

# in partial fulfillment of the requirements

for the degree of

BACHELOR OF INFORMATION TECHNOLOGY (HONOURS) COMMUNICATIONS AND NETWORKING

Faculty of Information and Communication Technology (Kampar Campus)

JAN 2022

#### **UNIVERSITI TUNKU ABDUL RAHMAN**

# **REPORT STATUS DECLARATION FORM**

#### Title: A PROTOTYPE OF SMART PARCEL BOX

**Academic Session**: JAN 2022

I LEE JIA HENG

#### **(CAPITAL LETTER)**

declare that I allow this Final Year Project Report to be kept in

Universiti Tunku Abdul Rahman Library subject to the regulations as follows:

- 1. The dissertation is a property of the Library.
- 2. The Library is allowed to make copies of this dissertation for academic purposes.

Verified by,

 $\sqrt{2}$ 

**Address**: 113, JALAN PANTAI 34350 KUALA KURAU PERAK Supervisor's name

(Author's signature) (Supervisor's signature)

TAN LYK YIN

**Date**: \_\_\_\_\_\_\_\_\_\_\_\_\_\_\_\_\_\_\_\_\_ **Date**: \_\_\_\_\_\_\_\_\_\_\_\_\_\_\_\_\_\_\_\_ 20 April 2022 20 APRIL 2022

Bachelor of Information Technology (Honours) Communications and Networking Faculty of Information and Communication Technology (Kampar Campus), UTAR

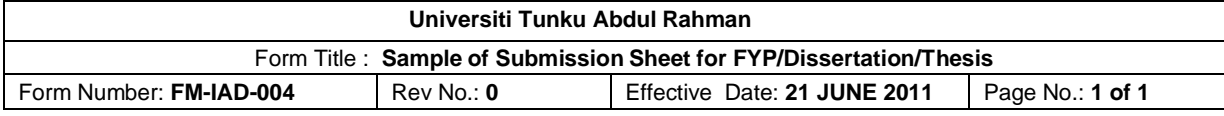

## **FACULTY OF INFORMATION AND COMMUNICATION TECHNOLOGY**

#### **UNIVERSITI TUNKU ABDUL RAHMAN**

Date: <u>\_\_20 April 2022</u> \_\_\_

#### **SUBMISSION OF FINAL YEAR PROJECT /DISSERTATION/THESIS**

It is hereby certified that Lee Jia Heng (ID No: 18ACB02515) has completed this final year project entitled "**A PROTOTYPE OF SMART PARCEL BOX**" under the supervision of <u>\_\_Ms.</u> Tan Lyk Yin\_\_\_ (Supervisor) from the Department of Computer and Communication Technology, Faculty of Information and communication Technology.

I understand that University will upload softcopy of my final year project in pdf format into UTAR Institutional Repository, which may be made accessible to UTAR community and public.

Yours truly,

 $\sqrt{2\pi}$ 

(LEE JIA HENG)

# **DECLARATION OF ORIGINALITY**

I declare that this report entitled "**A PROTOTYPE OF SMART PARCEL BOX**" is my own work except as cited in the references. The report has not been accepted for any degree and is not being submitted concurrently in candidature for any degree or other award.

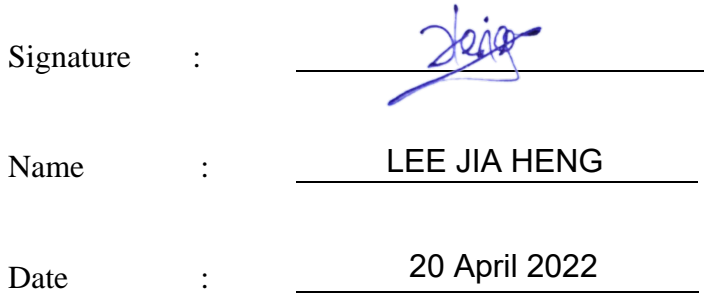

# **ACKNOWLEDGEMENTS**

I would like to express my sincere thanks and appreciation to my supervisor, Ms Tan Lyk Yin who has given me this bright opportunity to engage in the development of the Prototype of Smart Parcel Box. It is my first step to establish a career in Internet of Things (IoT) and smartdevice field. Her guidance and inspiration given to me had help me a lot in completing this project. A million thanks to you.

Finally, I must say thanks to my parents and my family for their love, support, and continuous encouragement throughout the course.

# **ABSTRACT**

A Parcel Box is parcel receiving box installed in front of the house. The downside of a traditional design parcel box is that the parcel has the potential to be damaged or stolen from the unlocked parcel box. Moreover, a recipient will need to check the parcel box constantly to prevent the parcel from being stolen or damaged.

In the proposed solution, a prototype of smart parcel box is developed. It can be unlocked to receive a parcel and locked after receiving the parcel. This is to prevent the parcel from being stolen by keeping it locked in the parcel box. The smart parcel box can be unlocked by scanning the QR code on the parcel to verify whether the parcel is the one that belongs to the recipient. The smart parcel box will update the database with the parcel received time right after it received a parcel and locked it. This is to avoid someone trying to use the same QR code to unlock the parcel box again.

The proposed solution also come with a website that helps user to easily monitor the parcel information and the parcel box. The website will show the user of the incoming parcel and received parcel and able to verify the received parcel. Besides, when someone is trying to use an unmatched QR code to access the parcel box, the system will record the time and the QR code used and display it on the website.

# **TABLE OF CONTENTS**

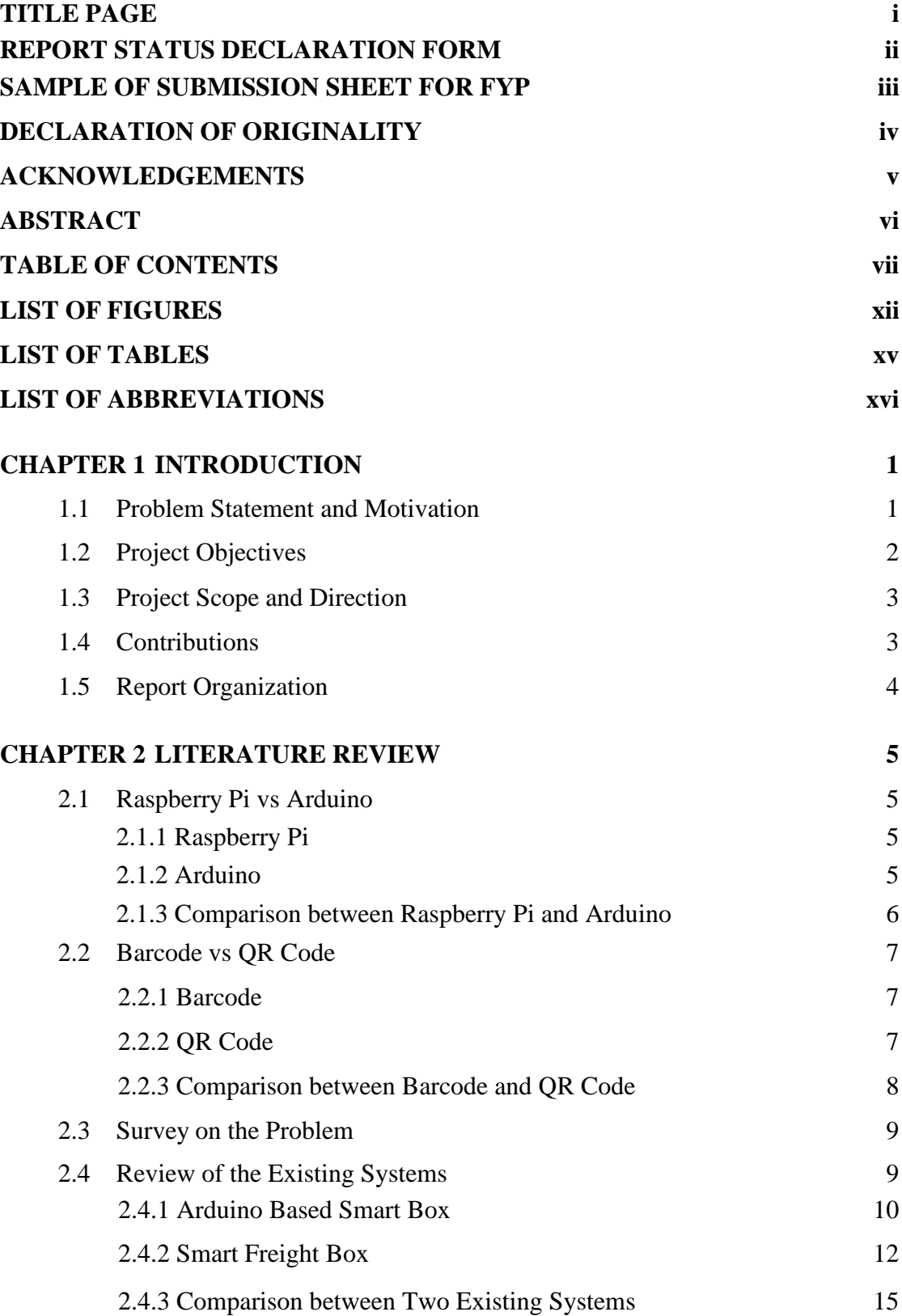

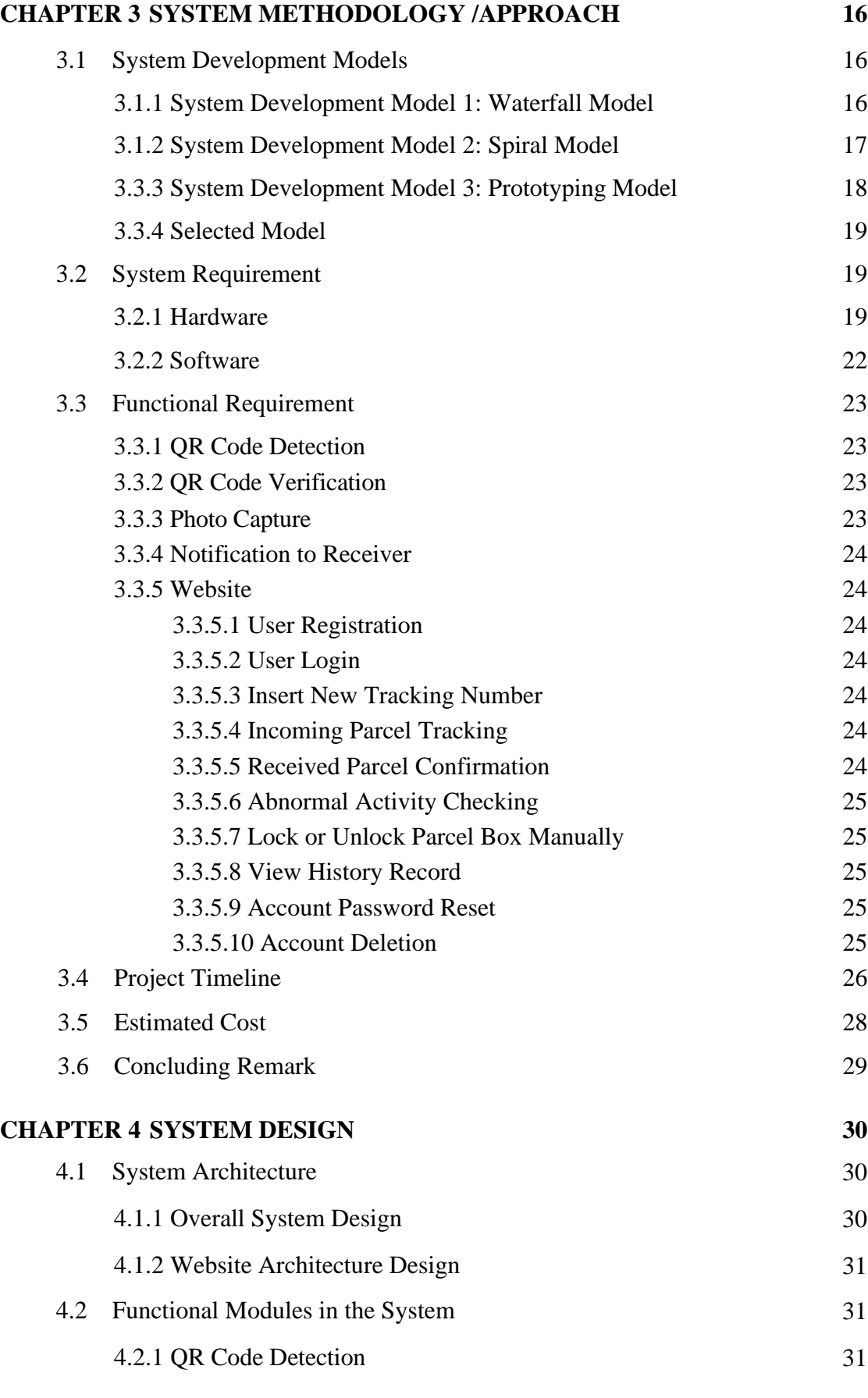

viii

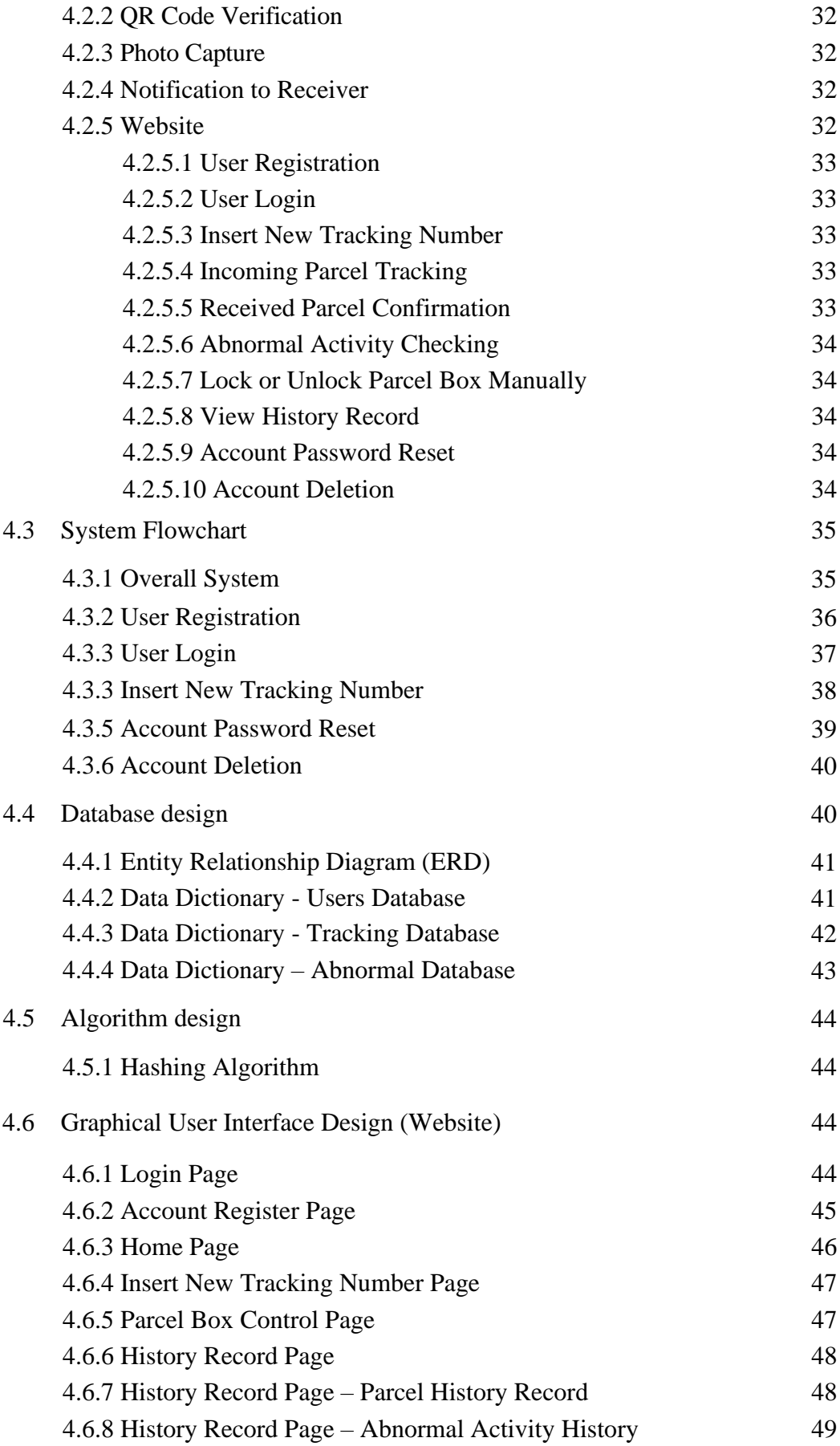

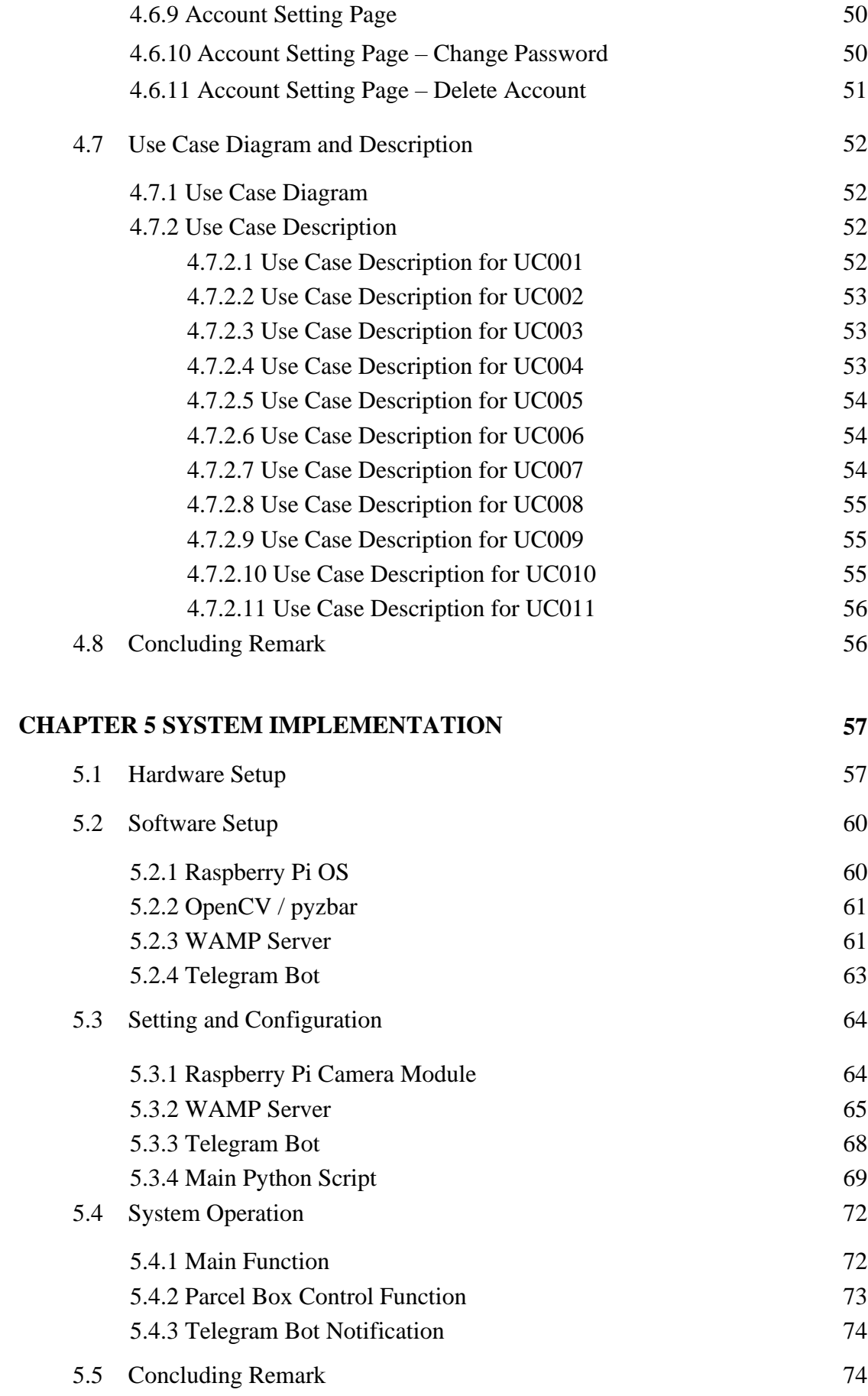

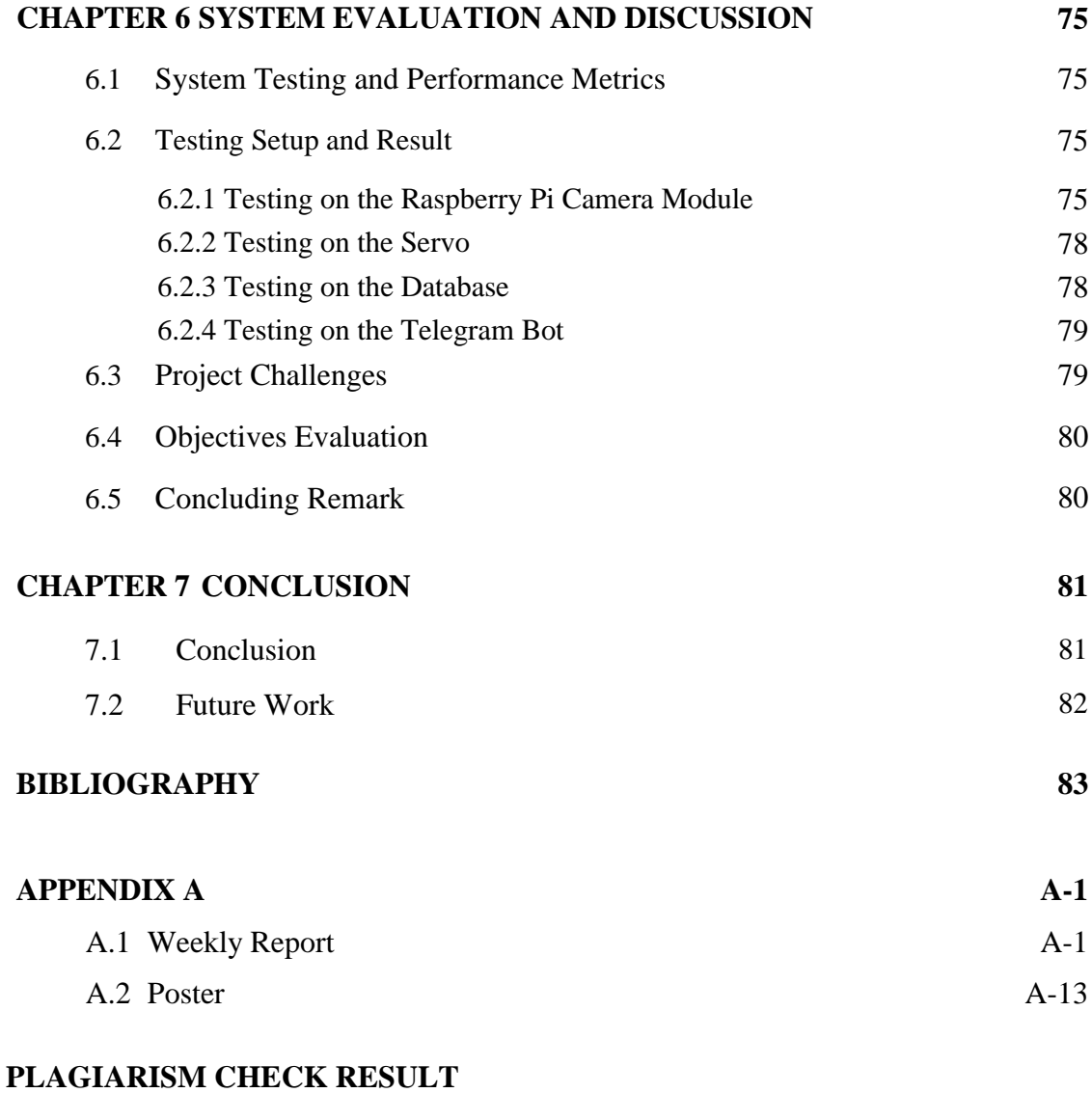

# **CHECK LISTS**

# **LIST OF FIGURES**

**Figure Number Title Page**

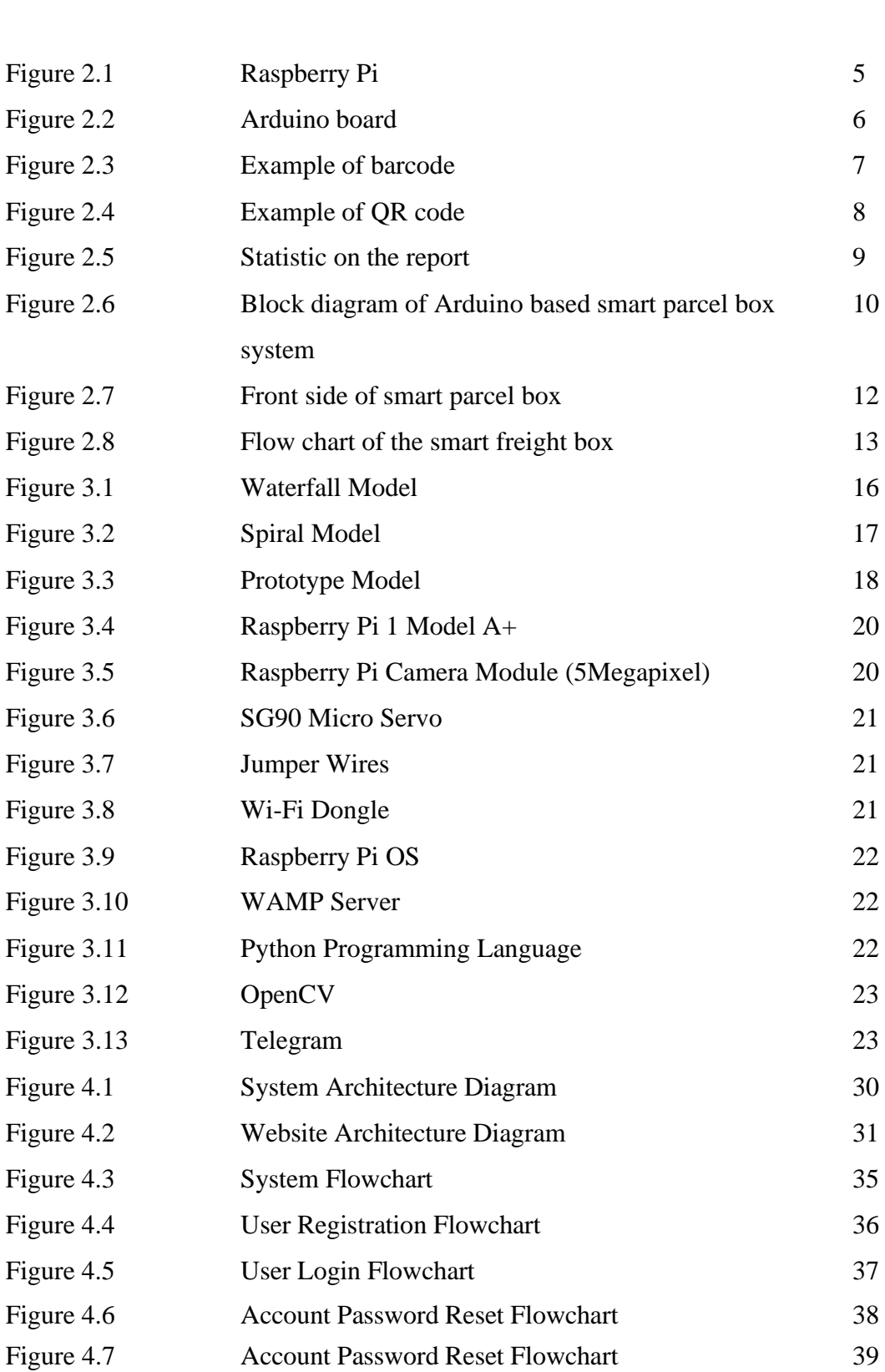

xii

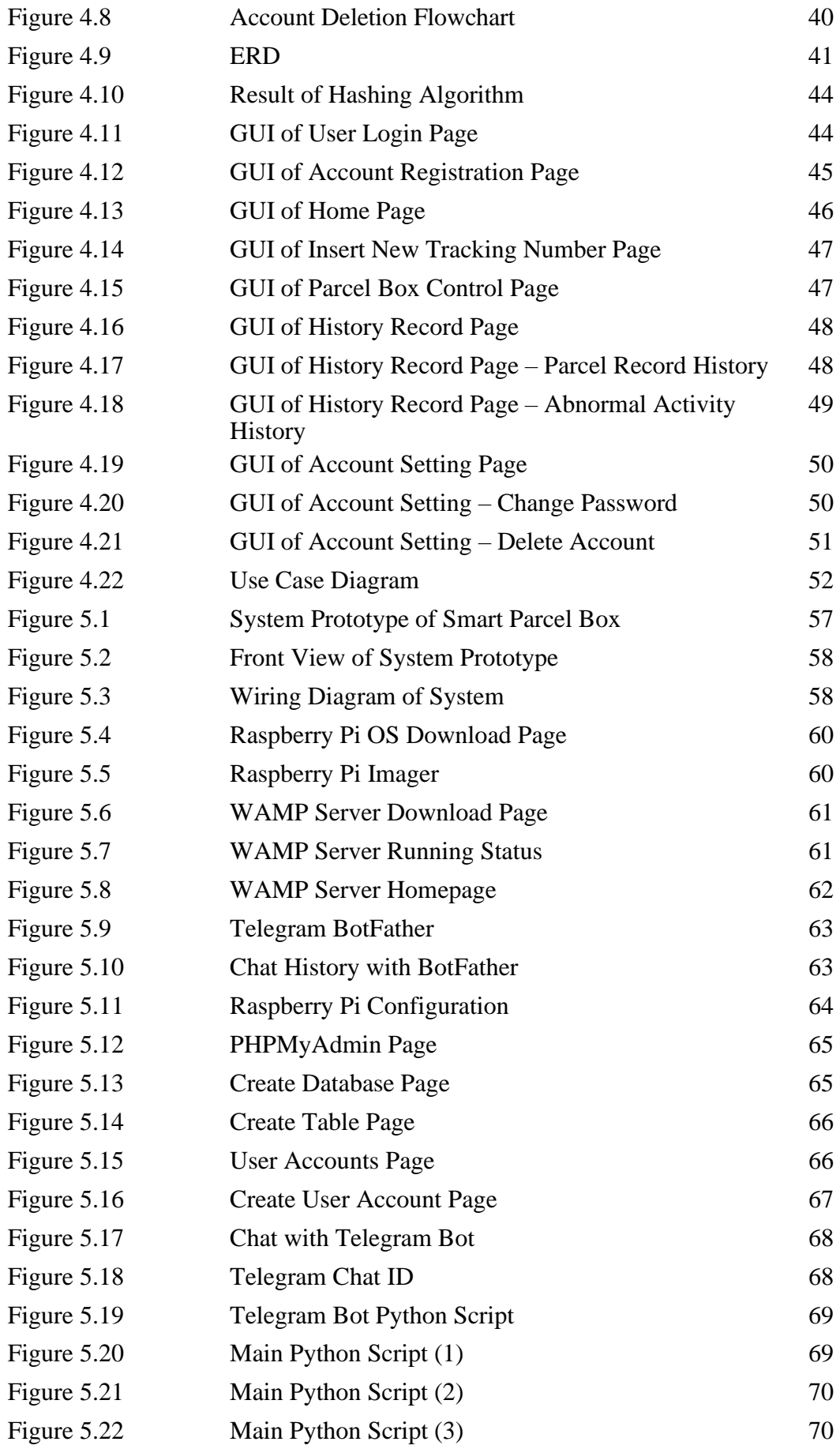

Bachelor of Information Technology (Honours) Communications and Networking Faculty of Information and Communication Technology (Kampar Campus), UTAR

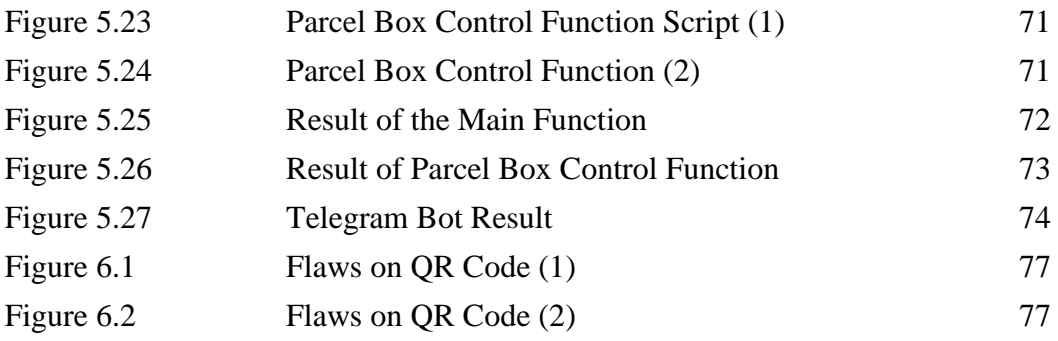

# **LIST OF TABLES**

## **Table Number Title Page**

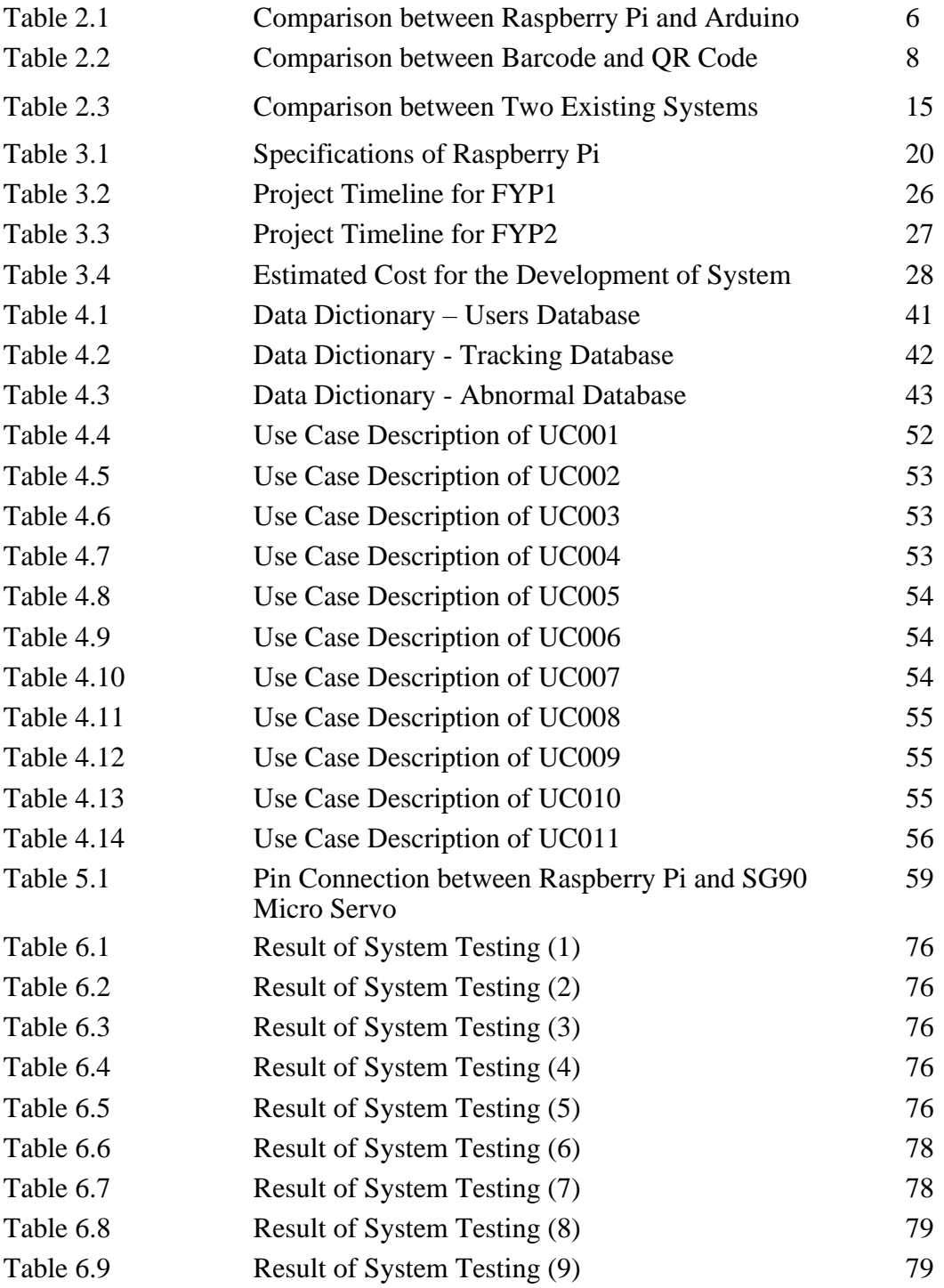

# **LIST OF ABBREVIATIONS**

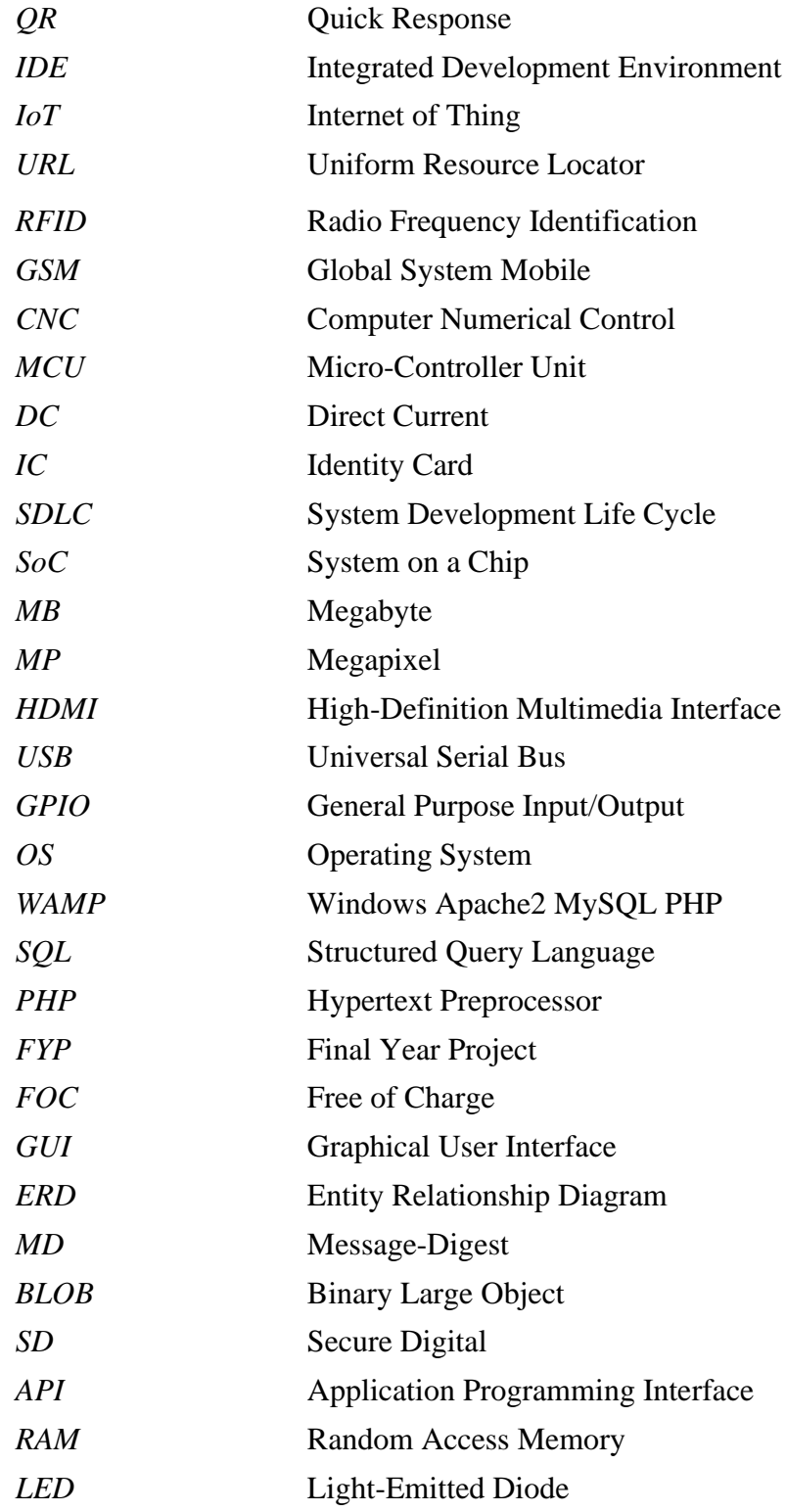

# **Introduction**

Nowadays, with the convenience that brought from the Internet, people tend to choose to shop online instead of shopping in a physical store to avoid the crowd and can compare the price easily [1]. Besides, the outbreak of the Covid-19 pandemic forces people to stay at home and practice social distancing. Because of this pandemic, people have no choice but to do everything online,including shopping as well. The number of online shoppers is increasing rapidly [2], from groceries, and daily supplies to clothing or luxury products, everything that is needed, you can be buy online. Since digital shopping is trending these years, it had directly increased the demand for the delivery service.

Delivery service is a process to deliver the products and goods to the recipient. Based on the Cambridge Dictionary [3], a mailbox is a metal box placed outside of a person's house, where to send and deliver letters. The parcel box, which is similar to the mailbox but the parcel box, is bigger because it is used to collect the parcel. Parcel box or mailbox see as an important role in the delivery service. The deliveryman puts the parcel inside the parcel box and the recipient gets the parcel from the parcel box.

#### **1.1 Problem Statement and Motivation**

People encounter some of the problems with the current process of parcel receiving, but thereare rarely have the solution to solve the problems. Imagine that if the recipient is not athome when the deliveryman arrives with their parcel, the deliveryman can choose whether to leave the parcel in the parcel box or at the doorstep or come back at another time when the recipient is at home. If the deliveryman decides to leave the parcel in the parcel box or at the doorstep (in the case that the recipient has no parcel box outsidethe house), there is a chance that the parcel box could be stolen or damaged [4]. The weather is also one of the concerns that could damage the parcel, for example, on a rainy day, an uncollected parcel just happens to be at the doorstep or inside of a non-waterproof parcel box, the parcel will be damaged from the rain. In another case as well, if the

deliveryman decides to come back at another time when the recipient is at home, the delivery delay and cost are increased. Because the deliveryman will have to visit the recipient's house again. Besides, when the recipient urgently needs the parcel without wanting to wait for the next delivery arrangement, they must drive to the warehouse to pick up their parcels, which increased the cost of the delivery services.

Now that the problem is stated from the point of view of the deliveryman and recipient, what solution can we propose to help them solve the problem? There are some companies that provide parcel receiving services, for example, PostCo and Parcel365 [5]. These companies charge people to help them receive parcels when they are not at home. The parcel recipient needs to go to the service centre to pick up their parcel. Although this solution is solving the problem of the absence of a recipient, it also requires the recipient to make an extra trip to the parcel receiving service centre to pickup their parcel. The cost of delivery services is increased because the recipient needs topay for the parcel receiving service and might be time-consuming if the service centre is extremely far from their house. The proposed smart parcel box will help people to receivethe parcel when the owners are away from home, or even when they are outstation. If the mobile phone is connected to the Internet, the recipient can check the smartparcel box has received the parcel.

With the number of online shoppers increasing, the process of delivery service is getting important. Especially the guarantee of receiving the correct parcels safely is oneof the main targets that advertised by the delivery service companies. Hence, the proposed smart parcel box can assist in increasing security, reducing the delivery delay, and reducing the delivery cost during the delivery process.

#### **1.2 Project Objectives**

The aim of the project is to introduce an alternate way for people to receive their parcels. The prototype of the smart parcel box will function as a recipient that will help to receive theparcel from the deliveryman. The entire process of the parcel receive will be done automatically without any instruction or help from a person. The features of the proposed system include a database that stores all the parcel information, parcel verification and authentication, and a security system for the parcel box itself.

The three main objectives of this project including:

- a. To design a prototype smart parcel box to receive a parcel using Raspberry Pi.
- b. To implement a verification process to unlock the smart parcel box.
- c. To implement a module informing the user that the parcel is received.

The first objective of the project is to design a prototype smart parcel box using Raspberry Pi. The purpose is to resolve the problem that the parcel is out of delivery, but the parcel's recipient is away from the home. The second objective is to have a process of parcel verification to unlock the smart parcel box. This is to resolve the problem of unauthorized access to the smart parcel box and to make sure the smart parcel box received the correct parcel. While the third objective is to implement a notification module to inform the user of the received parcel. The purpose of this objective is to inform and update the recipient about the received parcel so that recipient could check on the smart parcel box once they come home.

This project is using Raspberry Pi as the main controller to control the whole smart parcel box system. It can process the information of QR code scanned by the camera module and verifies the information with the database, the front door will open once the parcel is verified. Then, the Raspberry Pi will notify the recipient that the parcel had received.

## **1.3 Project Scope and Direction**

This project develops a prototype of a smart parcel box. This project will be developed by using Raspberry Pi and configured with a computer. This project will be able to solve the parcel receiving problem faced by the deliveryman and recipient. Besides, since this project is just a prototype product of a smart parcel box, therefore it is only limited to receiving one parcel at one time, and it is also limited to one deliveryman and one recipient. The prototype of the smart parcel box is not weather-proof.

## **1.4 Contributions**

The proposed system of the smart parcel box in this project will be able to solve the problem faced by the current parcel delivery process when the recipient is not at home. The absence of the recipient in the parcel delivery process will cause a waste of time

for both the deliveryman and the recipient himself. The smart parcel box will be playing the role of a recipient in the parcel delivery process when the recipient is not at home, it will have the feature of parcel verification and some security measurement as well.

The smart parcel box itself is smart enough to verify whether the parcel that will be received belongs to the recipient. After that, the smart parcel box will open the door to receive the parcel and notify the recipient that the parcel is received. Otherwise, the smart parcel box will not open the door and try to notify the deliveryman that the parcel does not belong to the recipient.

In addition, the smart parcel box also encourages the practice of zero-contact delivery. Especially in the Covid-19 pandemic, any contact between humans is potentially to transmit the covid-19 virus. Therefore, the smart parcel box is a way to avoid direct contact between the deliveryman and recipient to keep them safe.

### **1.5 Report Organization**

This project consists of seven chapters. Chapter One, the introduction, discuss the problem statement and motivation of this project, followed by the project objective, project scope, and the contributions of the project. While Chapter Two is the research of the literature reviews. Furthermore, Chapter Three is the system methodology and approach. Moreover, the fourth chapter is about the system design. Chapter Five, is the system implementation. While the system evaluation and discussion are discussed in Chapter Six. Finally, Chapter Seven is the conclusion of this project.

# **Literature Reviews**

# **2.1 Raspberry Pi vs Arduino**

## **2.1.1 Raspberry Pi**

Raspberry Pi could be used as the main component in the development of a smart parcel box. Raspberry Pi is like a functional computer but in a tiny and low-cost package. Raspberry Pi is also known as a single-board computer, just like any other computer that is made up of different components, but it is built on a single printed circuit board [6]. Raspberry Pi is like a mini-size, general-purpose computer and comes upwithLinux based operating system, so it can do multitasking. Figure 2.1 shows the Raspberry Pi.

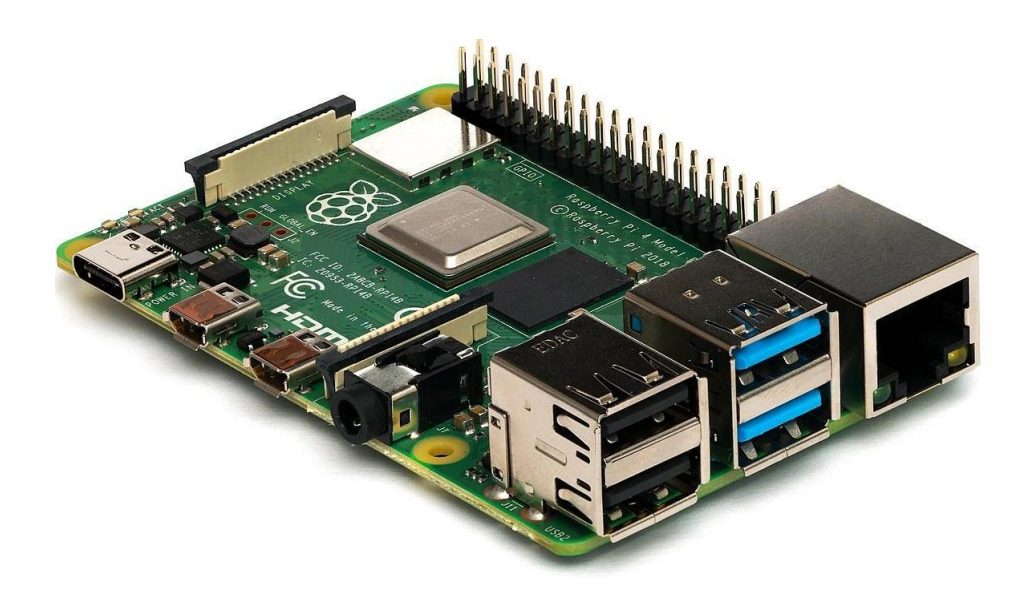

Figure 2.1. Raspberry Pi

#### **2.1.2 Arduino**

According to the Arduino website [7], Arduino is an open-source electronics circuit board, it is more like a controller. Arduino can read inputand transform it as output. For example, Arduino read the input from a sensor or a Twitter message, and then Arduino could turn on an LED or do some online activity like posting something on social media. The output depends on what the user configuresit to perform. The Arduino boards could configure by Arduino programming language and Arduino Software,

which is Arduino IDE (Integrated development environment). Arduino is cheap in price, open-source, cross-platform, and extensible software. Figure 2.2 shows the Arduino board.

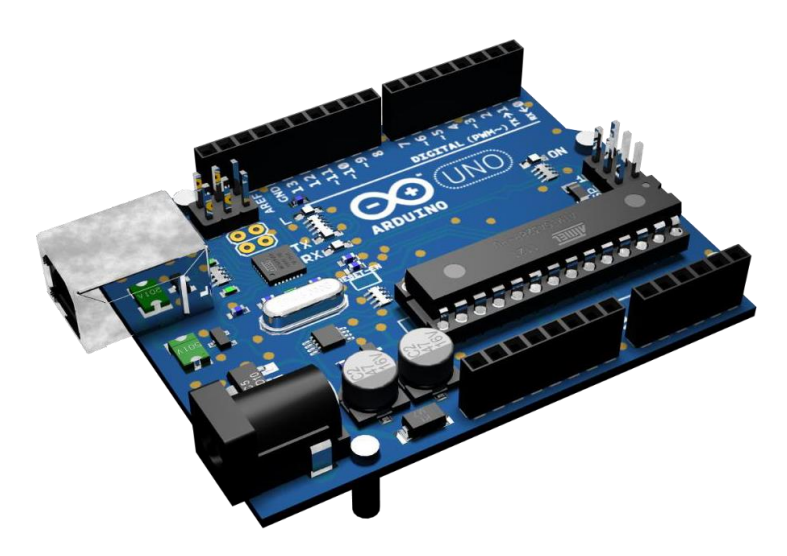

Figure 2.2. Arduino board

### **2.1.3 Comparison between Raspberry Pi and Arduino**

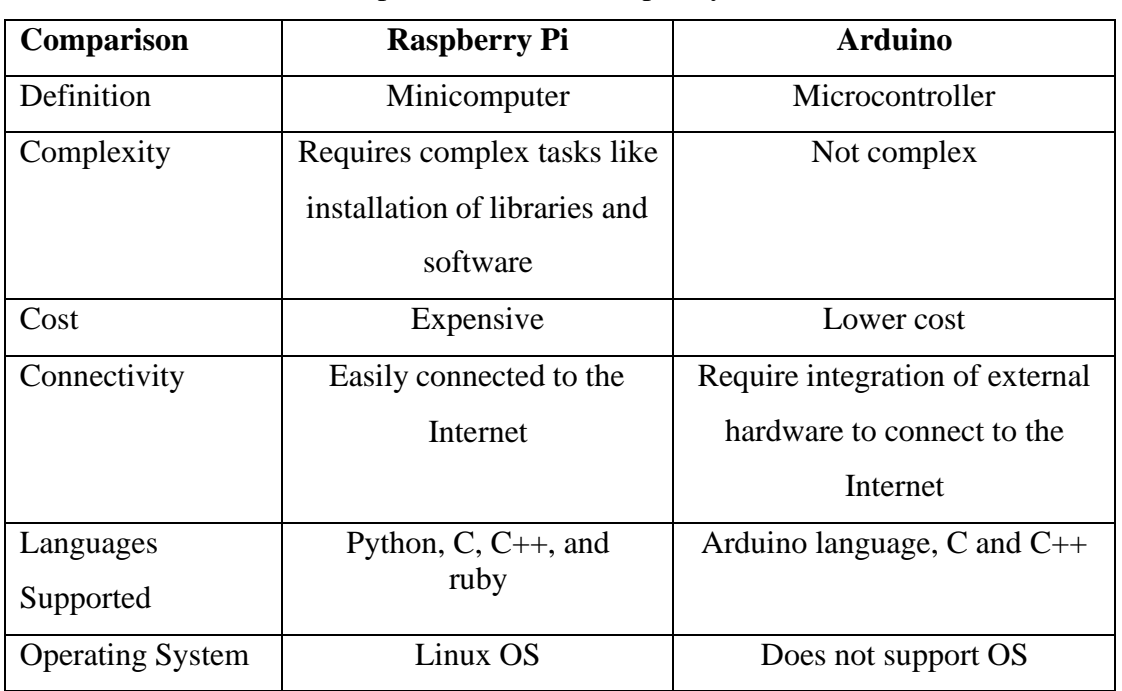

Table 2.1 Comparison between Raspberry Pi and Arduino

Although Arduino is sound better in the project of automation, but Raspberry Pi is more suitable for the development of the smart parcel box. First, Raspberry Pi supported languages including Python, but Arduino supports its own language, which is Arduino

programming language and C or C++, this makes Raspberry Pi easy to program compared to Arduino [8]. Besides, Raspberry Pi can connect to a network as it comes with a native Ethernet port and Wi-Fi connectivity. However, Arduino is not networkenabled but some wiring and coding are still able to get Arduino to connect to a network [9], which the process is complicated compared to Raspberry Pi. Moreover, connection to the Internet is important because the parcel box needs to be online to notify the recipient whenever a parcel had received, or the recipient could update with the new parcel information. After that, Raspberry Pi is using Linux operating system while Arduino does not support the use of the operating system. The support of the operating system is to make the configuration on the Raspberry Pi a lot easier.

# **2.2 Barcode vs QR Code**

#### **2.2.1 Barcode**

Barcode is a code that is formed by a pattern of lines of varying widths and space between each line, and the barcode can be read by a one-dimensional machine [10]. A barcode typically contains some simple information like numbers, characters, and other symbols.Besides, a barcode can only hold for about 8 to 25 characters, and only store the information in one direction, which is horizontally from left to right. Figure 2.3 shows the example of a barcode.

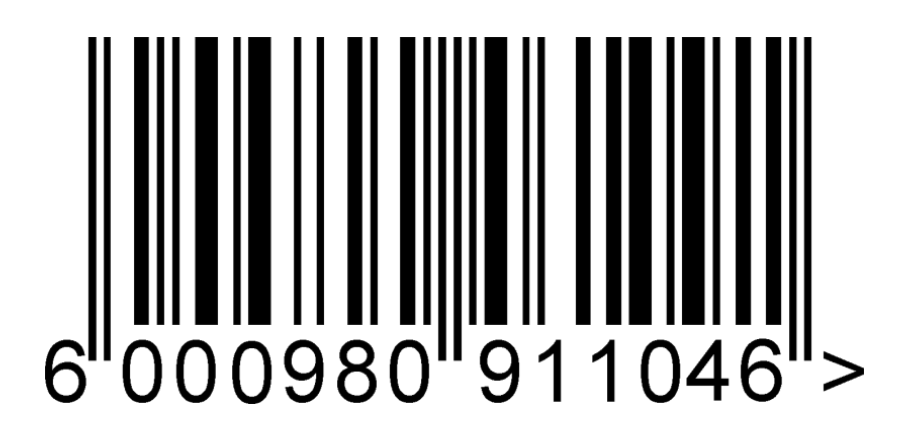

Figure 2.3 Example of barcode

### **2.2.2 QR Code**

According to a website, MPC [11], a QR code, known as a matrix code, is a twodimensional (2-D) barcode. Unlike a 1-D barcode, a QR code can store the information in two directions,which is horizontally and vertically. Also, a QR code can store

information like an email address, plain text, and website URLs. Figure 2.4 shows the example of QR code.

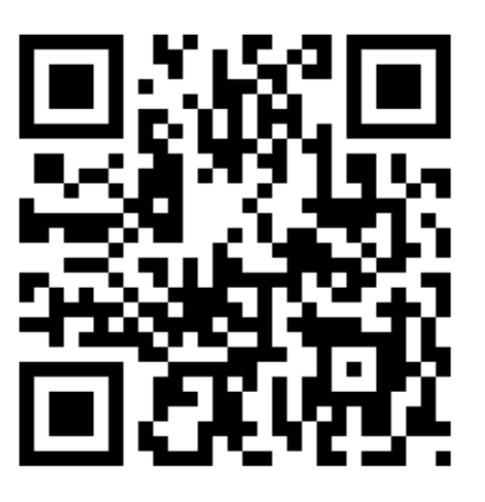

Figure 2.4 Example of QR code

#### **2.2.3 Comparison between Barcode and QR Code**

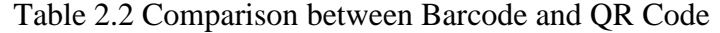

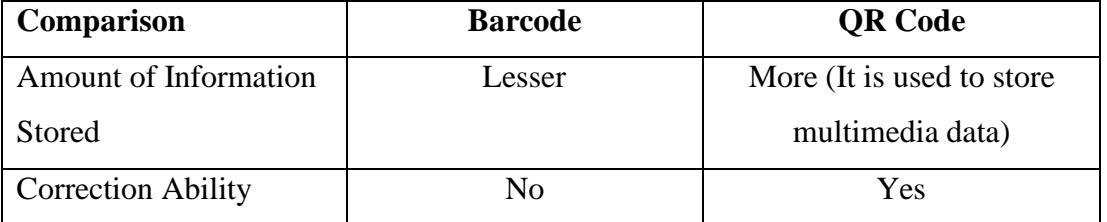

In this project, QR Code has chosen to store the information used for the purpose of parcel verification. The reason to choose a QR code over a barcode is that the informationthat can store in a QR code is way more than a barcode can hold. Other than that, QR codes also have a correction ability, which means that QR code is still able to be readalthough it is covered by dirt or scratches [12].

## **2.3 Survey on the Problem**

As the problem mentioned in the problem statement from Chapter 1, the parcels or mails usually got stolen or damaged as its lacks of security provided by the current existing parcel box. According to a survey conducted [13], the survey had shownthat even back in the year 2017, there are about 37% of the United States consumers do not trust crowdsourced, a delivery service provider. Among 70% of the respondents had stated

that their deliveries arrive late and about 42% of them suffered from a damaged delivery. Moreover, based on [14], in the past six months, there are 51% of online shoppers experienced at least one package lost on their online order. About 16%of the online shoppers state that the reason they have not received a package is that their package was stolen. Besides, there are 57%, which is half of the online shoppers say that their parcels are usually been left in an unsecured area like the front porch.

On the other hand, based on a report by C+R Research [15], the number of stolen parcel is increasing in 2020 compared to 2019. The report demonstrates that there are 43% of the respondents experienced the problem of a package stolen, which had risen from the year 2019 (36%). There are 64%, which is nearly two-thirds of the respondents mentioned that they had experienced the package stolen more than once. Figure 2.5 shows the statistics of the report.

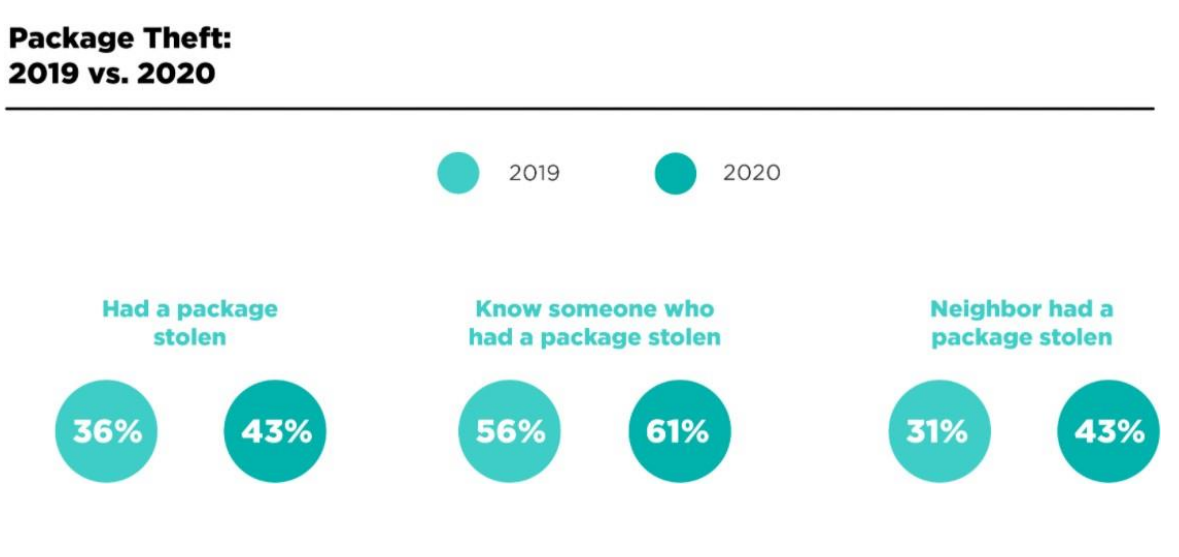

Figure 2.5 Statistic on the report

# **2.4 Review of the Existing Systems**

Some researchers have done some research on this problem. They also had developed some prototypes of smart parcel box as well. The current practice that has been used to solve this problem include the use of Arduino, IoT (Internet of Thing), RFID (Radio Frequency Identification) technology, and GSM (Global System Mobile) technology.

#### **2.4.1 Arduino Based Smart Box**

According to Nonthaputha [16], they are solving the problem by using Arduino based smart boxes for parcel receiving purposes. In the research paper, they mentioned that Arduino is the best open-source board for using software programming to control the hardware and many applications is Arduino based like smart energy meters and wireless motion detecting systems. In their proposed system, they use two Arduino boards, which are Arduino#1 and Arduino#2. Arduino#1 is first used to handle the magnetic door when the user key in the passcode, Arduino#1 is then checking the type of incoming package,for example, parcels or mail through motion sensors. While Arduino#2 is controlling a mini-CNC (Computer numerical control) for signing the parcels or mails after the Arduino#1 had checked the parcels or mails, after that, Arduino#2 will connect to MCU (Micro-controller unit) node and send the message by Line applicationto the parcel recipient's mobile phone after signing the parcel. Figure 2.6 shows the block diagram of the system of Arduino based smart parcel box.

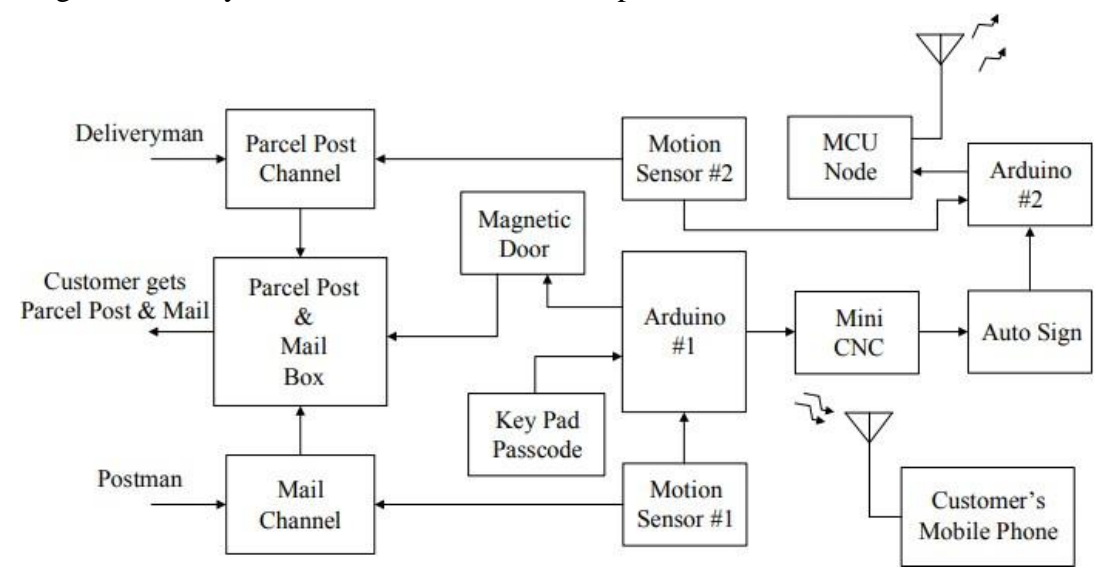

Figure 2.6 Block diagram of Arduino based smart parcel box system

The limitation ofthis project isthat it is using Arduino asthemain controller ofthe project. As discussed earlier about why Raspberry Pi is better than Arduino for the development of smart parcel box. In this case, the authors use two Arduino controllers to develop a smart parcel box, while it only requires one Raspberry Pi to develop a smart parcel box. Unlike Raspberry Pi, which supports operating system while Arduino does not, Raspberry Pi makes the configuration process easier than Arduino. Besides, in the authors' work, they use two Arduino controllers, which makes the configuration of the product more complicated and requires more time. Other than that, the connectivity to

the internet is also one of the important fields to develop the smart parcel box, because the user needs to receive notification from the smart parcel box when the box had received a package. Compared to the Arduino, Raspberry Pi have better performance in the connectivity to the internet since it comes with an Ethernet port. However, if you want to connect to the internet with Arduino, wiring, and coding must be configured well before you connect to the internet.

From the view of the design of the authors' smart parcel box, even though they have the security password for the user to secure everything inside of the parcel box. However, the parcel verification system is absent in this smart box system. Meaning that anyone can put anything into the parcel box without any permission or verification. In another word, if the delivery man put the wrong parcel into the parcel box, they have to wait for the user to unlock the parcel box to take it. Besides, anyone from the outside of the house could put anything into the parcel box, such as rubbish or some dangerous explosive item. Other than that, the user's signature is easy to get as well, if someone just puts a piece of paper into the box and the mini-CNC will automatically sign for anyone. In order to solve this problem, I propose that for any incoming package, no matter it is a parcel or a mail, the smart parcel box needs to verify that the package is belongs to the user, or else the parcel box will just reject to receive that package. Figure 2.7 show the front side of the smart parcel box.

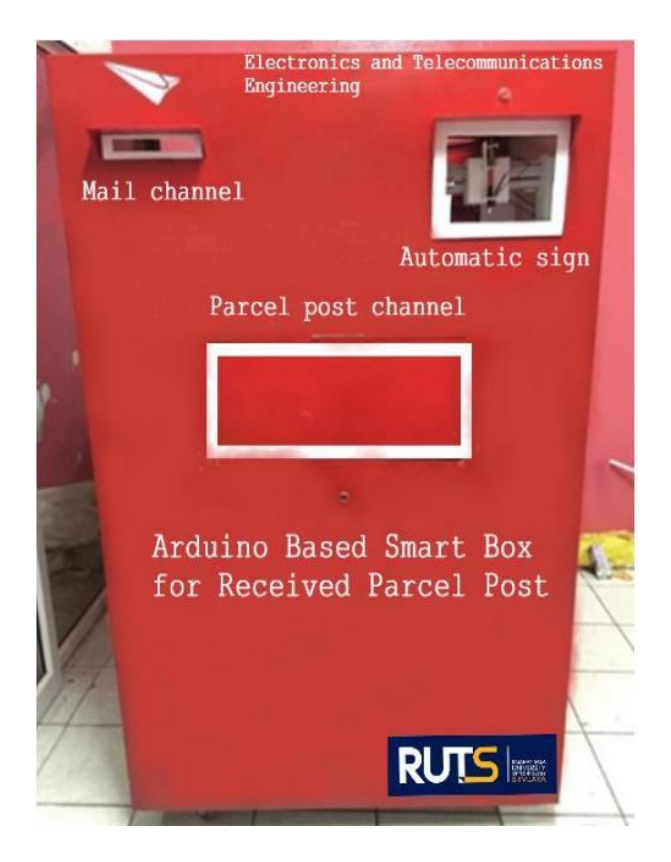

Figure 2.7 Front side of smart parcel box

### **2.4.2 Smart Freight Box**

In another proposed work of developing a smart parcel box [17], the authors had developed an automated package delivery accepting system named "Smart Freight Box". In their proposed work, they are using Arduino Uno as the maincontroller of the system, the system including a camera and a DC (direct current) motorthat controls the conveyer belt. The user of the smart freight box only can trigger the whole process of accepting the package, the deliveryman will call and verify the package with the user then the door will only be open for the deliveryman. After that, the camera will be turned on once the door is opened, the camera will record everythingthat happens inside the freight box and stored it in the device. If there is another parcelthat needs to be received, the Arduino will turn on the DC motor in order to move the received parcel into the house through back door. Figure 2.8 shows the flow chart of thesmart freight box.

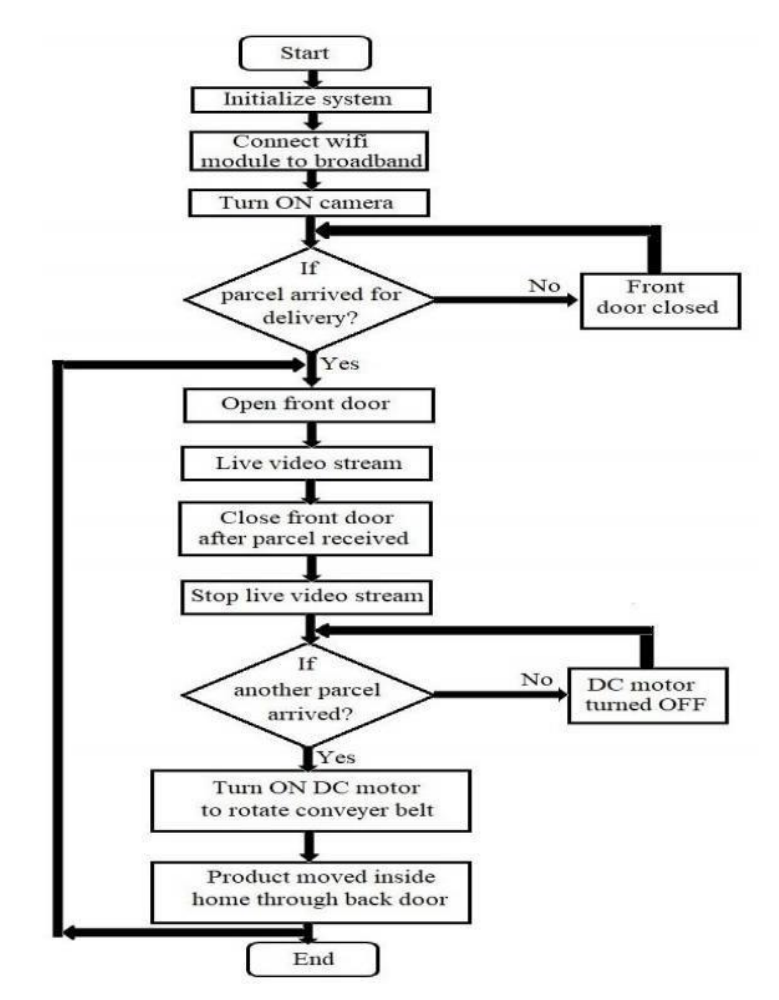

Figure 2.8 Flow chart of the smart freight box

The weakness of the proposed work by the authors is that the security measurement is not enough. Since the back door of the freight box is not locked by the password or any other security system, and the package received can be easily slid into the house through the back door. Meaning that anyone has the access to collect the package if someone broke into the house. In another case, if the user has a pet in the house, the parcel will potentially damage by the pet. The solution to solve this weakness is to implement some security measurement like a keypad to type the password in order to open the back door of freight box, or the freight box needs the user to unlock using any other device or application in the phone. In short, the freight box must be locked and unlocked by the authorised user to secure and protect the parcel inside the box.

Moreover, the user is the only person to trigger the whole accepting parcel process, from opening the front door of the smart freight box until the parcel is moved inside the house and then waiting for another incoming parcel. This whole process can be very time

consuming for the deliveryman. The reason for this circumstance is the deliveryman first needs to call the parcel recipient and verify the parcel with the recipient,and then the recipient will open the smart freight box for the deliveryman. In the case when the recipient's cell phone is not in the service zone, or the deliveryman is unable to contact the recipient, then the smart freight box will never be open, so the deliveryman has no choice but to come back at another time. The same thing happens if the recipient has no internet access to connect with the freight box to open the front door for receivingthe parcel when the deliveryman is outside the house. This is not solving the problem of the development of a smart parcel box, which is the deliveryman need to come back again if the parcel recipient is not at home.

By implementing a package verification system on the smart parcel box will be able to solve the problem stated in the previous paragraph. The proposed package verification system in this project will let the smart parcel box verify if the incoming parcel is belonging to the recipient. A database can be created for the recipient to insert the information for the package verification purpose, information like the recipient IC (IdentityCard) number, recipient phone number, or package tracking number provided by the delivery service company. Whenever the recipient shopping online, the recipient will receive a package tracking number from the delivery service company. After that, the recipient inserts and stores the package tracking number in the database for the purpose of package verification. When the delivery man comes with the parcel for the recipient, the deliveryman is asked to scan a barcode or QR code (Quick Response code), which contains the information about the package tracking number, by using the scanner provided on the smart parcel box. Then the smart parcel box will check the information from the barcode or QR code and check it with the database that stores all the package tracking numbers. If the information is matched with the database's information, then the front door of the smart parcel box will open for the deliveryman to receive the package, or else the parcel box will reject the package by keeping the front door closed.

### **2.4.3 Comparison between Two Existing Systems**

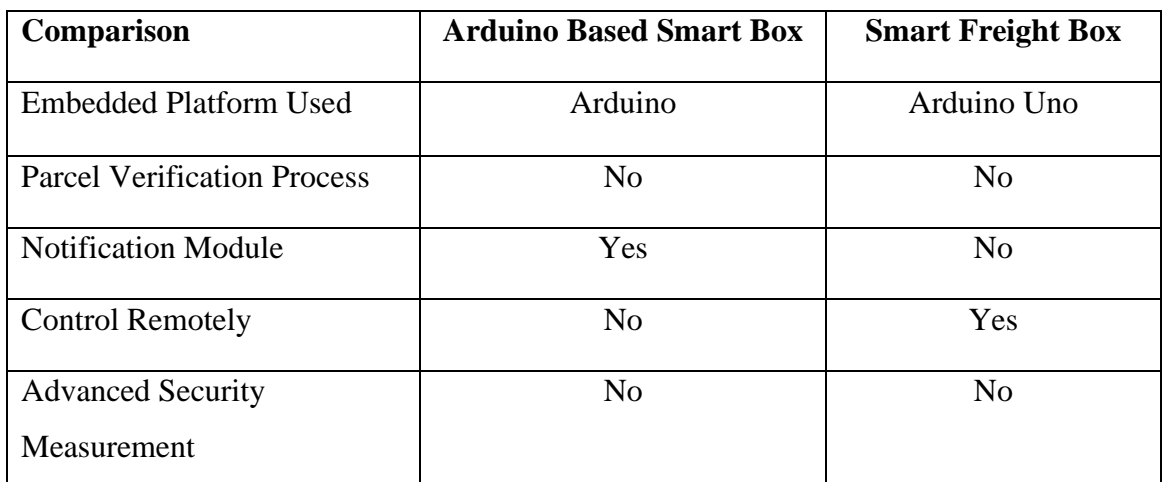

Table 2.3 Comparison between Two Existing Systems

Table 2.3 shows the comparison between two existing systems. Both systems are using Arduino based controller as the embedded platform. Two systems also lack in parcel verification process and advanced security system. Besides, Arduino based smart box having notification module while without control remotely system. For the smart freight box, it can be control remotely but without a notification module.

# **SYSTEM METHODOLOGY /APPROACH**

# **3.1 Methodology**

To make sure the proposed project is meeting all the user requirements and expectations, System Development Life Cycle (SDLC) is the process to determine the user expectation of the proposed project.

#### **3.1.1 System Development Model 1: Waterfall Model**

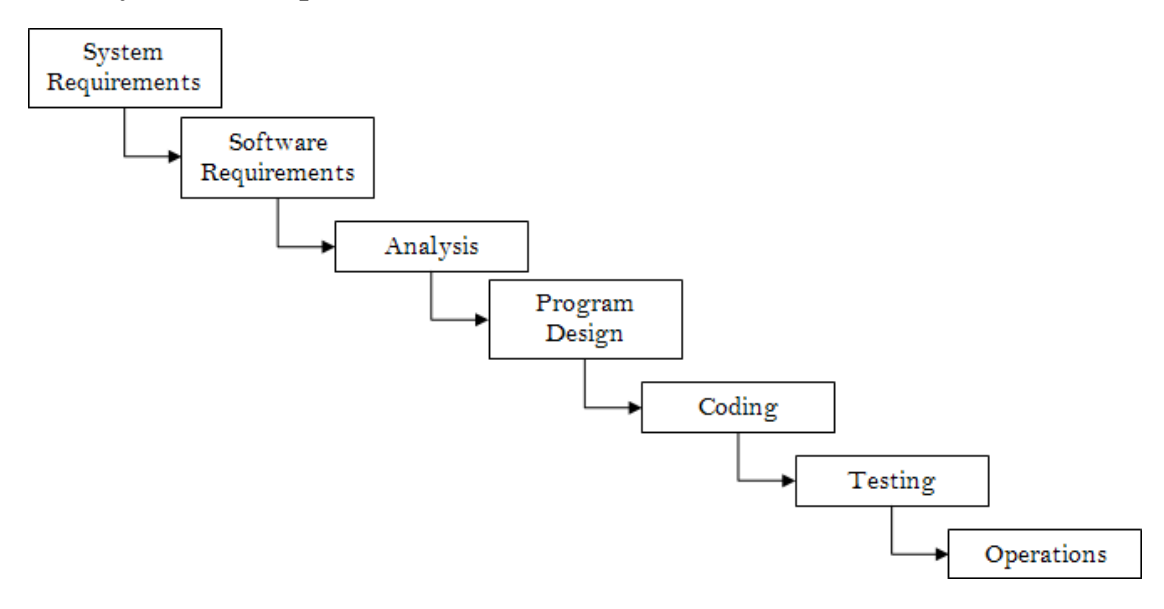

Figure 3.1 Waterfall Model

The earliest SDLC approach used for software development is the waterfall model. The waterfall model demonstrates the software development process as a sequential flow of events. This explains that any step of the development process can start only after the previous stage has finished. The phases in the waterfall model do not overlap with each other [18].

Moreover, waterfall development has the advantages of providing for segmentation and is easy to monitor. A schedule can be made with deadlines for each step of development, and a product can be brought through the different phases of the development process one after another. In short, the waterfall model is simple and straightforward to comprehend and use, targets that are well understood, and tasks are simple to organise.

However, the downside of the waterfall model is that it does not allow for any reviews or making any adjustments. It is very hard to go back and fix anything that was not well-documented or handled in the design stage once the system has entered the testing stage. Besides, there is a lot of risk and uncertainty in the waterfall model.

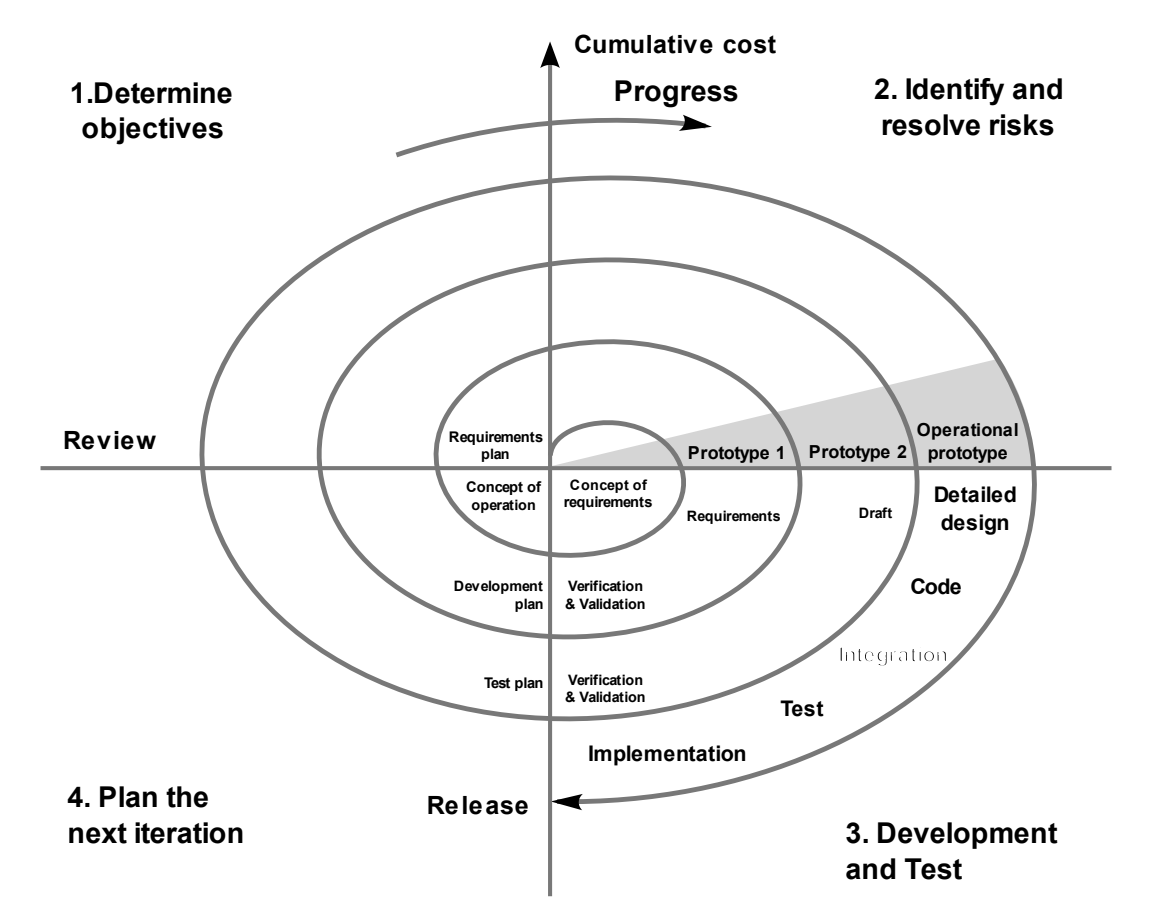

#### **3.1.2 System Development Model 2: Spiral Model**

Figure 3.2 Spiral Model

The spiral methodology is an iterative approach. It is the model that combines the prototyping and linear development processes, which is the waterfall model. The spiral model is more focused on risk analysis. Therefore, this approach is best applied to large and complex projects with a high level of risk. Every iteration begins with planning and finishes with the client's feedback on the result [19].

The advantage of applying the spiral model is that it allows the changes of requirements, and because of good risk management, it consider as cost-effective. So, it is very suitable to apply for a large and complicated project.

Even so, the risk analysis phase is very critical to the project's success. Moreover, it is necessary to hire more skilled professionals, particularly for risk analysis. Thus, the spiral model is not recommended for small projects.

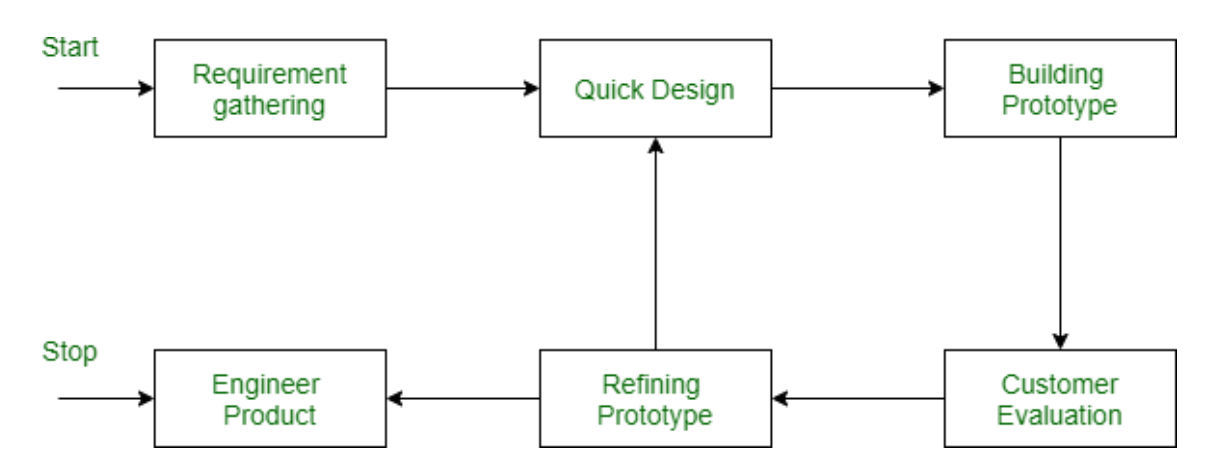

#### **3.1.3 System Development Model 3: Prototyping Model**

Figure 3.3 Prototype Model

The prototyping model is the type of methodology that focuses on the development of a prototype of a system. The prototype of the system will not be having the full functionality of the system, instead, it will be having some key functions of the system for the client to have a basic understanding of how the system is going to work. After the client had interacted and tested with the system prototype, they will be giving some feedback and opinions to the system developer. After a few tests on the system prototype, a complete function system will be developed that met with most of the user requirements [20]-[21].

The prototyping model is the approach that helps the development team to have a better understanding of the clients' requirements. Because once the clients get the latest prototype, they have tested on the functionality of the system and are able to give feedback and suggest some modificationsto the system. Other than that, the prototyping model will help the development team to present some concepts of the system to

investors to get the funding.

However, the prototyping model typically requires to be done at the cost of a development team, thus it is not suitable for a project with a huge budget. In the case of changes and modifications made too often, the rhythm of the development somehow can be disturbed.

#### **3.1.4 Selected Model**

After comparing three SDLC models, the model adopted in this project is the prototyping model. The prototyping methodology is suitable for this project because is a small-scale projectand this methodology will help to reduce time and costs in the process of development. Besides, any changes or modifications to the prototype can be made easily and shortly because the users can provide their immediate feedback or request on the changes to the system.

First of all, the information regarding on the parcel delivery process and the design of the parcel box is gathered. After that, a simple prototype is designed and ready to build in stage three. The process continues with the user evaluation and giving feedback on the current design of the prototype. In the fifth stage, the prototype will be refining based on the user's feedback and make modify the prototype (if any), which is back to stage two. If the prototype is satisfied the user's requirement, the project will move to the last stage, which is building the product.

## **3.2 System Requirement**

#### **3.2.1 Hardware**

The hardware used in this project is Raspberry Pi Model A+, Raspberry Pi camera module, jumper wires, Wi-Fi dongle, and an SG90 Micro Servo. The Raspberry Pi is used to control the whole system, including retrieving information from the database, processing the data read bythe camera, and controlling the micro servo to unlock or lock the smart parcel box. The Raspberry Pi camera used in this project is the earlier version of the Raspberry Pi CameraModule, 5 Megapixel, Rev 1.3 camera module. The jumper wires are used to connect the SG90 Micro Servo to the GPIO pins on Raspberry Pi. The Wi-Fi dongle allows Raspberry Pi to connect to a network.

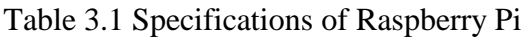

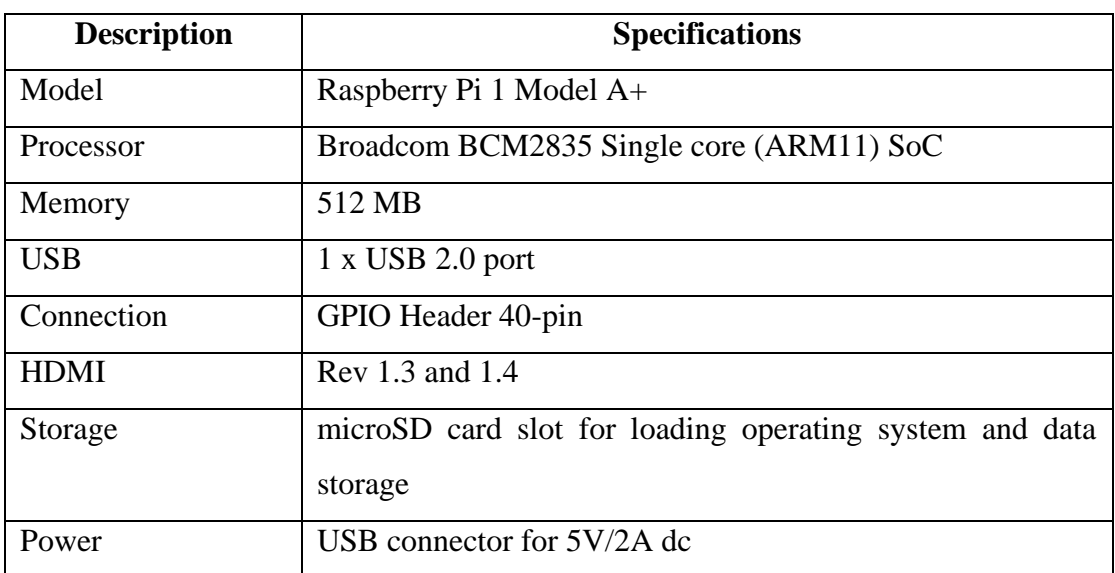

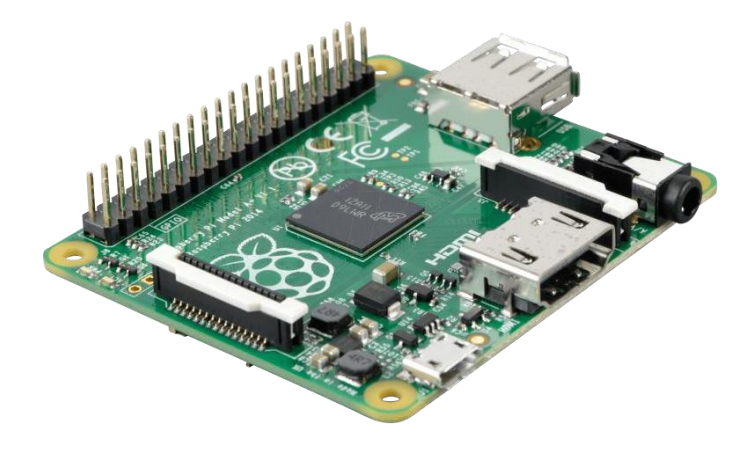

Figure 3.4 Raspberry Pi 1 Model A+

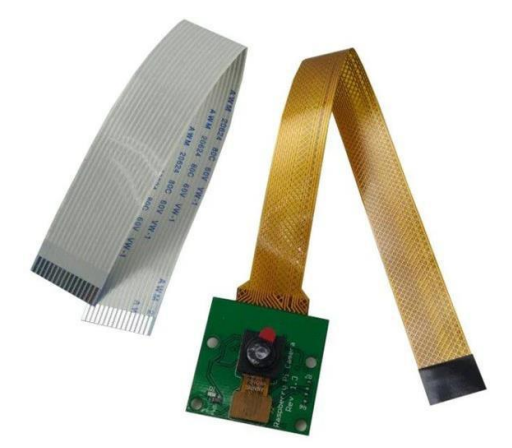

Figure 3.5 Raspberry Pi Camera Module (5 Megapixel)

Bachelor of Information Technology (Honours) Communications and Networking Faculty of Information and Communication Technology (Kampar Campus), UTAR
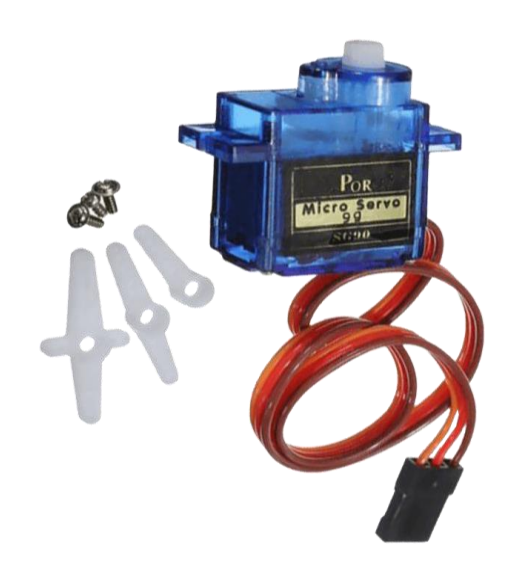

Figure 3.6 SG90 Micro Servo

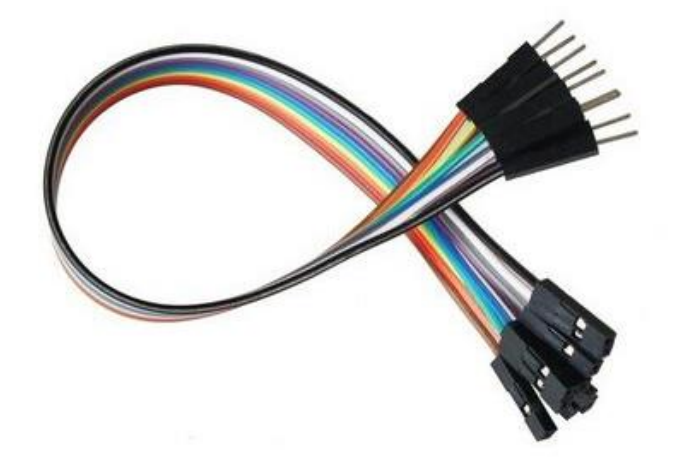

Figure 3.7 Jumper Wires

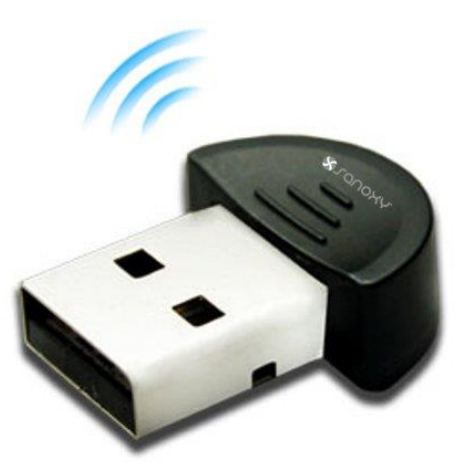

Figure 3.8 Wi-Fi Dongle

Bachelor of Information Technology (Honours) Communications and Networking Faculty of Information and Communication Technology (Kampar Campus), UTAR

#### **3.2.2 Software**

In addition, the software used in this project is Raspberry Pi Operation System (previously known as Raspbian OS) is a Debian based free operating system for the Raspberry Pi hardware. The Windows Apache2 MySQL PHP (WAMP) Server will be using in this project. WAMP Server is a Windows web development environment that will allow the user to create a web application with Apache2, MySQL, and PHP. The programming language used in this project is Python 3. Python 3 is a high-level programming language and easy to write as its easy syntax for quick coding, and python 3 comes with many useful libraries that make the complex algorithm easy. OpenCV, which is a programming library will be used to process the real-time image and video. Besides, another programming library that will be used to analyse the QR codes is pyzbar. While Telegram will be using to send a notification to the receiver.

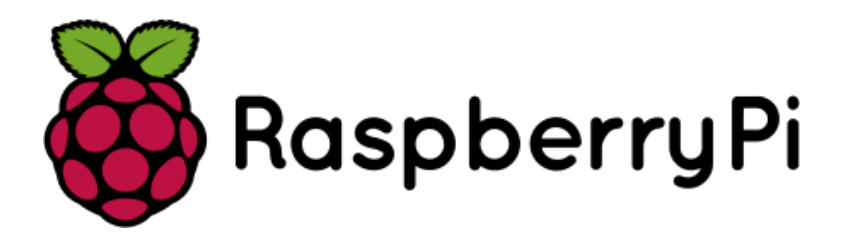

Figure 3.9 Raspberry Pi OS

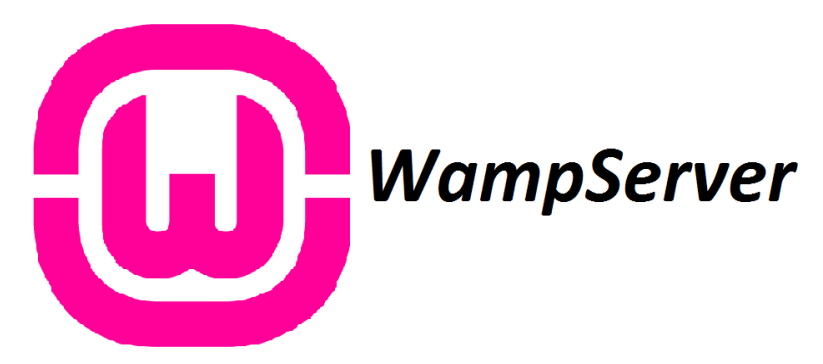

Figure 3.10 WAMP Server

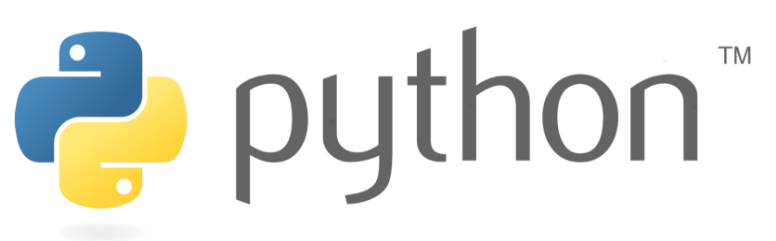

Figure 3.11 Python Programming Language

Bachelor of Information Technology (Honours) Communications and Networking Faculty of Information and Communication Technology (Kampar Campus), UTAR

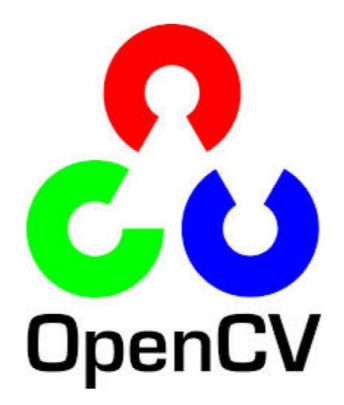

Figure 3.12 OpenCV

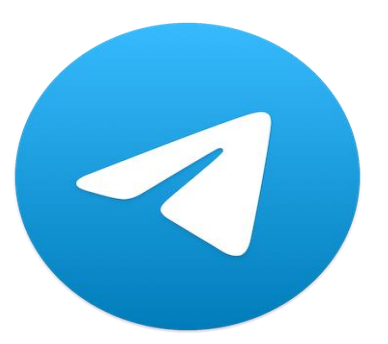

Figure 3.13 Telegram

# **3.3 Functional Requirement**

## **3.3.1 QR Code Detection**

The system is required to have the ability to detect the QR code that shows in front of the camera and able to retrieve the information carried by the QR code.

## **3.3.2 QR Code Verification**

After retrieving the information of the QR code, the system needs to verify the information with the information stored inside the database. The parcel box only will unlock if the result is matched, otherwise the parcel box will remain locked.

## **3.3.3 Photo Capture**

The system is required to capture the photo whenever the QR code is detected. No matter the result is valid or invalid. The photo taken will be uploaded to the database according to the QR code verification result.

#### **3.3.4 Notification to Receiver**

Right after the QR code is detected by the system, a notification will be sent to the receiver via telegram bot. The system will notify the receiver whether the QR code verification is valid or invalid.

### **3.3.5 Website**

There will be a website for users to keep track of all the parcels. Some features like tracking the incoming parcel, confirming the received parcel, checking on the abnormal activity, unlock or lock the parcel box manually, viewing history records, and account password reset and account deletion. Besides, the user needs to register an account on the website to login to the website.

#### **3.3.5.1 User Registration**

Users will need a unique username, password, first name, last name, and email to register an account to login to the website. Any invalid input like a duplicate username with other users will cause the registration to fail.

#### **3.3.5.2 User Login**

Users need to input their username and password to login to the website. Any invalid input will cause the login to fail.

#### **3.3.5.3 Insert New Tracking Number**

Users are allowed to insert new tracking numbers into the database. It is the responsibility of users to insert the correct tracking number into the database.

#### **3.3.5.4 Incoming Parcel Tracking**

On the main page of the website, there will be a list of incoming parcels with a button next to it. When the users click on the button, the users will be redirected to a parcel tracking website to see the status of their parcels.

### **3.3.5.5 Received Parcel Confirmation**

On the main page of the website, there will be a list of received parcels listed in one

section, each record will show the parcel tracking number, parcel received time, courier name, photo of QR code captured, and a button below it. The function of the button is to let the user confirm and verify the received parcels.

### **3.3.5.6 Checking on Abnormal Activity**

When the system is recording an abnormal activity, the recorded event will display in one section of the website main page. The information like the QR code used and recorded event time will be shown to the user. There will be a button for the user to click on when they have checked on the abnormal activity.

#### **3.3.5.7 Lock or Unlock Parcel Box Manually**

The website will be having a page for users to lock or unlock the parcel box manually in case of some unexpected situations. For instance, when the QR code is incomplete or broken, which the system is unable to verify the parcel. Therefore, the deliveryman needs to contact with the receiver to unlock it manually.

#### **3.3.5.8 View History Record**

When the users confirmed the received parcels and checked on the abnormal activity, the record will move to the history record and disappear from the main page. Therefore, the website will have the feature of let users view all the past received parcel and abnormal activity.

#### **3.3.5.9 Account Password Reset**

Some of the users have the habit of changing their account password frequently. So, the website will also let the user to reset their password by inputting their username, account old password, and new password.

#### **3.3.5.10 Account Deletion**

The account deletion is let user to delete their account from the website. For the situation like when a user is moving to another country, and they feel to have the need to delete their account.

# **3.4 Project Milestone**

The following tables demonstrate the project timeline for the development of the prototype of the smart parcel box.

| Project Task                       |              |                |   |                |   |   | Project Week |   |   |    |    |    |    |
|------------------------------------|--------------|----------------|---|----------------|---|---|--------------|---|---|----|----|----|----|
|                                    | $\mathbf{1}$ | $\overline{2}$ | 3 | $\overline{4}$ | 5 | 6 | 7            | 8 | 9 | 10 | 11 | 12 | 13 |
| Data Collection                    |              |                |   |                |   |   |              |   |   |    |    |    |    |
| <b>Identifying Problem</b>         |              |                |   |                |   |   |              |   |   |    |    |    |    |
| Statement                          |              |                |   |                |   |   |              |   |   |    |    |    |    |
| Identifying Objectives and         |              |                |   |                |   |   |              |   |   |    |    |    |    |
| Project Scopes                     |              |                |   |                |   |   |              |   |   |    |    |    |    |
| <b>Literature Review Research</b>  |              |                |   |                |   |   |              |   |   |    |    |    |    |
| Determine System                   |              |                |   |                |   |   |              |   |   |    |    |    |    |
| Requirements                       |              |                |   |                |   |   |              |   |   |    |    |    |    |
| Determine System                   |              |                |   |                |   |   |              |   |   |    |    |    |    |
| Functionalities                    |              |                |   |                |   |   |              |   |   |    |    |    |    |
| <b>Outline System Architecture</b> |              |                |   |                |   |   |              |   |   |    |    |    |    |
| Outline System Flow Chart          |              |                |   |                |   |   |              |   |   |    |    |    |    |
| Gathering Hardware                 |              |                |   |                |   |   |              |   |   |    |    |    |    |
| Hardware Setup                     |              |                |   |                |   |   |              |   |   |    |    |    |    |
| Software Setup                     |              |                |   |                |   |   |              |   |   |    |    |    |    |
| <b>System Testing</b>              |              |                |   |                |   |   |              |   |   |    |    |    |    |
| Presentation                       |              |                |   |                |   |   |              |   |   |    |    |    |    |
| Documentation                      |              |                |   |                |   |   |              |   |   |    |    |    |    |

Table 3.2 Project Timeline for FYP1

| Project Task                          | Project Week |                |   |                |   |   |   |   |   |    |    |    |    |
|---------------------------------------|--------------|----------------|---|----------------|---|---|---|---|---|----|----|----|----|
|                                       | $\mathbf{1}$ | $\overline{2}$ | 3 | $\overline{4}$ | 5 | 6 | 7 | 8 | 9 | 10 | 11 | 12 | 13 |
| Knowledge Research                    |              |                |   |                |   |   |   |   |   |    |    |    |    |
| Configuring Telegram Bot              |              |                |   |                |   |   |   |   |   |    |    |    |    |
| Determine Functionality of<br>Website |              |                |   |                |   |   |   |   |   |    |    |    |    |
| <b>Outline Website System</b>         |              |                |   |                |   |   |   |   |   |    |    |    |    |
| Flow                                  |              |                |   |                |   |   |   |   |   |    |    |    |    |
| Wireframe Website Layout              |              |                |   |                |   |   |   |   |   |    |    |    |    |
| <b>Website Development</b>            |              |                |   |                |   |   |   |   |   |    |    |    |    |
| <b>System Prototyping</b>             |              |                |   |                |   |   |   |   |   |    |    |    |    |
| <b>System Testing</b>                 |              |                |   |                |   |   |   |   |   |    |    |    |    |
| <b>Finalize System Prototype</b>      |              |                |   |                |   |   |   |   |   |    |    |    |    |
| <b>Finalize Report</b>                |              |                |   |                |   |   |   |   |   |    |    |    |    |
| Presentation                          |              |                |   |                |   |   |   |   |   |    |    |    |    |
| Documentation                         |              |                |   |                |   |   |   |   |   |    |    |    |    |

Table 3.3 Project Timeline for FYP2

# **3.5 Estimated Cost**

Table 3.4 Estimated Cost for the Development of System

| Items                                       | Price      | Quantity                 | <b>Total Price</b> |
|---------------------------------------------|------------|--------------------------|--------------------|
| Raspberry Pi A+                             | RM 90.94   | $\mathbf{1}$             | RM 90.94           |
| <b>5MP Camera Board</b><br>for Raspberry Pi | RM 40.00   | $\mathbf{1}$             | RM 40.00           |
| 5V 2.5A Adapter<br>micro-B USB cable        | RM 20.00   | $\mathbf{1}$             | RM 20.00           |
| 32GB Micro SD<br>Card with NOOBS<br>for RPI | RM 55.00   | $\mathbf{1}$             | RM 55.00           |
| Dupont Jumper<br><b>Wires Bundle</b>        | RM 0.99    | $\mathbf{1}$             | RM 0.99            |
| WIFI5 AC600<br>Dongle                       | RM 22.90   | $\mathbf{1}$             | RM 22.90           |
| Raspberry Pi OS                             | <b>FOC</b> | $\overline{\phantom{0}}$ | <b>FOC</b>         |
| OpenCV                                      | <b>FOC</b> | $\overline{\phantom{a}}$ | <b>FOC</b>         |
| <b>WAMP</b> Server                          | <b>FOC</b> | $\qquad \qquad$          | <b>FOC</b>         |
| Telegram                                    | <b>FOC</b> | $\overline{a}$           | <b>FOC</b>         |
|                                             |            | Grand Total   RM 229.83  |                    |

The total estimated cost of the development of prototype of smart parcel box is about RM 229.83. All cost is spent on hardware, all the software used is FOC (Free of charge).

# **3.6 Concluding Remark**

In short, this chapter discussed about three different system development models and choose one suitable model to apply in this project, which is the prototyping model. System requirements and functional requirements are also explained in detail. The estimated cost of the project is also calculated and shown in this chapter. Project milestones of FYP1 and FYP2 are displayed in the table form.

# **System Design**

## **4.1 System Architecture**

### **4.1.1 Overall System Design**

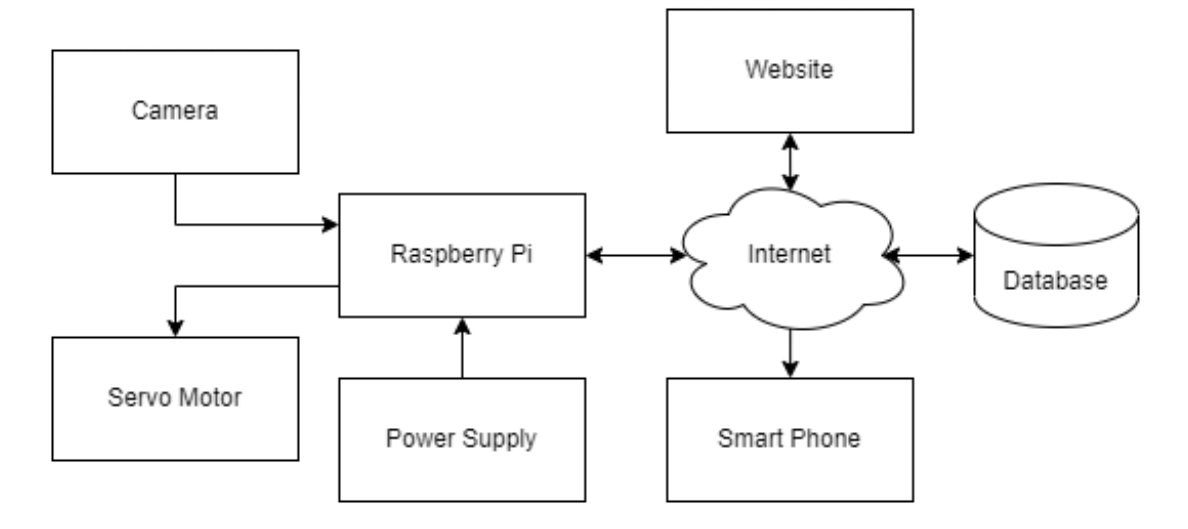

Figure 4.1 System Architecture Diagram

Figure 4.1 illustrates the system architecture design of the prototype of smart parcel box system. The Raspberry Pi is connecting to the power adapter with the output of 5V/2.5A. The Raspberry Pi is also connected to the camera module, SG90 micro servo. The camera module is using to scan and read the information in the QR Code, while the SG90 micro servo is controlled by the Raspberry Pi to unlock or lock the parcel box. Moreover, the Raspberry Pi also connects to the Internet as well as the database and smartphone. The database is used to store the parcel information that will be updated by the user using the website and the system once the parcel is received. The Raspberry Pi will retrieve the parcel information from the database through the Internet and compares it to the data read by the camera. After that, the notification via telegram will be sent to the receiver's smartphone once the parcel is received.

## **4.1.2 Website Architecture Design**

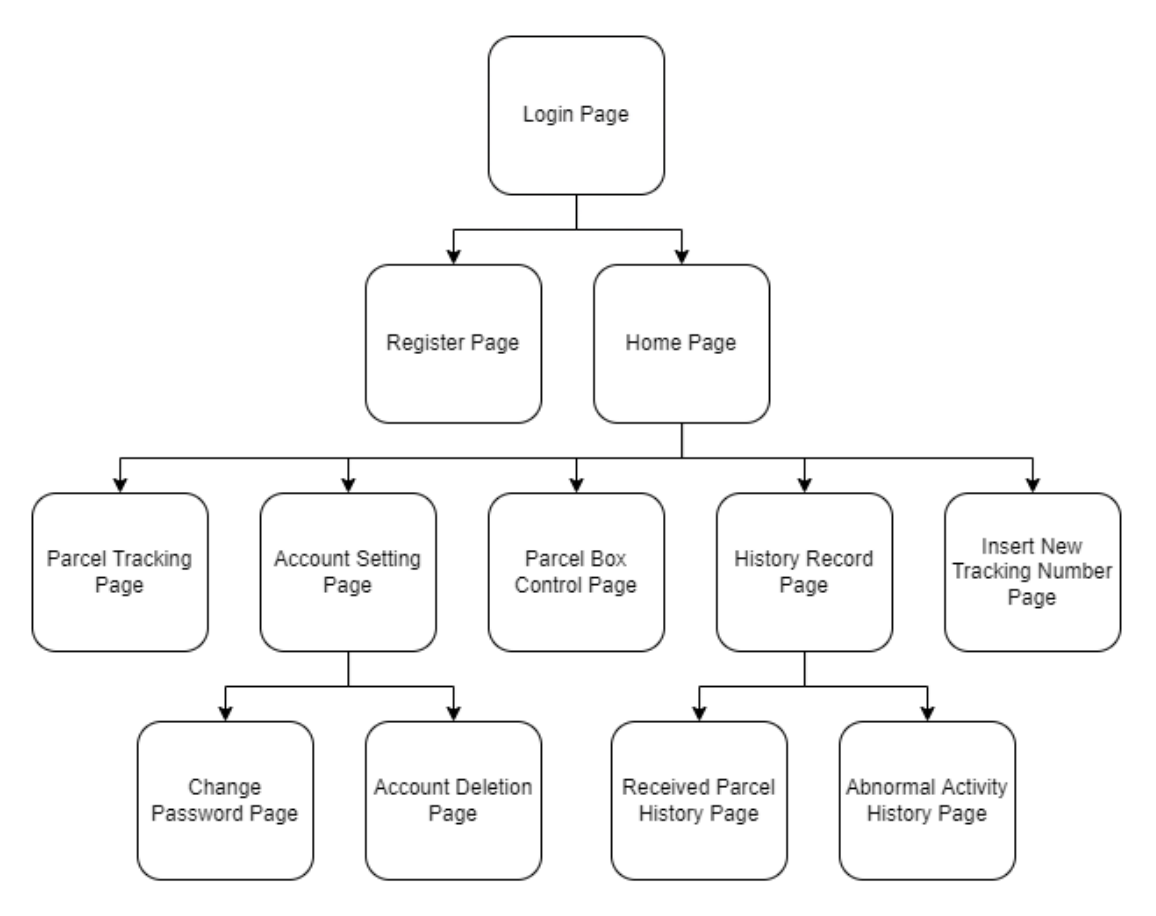

Figure 4.2 Website Architecture Diagram

Figure 4.2 demonstrates the website architecture diagram for this project. The user will first be landing at the login page. If the user wants to register an account, he or she will be taken to the user registration page. Otherwise, the user will be direct to the home page with the correct input of username and password. On the home page, the user will find a list of incoming parcels, received parcels and abnormal activity. After that, the user could direct to many pages of the website, for instance, parcel tracking page, account setting page, parcel box control page, history record page, and insert new tracking number page. At the account setting page, user can choose to go to change password page or account deletion page. As well in history record page, user can choose to go to received parcel history page or abnormal activity history page.

# **4.2 Functional Modules in the System**

## **4.2.1 QR Code Detection**

In this module, the 5MP Camera Board for Raspberry Pi will be using to detect the QR

code in the frame. With the help of the OpenCV library, which allows the system to process real-time image and video capture from the 5MP Camera Board for Raspberry Pi.

#### **4.2.2 QR Code Verification**

In this module, after the 5MP Camera Board for Raspberry Pi send the QR code data to the system. After the system receives the QR code data, it will then analyse the QR code to retrieve the information carried by the QR code with the help of pyzbar library. Then, the system will retrieve the information (parcel tracking number) from MySQL database and perform verification based on the information (parcel tracking number) received. If the data is verified, the parcel box door will unlock by controlling the SG90 Micro Servo and a notification will be sent to receiver via telegram. Otherwise, this activity will consider as abnormal activity, the door will remain locked and a notification will be sent to receiver as well.

#### **4.2.3 Photo Capture**

After the 5MP Camera Board for Raspberry Pi had detected a QR code, the system will capture a photo. Whether the information from the QR code is valid or invalid, a photo will be captured and uploaded to the MySQL database as proof for receiver to review.

#### **4.2.4 Notification to Receiver**

After an event has happened, regardless it is the parcel received or abnormal activity, the system will notify the receiver about the event via telegram. A telegram bot account is created for the purpose of notification.

#### **4.2.5 Website**

In this module, a website is designed for the purpose of having a platform to let receiver manages and monitors their parcel box with a better GUI (Graphical User Interface) layout. The website will be sharing the database with the Raspberry Pi to have a better information synchronisation.

### **4.2.5.1 User Registration**

In this module, users require a unique username, password, first name, last name, and email to register an account. Any invalid input like duplicate username with other users will cause the registration to fail. The system will check the user input with MySQL database to avoid duplicate username and email. If the user input is checked with duplicate data in the database, the registration process is unsuccess, the user needs to start over the process. The password will be encrypted before being stored into the database.

### **4.2.5.2 User Login**

At the login page, user is asked to input username and password. The system will check the user input to compare it with the data stored in the database. If the user input is unmatched with data in the database, user is unable to login to the website. The purpose is to verify the user account.

### **4.2.5.3 Insert New Tracking Number**

User is allowed to manually insert new tracking number to the database. User needs to key in the tracking number and choose a courier from the pre-defined list to insert into database. System will check if the tracking number is already existed in the database before continuing the process. If there is the same tracking number in the database, the process will be aborted.

## **4.2.5.4 Incoming Parcel Tracking**

The system will retrieve the information from the database, filter and select the parcels that are not yet received. Then the information of the parcels will be displayed in one section of the website. The system will provide a button to redirect the user to a parcel tracking website.

### **4.2.5.5 Received Parcel Confirmation**

The system will retrieve the information from the database, filter and select the parcels that are received but not yet confirmed by the receiver. Then the information of the parcels will be displayed in one section of the website. The system will provide a button to let user confirm and verify the received parcel and mark it as verified.

#### **4.2.5.6 Checking on Abnormal Activity**

Every abnormal activity will be recorded in a database, the website will retrieve the information from the database and filter out with the record that is unchecked by the user. A button will provide by the system to let the user to acknowledge and check on the abnormal activity, after that the system will mark it as checked abnormal activity.

#### **4.2.5.7 Lock or Unlock Parcel Box Manually**

In this module, the website will take the user to a webpage that hosted on the Raspberry Pi and control the SG90 Micro Servo to lock or unlock the parcel box.

#### **4.2.5.8 View History Record**

When the user verified the received parcel, the system will mark it as verified received parcel; while the user acknowledges and check an abnormal activity, the system will mark it as checked abnormal activity. The website will retrieve the information and filter the information that marked as verified received parcel or checked abnormal activity and showing on the history record page.

#### **4.2.5.9 Account Password Reset**

To reset the account password, user is required to input the username, old password, and new password to complete the process. The website will first check on the username and old password, if the username and old password are matched, then the system will proceed with the password reset process. Otherwise, the website will abort the password reset process when the unmatched username and old password are detected.

#### **4.2.5.10 Account Deletion**

The account deletion process requires user to key in the username and password to continue the process. The system will check the user input with the information in the database, only the valid user input will proceed with the account deletion process. When the process is completed, the user account information will be removed from the database. If the user wants to use the website again, he/she would need to register a new account.

# **4.3 System Flowchart**

### **4.3.1 Overall System**

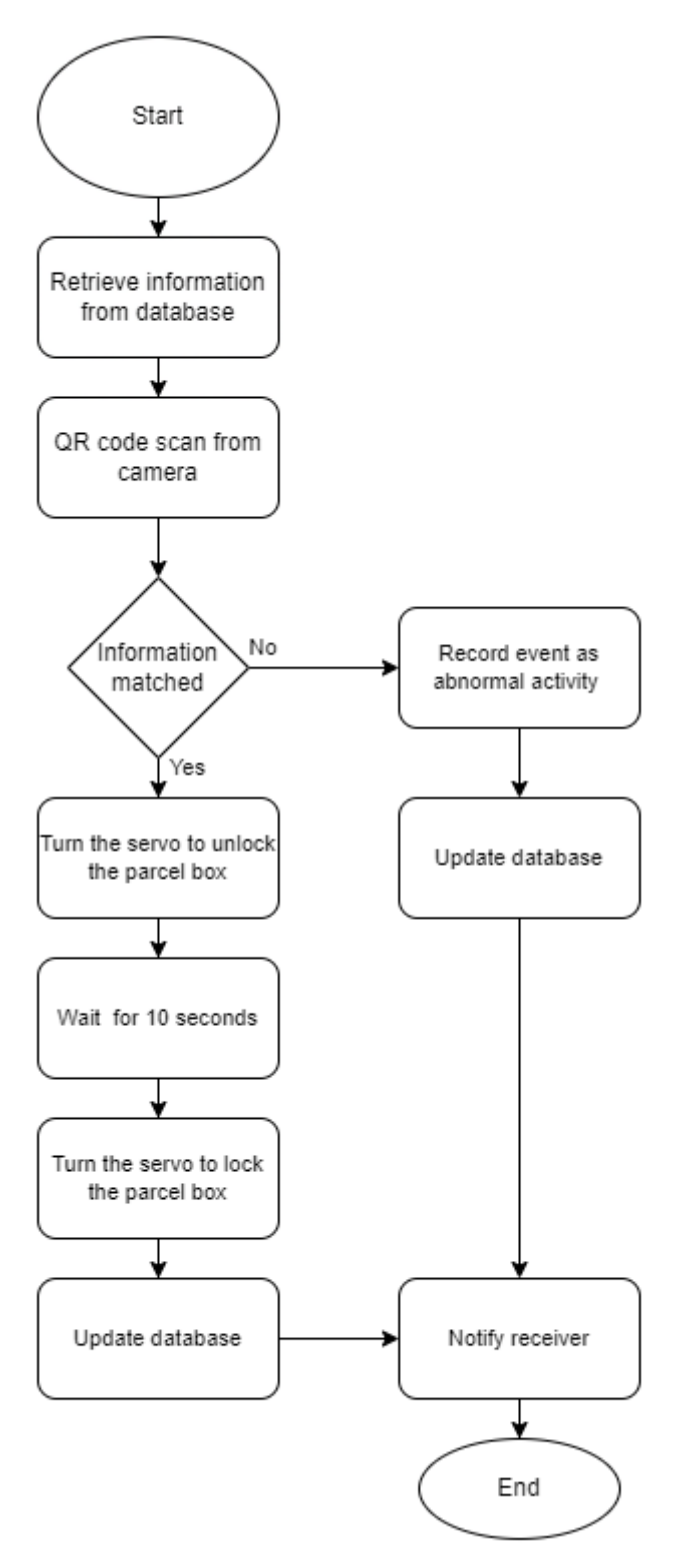

Figure 4.3 System Flowchart

Once the system started, the first thing to do is connect with the database and retrieve the information (parcel tracking number) and store it in the system. After that, the system starts to wait for the camera to scan QR code and compare the information received with the information retrieved from the database. If the information is matched, the servo motor will be turned to unlock the parcel box. After 10 seconds, the system will turn back the servo motor to lock the parcel box and update the database by marking the parcel as received based on the tracking number. If the information is unmatched, the system will record it as abnormal activity and update the database with the event time and the information detected from QR code. Notification of abnormal activity will be sent to receiver as well.

**4.3.2 User Registration**

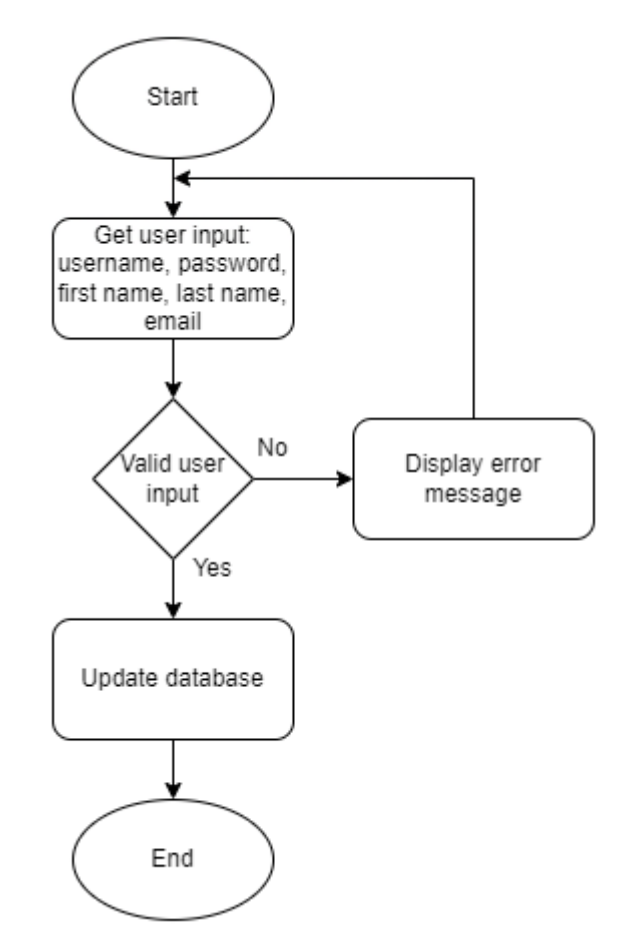

Figure 4.4 User Registration Flowchart

The system starts with getting user input, which are unique username, password, first name, last name, and email. Following by validating user input, the invalid input condition including duplicate username, duplicate email, and any blank value. If the user input is valid, system will update the database by inserting a new record into user account database.

### **4.3.3 User Login**

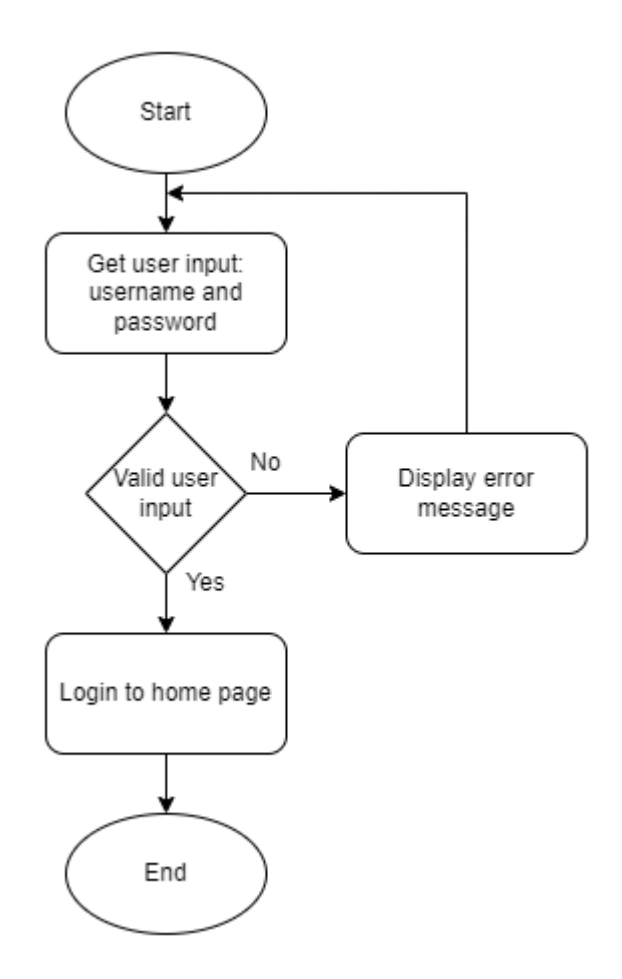

Figure 4.5 User Login Flowchart

For user login, the system will ask user input for username and password, then validate the user input. Invalid input condition including unmatched username or password, and any blank value. User will be logged in to home page if the user input is valid.

#### **4.3.4 Insert New Tracking Number**

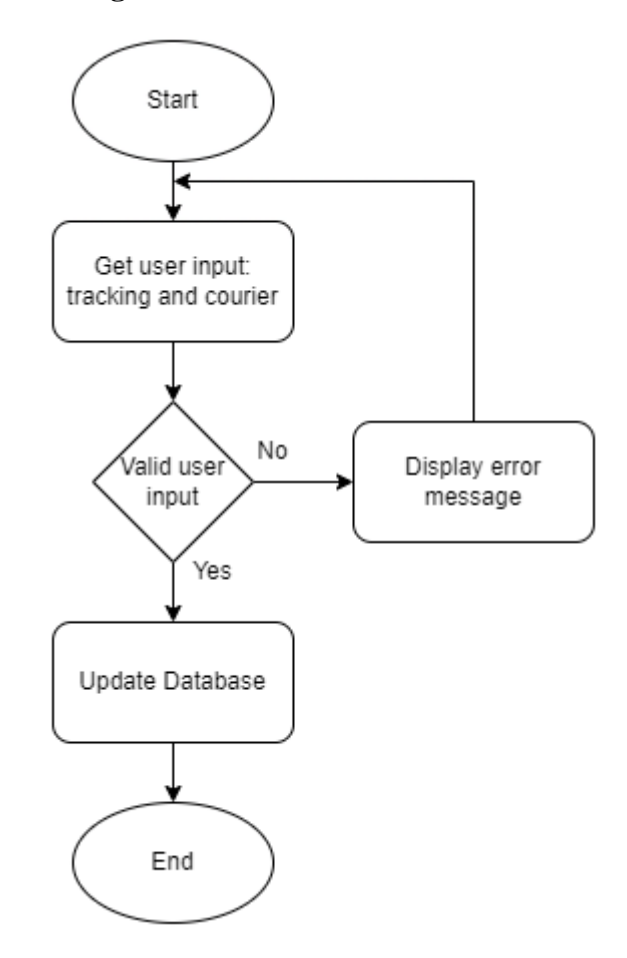

Figure 4.6 Account Password Reset Flowchart

User is required to key in tracking number and select the courier from the pre-defined list. System will validate the user input before continuing the process. Invalid user input including duplicate tracking number with the database and blank value. System will update the database if the user input is valid. The user is responsible to insert a correct new tracking number.

#### **4.3.5 Account Password Reset**

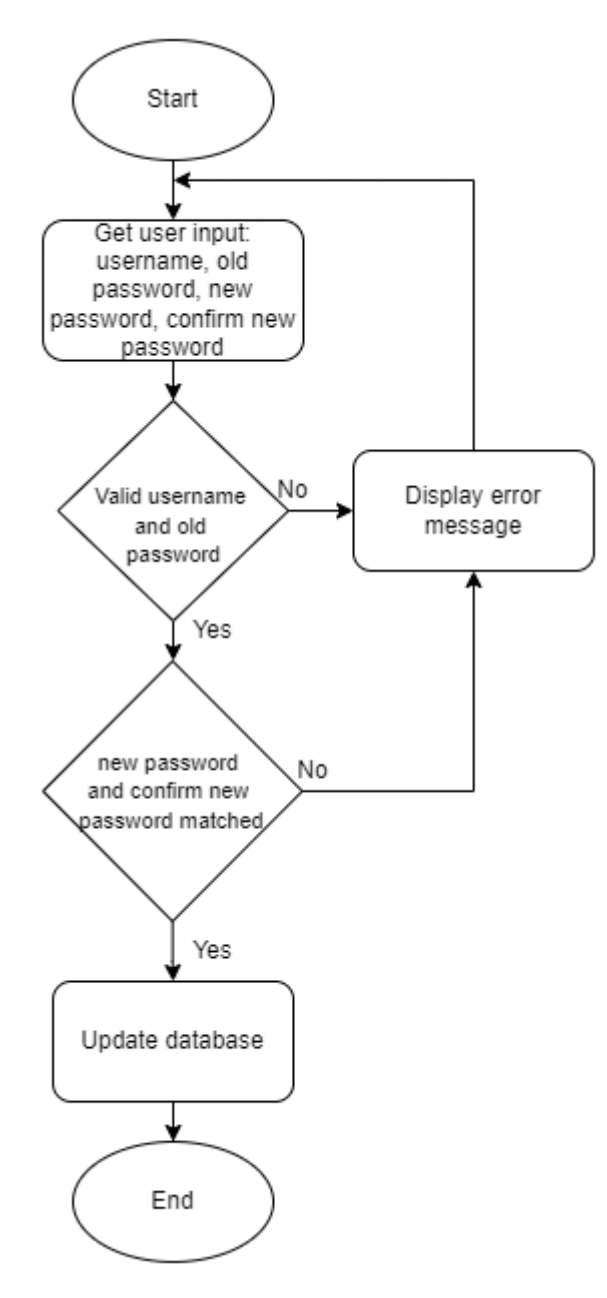

Figure 4.7 Account Password Reset Flowchart

To reset account password, user required to input username, old password, new password and confirm new password, then system will validate user input before continuing the process. Invalid input conditions including unmatched username or old password, unmatched new password and confirm new password, and any blank value. If the user input is validated, system will update the database.

#### **4.3.6 Account Deletion**

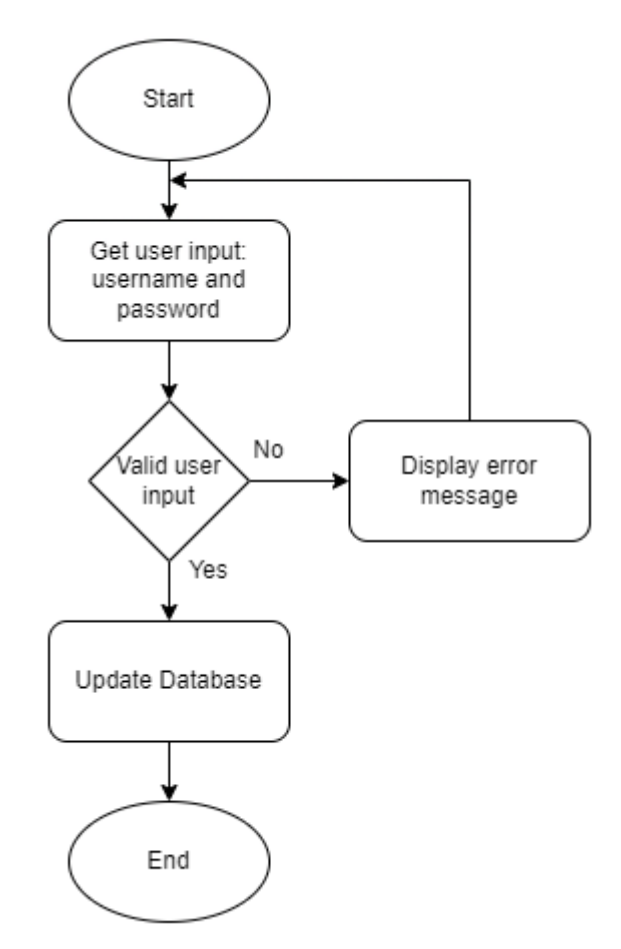

Figure 4.8 Account Deletion Flowchart

User is required to input username and password to delete account. System will validate user input before continuing the process. Invalid user input condition including unmatched username or password, and any blank value. The system will update database by removing the user information from the user account database if the user input is validated.

# **4.4 Database Design**

There is one database with three tables needed for this project, which are users, tracking, and abnormal. The user database is to store user account information for the purpose of website login. While the tracking database is to store the parcel information. The last database is abnormal database, which is to store the abnormal activity detected by the system.

### **4.4.1 Entity Relationship Diagram (ERD)**

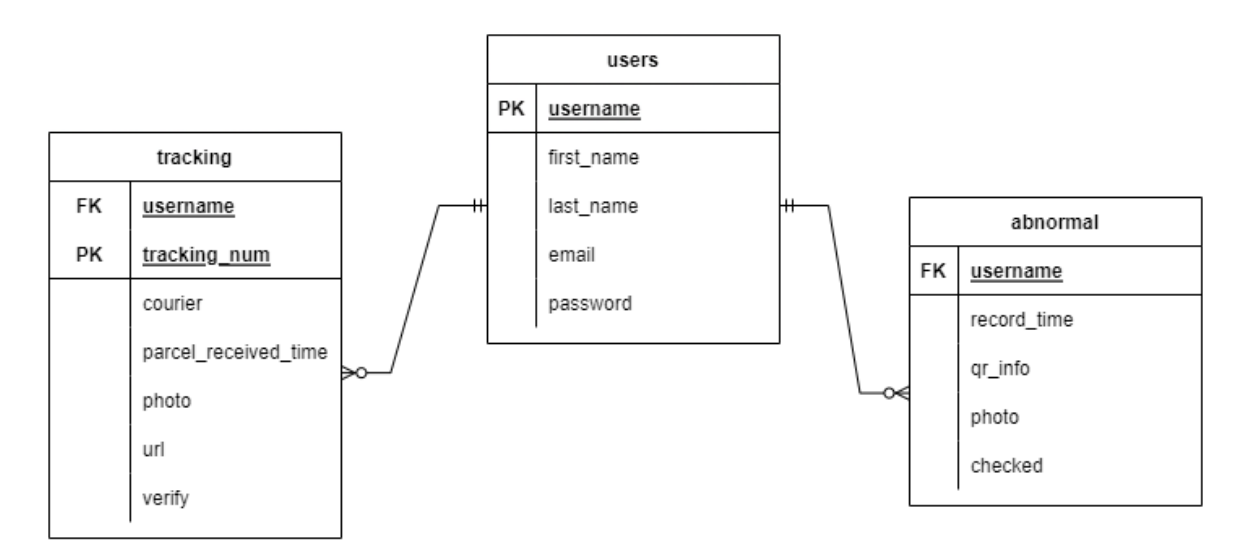

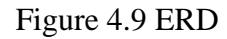

Figure 4.9 shows the ERD of the database. The ERD explained that every user will have zero to many tracking records and abnormal records. While every record of racking and abnormal is belongs to only one user. Username is unique as it is a primary key in users database. In tracking database, username is a foreign key from users database and has tracking\_num as the primary key. While in abnormal database, the username is foreign key from users database.

### **4.4.2 Data Dictionary - Users Database**

Table 4.1 illustrate the data dictionary of the users database. All fields are using the database is using varchar with the size of 255. This database is using to store information like username, first name, last name, email, and password. Username must be unique for every record, which means that there is no duplicate record for username and email. The password stored is encrypted using MD5 encryption.

| <b>Field Name</b> | Data type | <b>Field Size</b> | <b>Description</b>    | <b>Example</b>        |
|-------------------|-----------|-------------------|-----------------------|-----------------------|
| username          | varchar   | 255               | To store user's       | jiaheng <sub>56</sub> |
|                   |           |                   | username              |                       |
| first name        | varchar   | 255               | To store user's first | JiaHeng               |
|                   |           |                   | name                  |                       |
| last_name         | varchar   | 255               | To store user's last  | Lee                   |
|                   |           |                   | name                  |                       |

Table 4.1 Data Dictionary – Users Database

Bachelor of Information Technology (Honours) Communications and Networking Faculty of Information and Communication Technology (Kampar Campus), UTAR

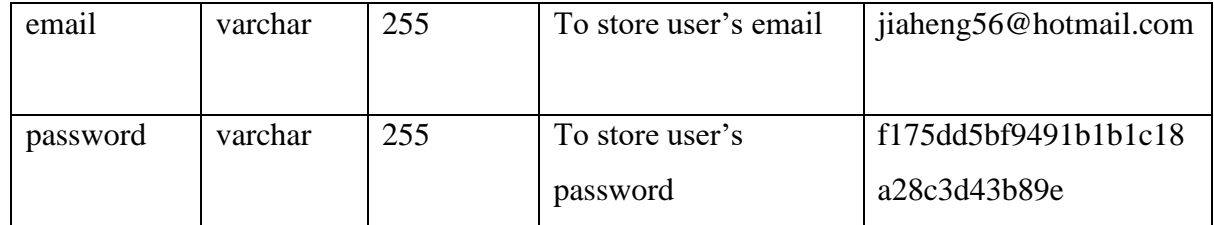

# **4.4.3 Data Dictionary - Tracking Database**

Table 4.2 shows the data dictionary of the tracking database that stored the information about the parcel. Username is the same username user register with, and the purpose is to identify which parcel is belongs to which user. The tracking\_num is storing tracking number of the parcel that the system using to verify the QR code scanned by the camera. The courier is the name of the service provider for that parcel. Parcel\_received\_time is to record the timestamp of the parcel received time, null value means that the parcel is not yet received. Photo is to store the photo captured, by the camera when the parcel is received, null value means the photo is not yet taken. Photo stored in a BLOB (Binary Large Object) data form. Next, the url is storing the URL (Uniform Resource Locator) to the parcel tracking website, which is https://tracking.my. Lastly, the verify is represent the confirmation on the received parcel, "0" represents the parcel is unconfirmed and unverified by the receiver; while "1" means the received parcel was confirmed and verified by the receiver.

| <b>Field Name</b> | Data type | <b>Field Size</b>        | <b>Description</b> | <b>Example</b>        |
|-------------------|-----------|--------------------------|--------------------|-----------------------|
| username          | varchar   | 255                      | To store user's    | jiaheng <sub>56</sub> |
|                   |           |                          | username           |                       |
| tracking_nu       | varchar   | 255                      | To store parcel's  | SPXMY01110110118C     |
| m                 |           |                          | tracking number    |                       |
| courier           | varchar   | 255                      | To store courier's | shopee                |
|                   |           |                          | name               |                       |
| parcel_recei      | timestamp | $\overline{\phantom{0}}$ | To store parcel    | 2022-03-07 21:40:45   |
| ved_time          |           |                          | received time      |                       |
| photo             | longblob  |                          | To store photo     | $[BLOB - 98.9$ KiB]   |

Table 4.2 Data Dictionary - Tracking Database

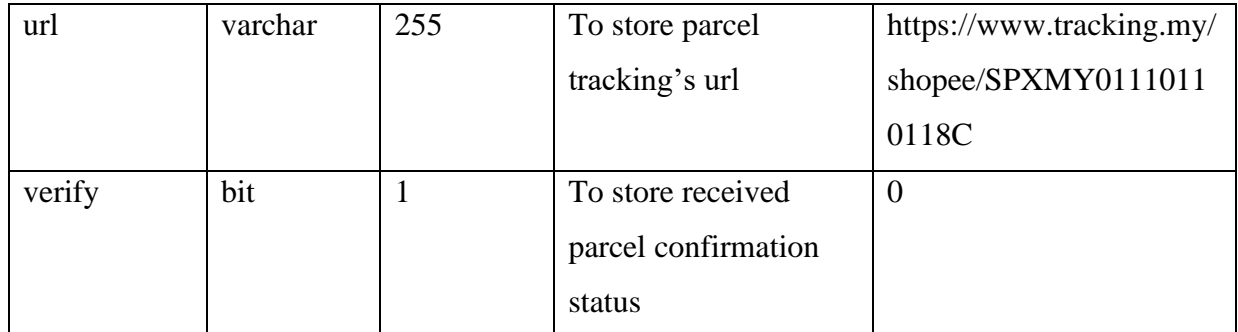

### **4.4.4 Data Dictionary - Abnormal Database**

Table 4.3 demonstrates the data dictionary of the abnormal database, which is using to store the abnormal activity information. Username is used to identify the abnormal activity is recorded under which user's smart parcel box. Record\_time is the timestamp that the abnormal activity recorded. While qr\_info is the information of the QR code detected. Photo is to store the photo captured when the abnormal activity happened and store in BLOB data form. The checked field is to identify whether the receiver has checked on the abnormal activity. A null value means that the receiver has not yet acknowledged and checked on the abnormal activity; while "1" means the receiver had acknowledged and checked on the abnormal activity.

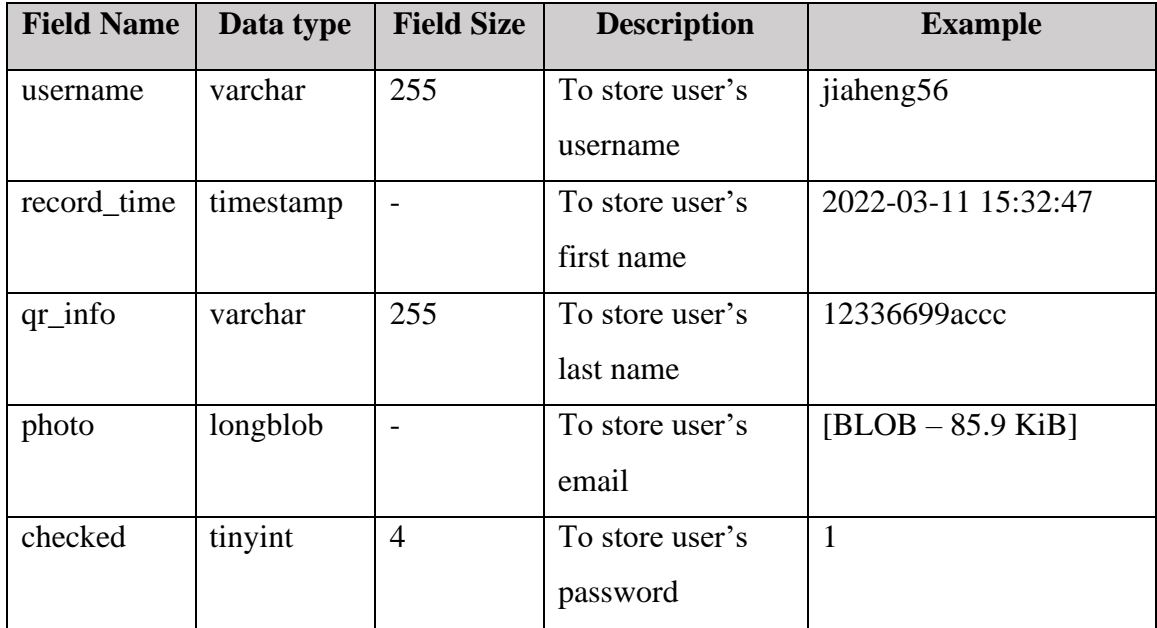

Table 4.3 Data Dictionary - Abnormal Database

# **4.5 Algorithm Design**

### **4.5.1 Hashing Algorithm**

In the users database, the user input a plaintext of password, but the hashing algorithm is using to hash the password before storing into the database. Figure 4.10 shows the result of the hashing algorithm.

|                   | username first_name last_name email |     | password                                                |
|-------------------|-------------------------------------|-----|---------------------------------------------------------|
| jiaheng56 JiaHeng |                                     | Lee | jiaheng_56@hotmail.com f175dd5bf9491b1b1c18a28c3d43b89e |

Figure 4.10 Result of Hashing Algorithm

# **4.6 Graphical User Interface Design (Website)**

## **4.6.1 Login Page**

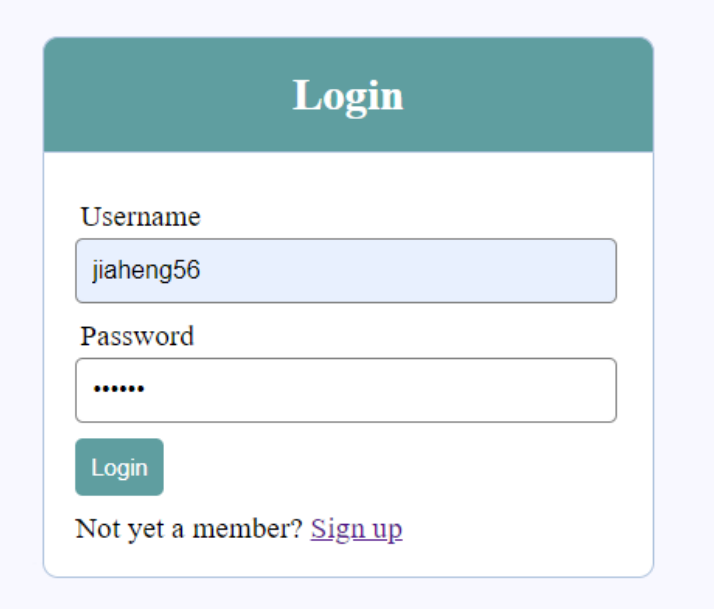

Figure 4.11 GUI of User Login Page

Figure 4.11 shows the GUI design of login page. User is required to input username and password and click on the login button. There is a "Sign up" link that will take user to account registration page.

# **4.6.2 Account Registration Page**

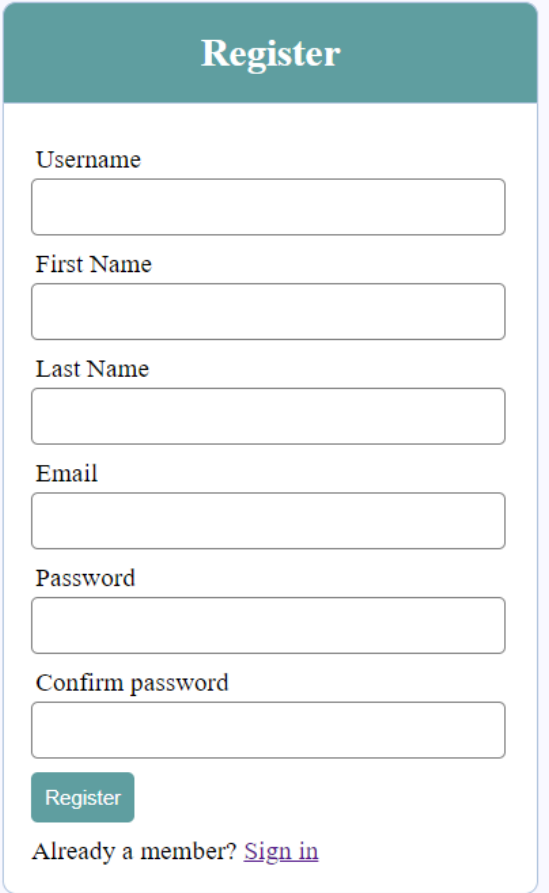

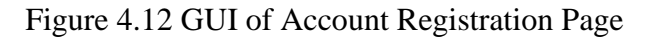

Figure 4.12 illustrates the GUI of account registration page. The page will need 6 user inputs from user to register an account. The "Register" button is for user to submit the user input. The "Sign in" link is taking user to login page.

#### **4.6.3 Home page**

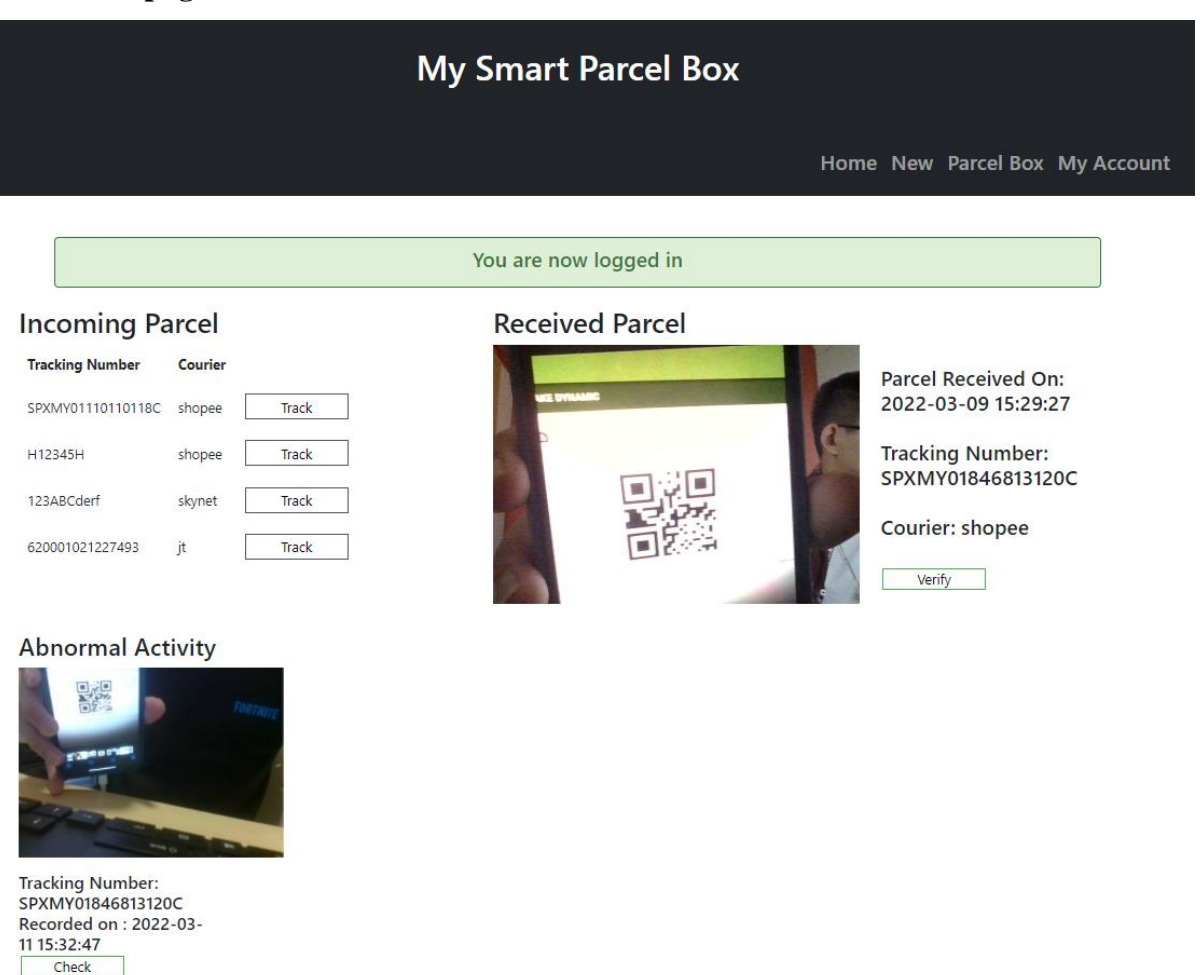

Figure 4.13 GUI of Home Page

The GUI of home page is presented in figure 4.13. The navigation bar will take user to the respective page. There are three main sections on home page, which are the incoming parcel section, the received parcel section, and the abnormal activity section.

- **Incoming Parcel Section** a list of incoming parcels is shown to the user and there is a "Track" button that will take user to parcel tracking website.
- **Received Parcel Section** a list of received parcels and its information is showing to user and a "Verify" button for user to acknowledge and confirm the received parcel.
- **Abnormal Activity**  a list of abnormal activity and related information is showing to user and a "Check" button for user to mark as checked on the abnormal activity.

## **4.6.4 Insert New Tracking Number Page**

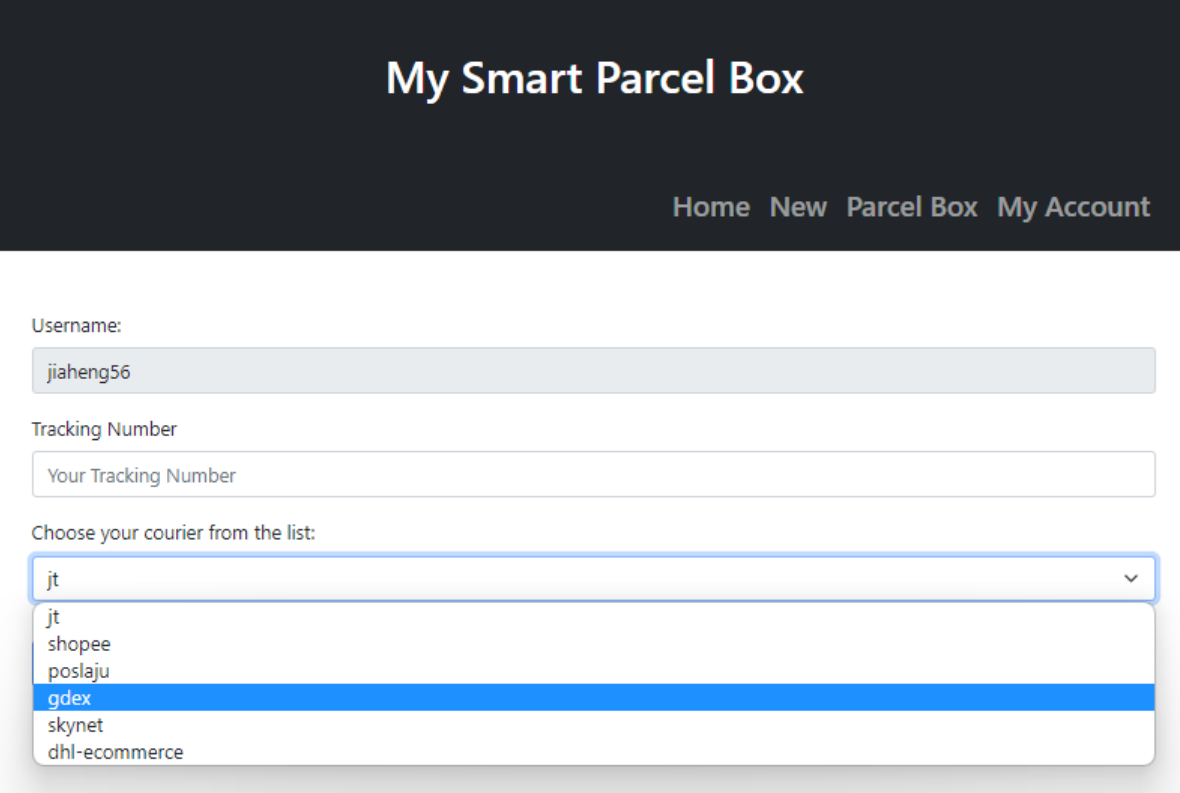

Figure 4.14 GUI of Insert New Tracking Number Page

Figure 4.14 demonstrates the GUI of insert new tracking number page. The username is pre-filled and unable to modify, the purpose is to avoid typing error from the user. It requires user to key in the tracking number and chooses a courier from the pre-defined list. A submit button is placed under the courier to let user submit the form.

## **4.6.5 Parcel Box Control Page**

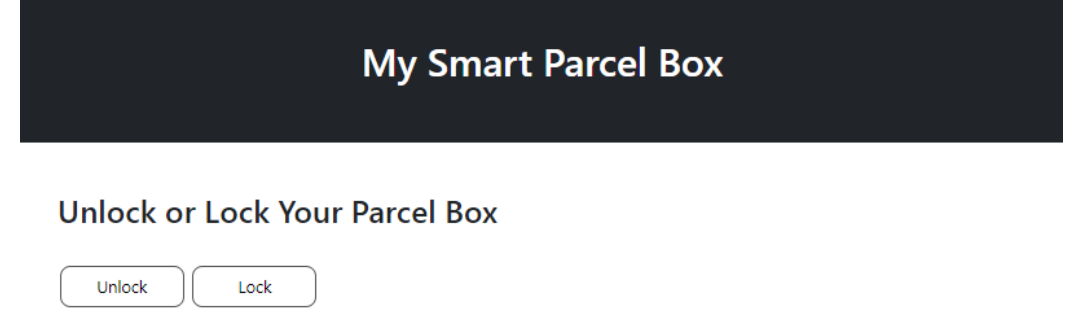

## Figure 4.15 GUI of Parcel Box Control Page

Figure 4.15 shows the GUI of Parcel Control Page. The "Unlock" and "Lock" button is for user to control the smart parcel box manually.

Bachelor of Information Technology (Honours) Communications and Networking Faculty of Information and Communication Technology (Kampar Campus), UTAR

# **4.6.6 History Record Page**

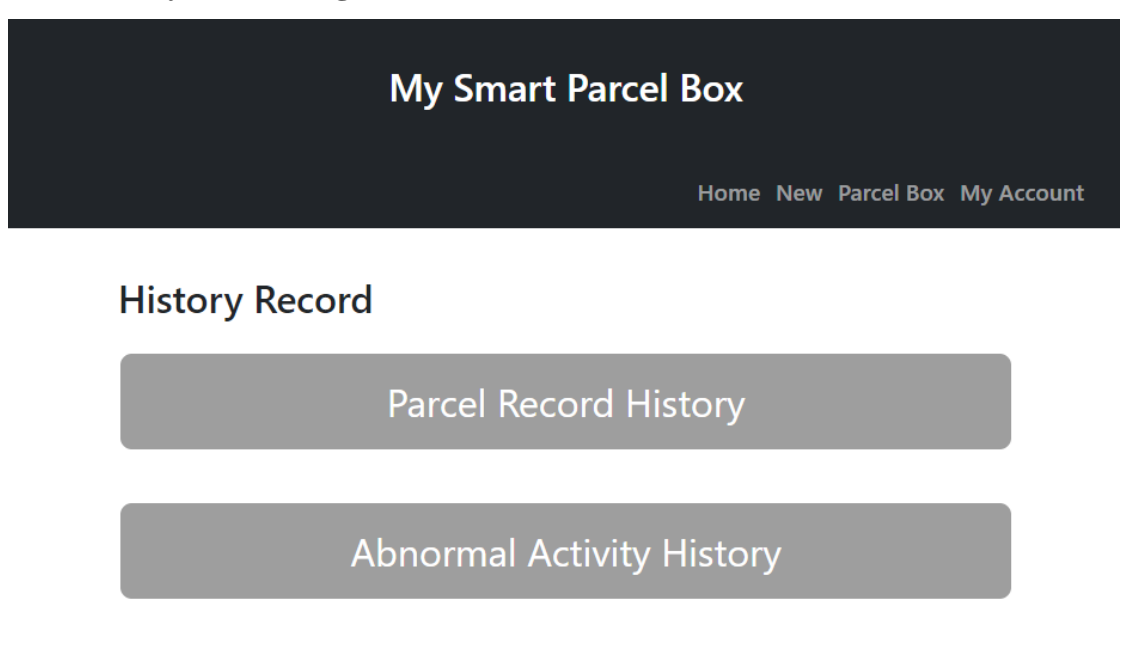

Figure 4.16 GUI of History Record Page

Figure 4.16 shows the GUI of history record page. There are two main sections to let user choose which type of history record he/she would like to see, which are parcel record history and abnormal activity history.

## **4.6.7 History Record Page – Parcel Record History**

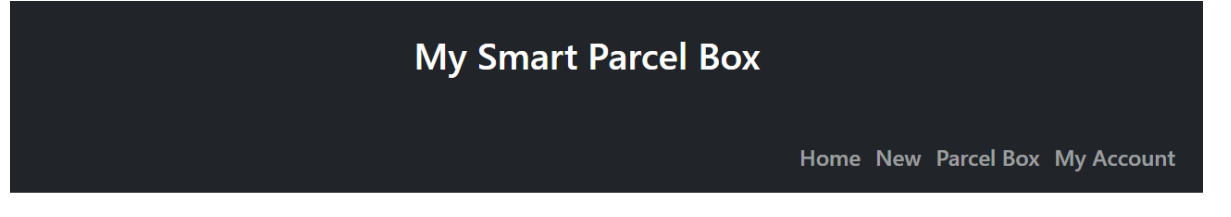

# **History Record**

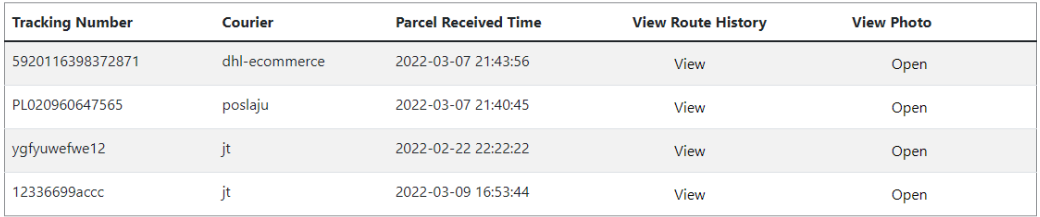

Figure 4.17 GUI of History Record Page – Parcel Record History

Figure 4.17 represents the GUI of the history record page for parcel record history. On

this page, the information of the received parcel will be shown to user, including tracking number courier, parcel received time, route history, and photo. and there are two buttons for each record, which are "View" and "Open".

**View –** to let user view the route taken for the parcel, which will redirect user to parcel tracking website.

**Open** – to let user see the photo taken for the parcel in a new tab.

### **4.6.8 History Record Page – Abnormal Activity History**

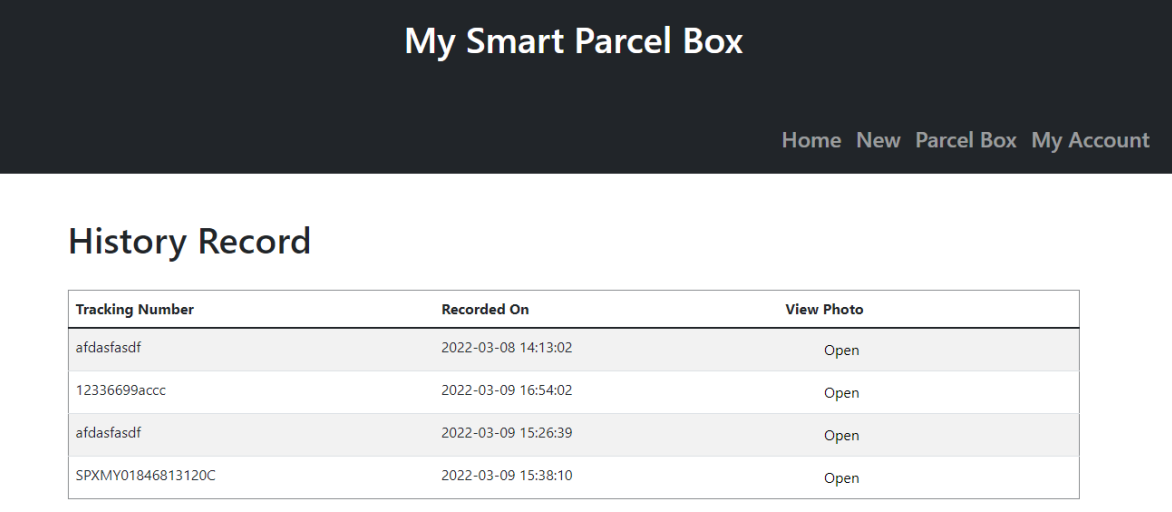

Figure 4.18 GUI of History Record Page – Abnormal Activity History

Figure 4.18 shows the GUI of history record page for abnormal activity history. The information of each abnormal activity will be shown to user, including tracking number, recorded time, and photo. The button "Open" is to let user see the photo taken for the abnormal activity in new tab.

New Password Your New Password

### **4.6.9 Account Setting Page**

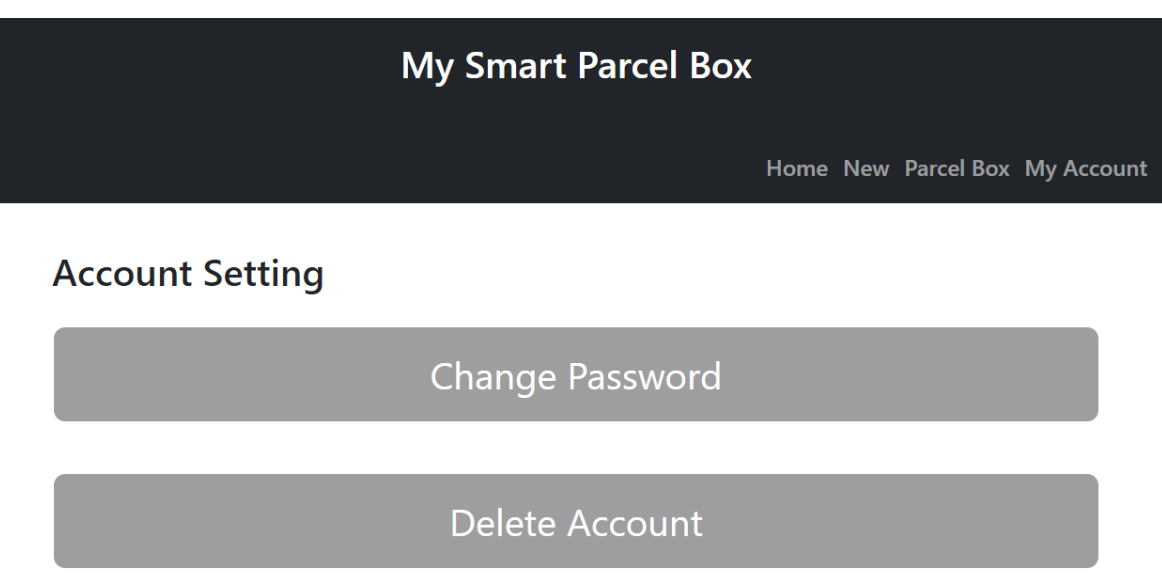

Figure 4.19 GUI of Account Setting Page

Figure 4.19 shows the GUI of account setting page. There are two main sections to let user choose which type of account setting he/she would want, which are change password and delete account.

### **4.6.10 Account Setting Page – Change Password**

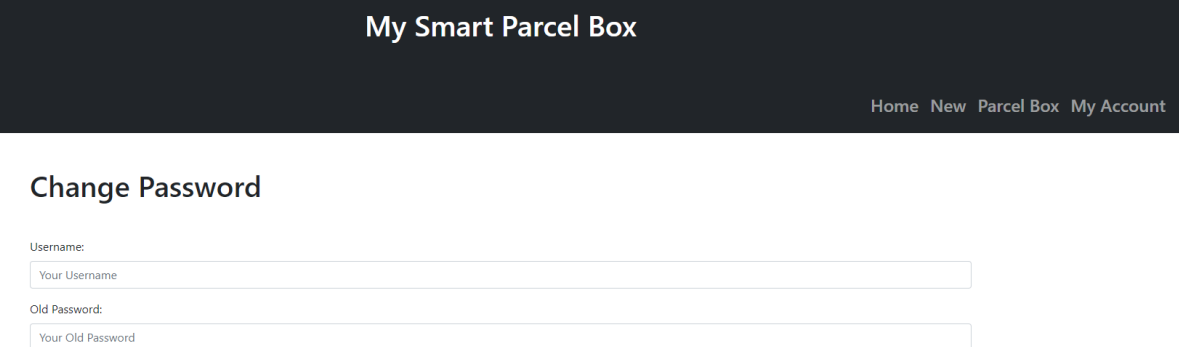

Confirm Your New Password: Confirm Your New Password

Figure 4.20 GUI of Account Setting – Change Password

Figure 4.20 shows the GUI of account setting page for change password. On this page, four user input is required, including username, old password, new password, and confirm new password. The submit button is for user to submit the form and change the password.

### **4.6.11 Account Setting Page – Delete Account**

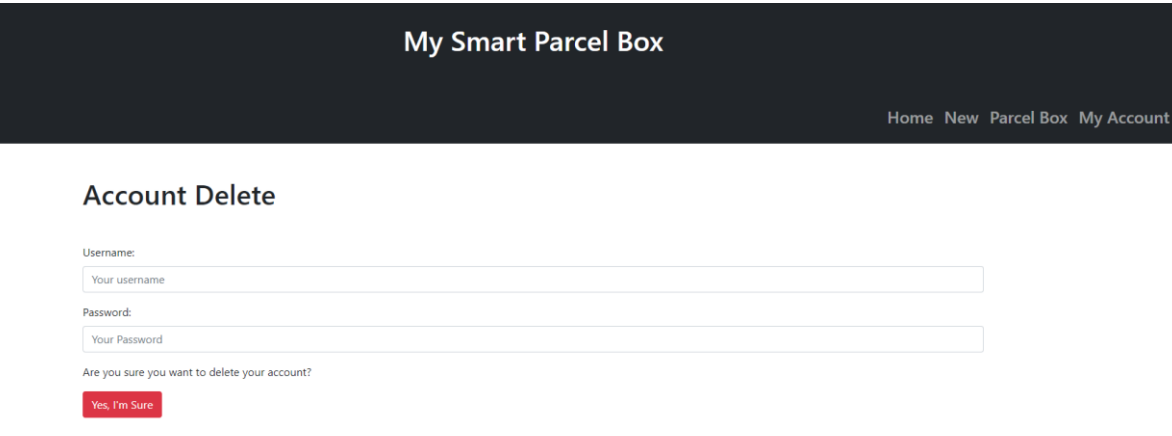

Figure 4.21 GUI of Account Setting – Delete Account

Figure 4.21 shows the GUI of account setting page for account deletion. On this page, two user input is required, which are username and confirm password. The "Yes, I'm Sure" button is in red, the purpose is to warn the user the account deletion is not able to undo.

# **4.7 Use Case Diagram and Description**

# **4.7.1 Use Case Diagram**

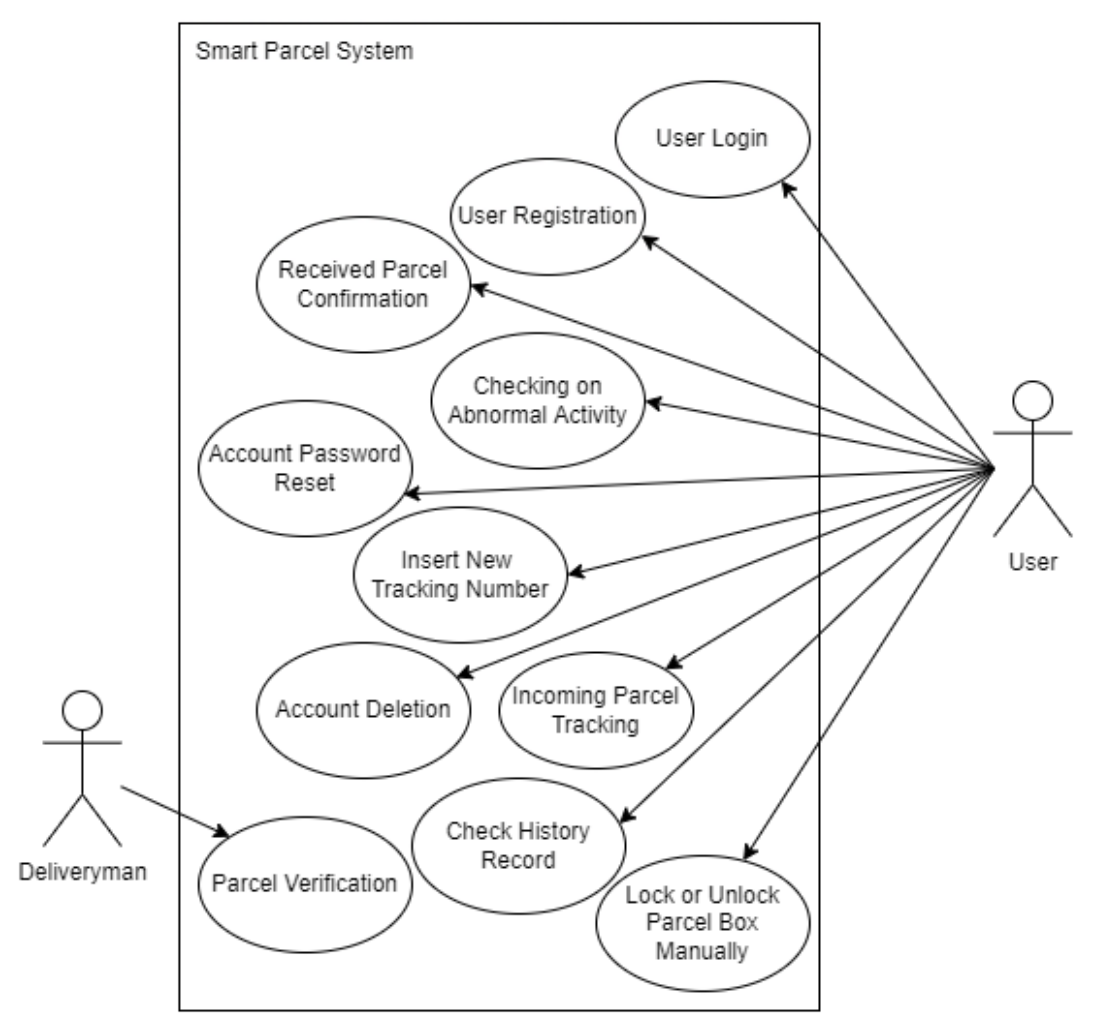

Figure 4.22 Use Case Diagram

# **4.7.2 Use Case Description**

## **4.7.2.1 Use Case Description of UC001**

### Table 4.4 Use Case Description of UC001

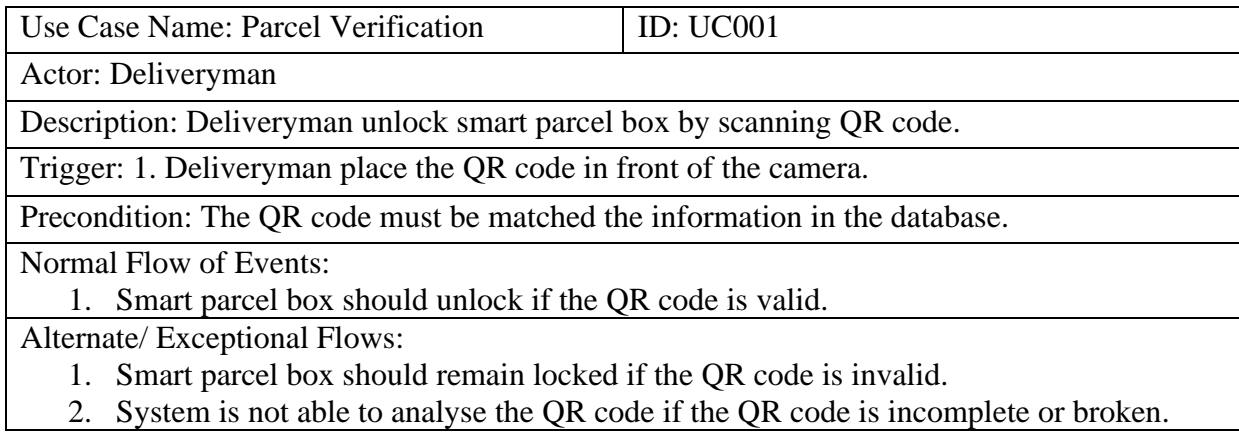

Bachelor of Information Technology (Honours) Communications and Networking Faculty of Information and Communication Technology (Kampar Campus), UTAR

# **4.7.2.2 Use Case Description of UC002**

# Table 4.5 Use Case Description of UC002

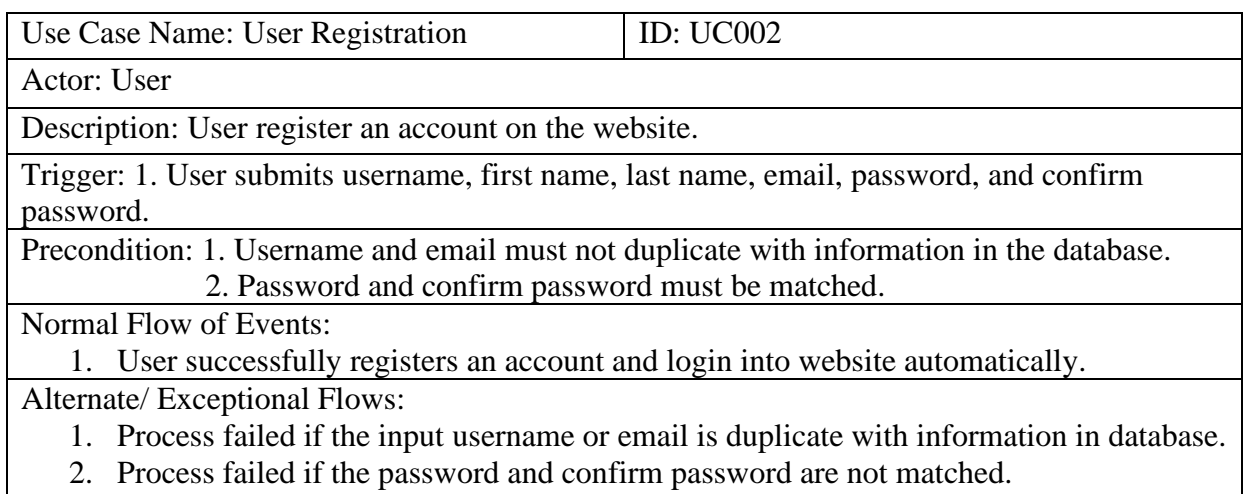

3. Process failed if any blank value is submitted.

### **4.7.2.3 Use Case Description of UC003**

### Table 4.6 Use Case Description of UC003

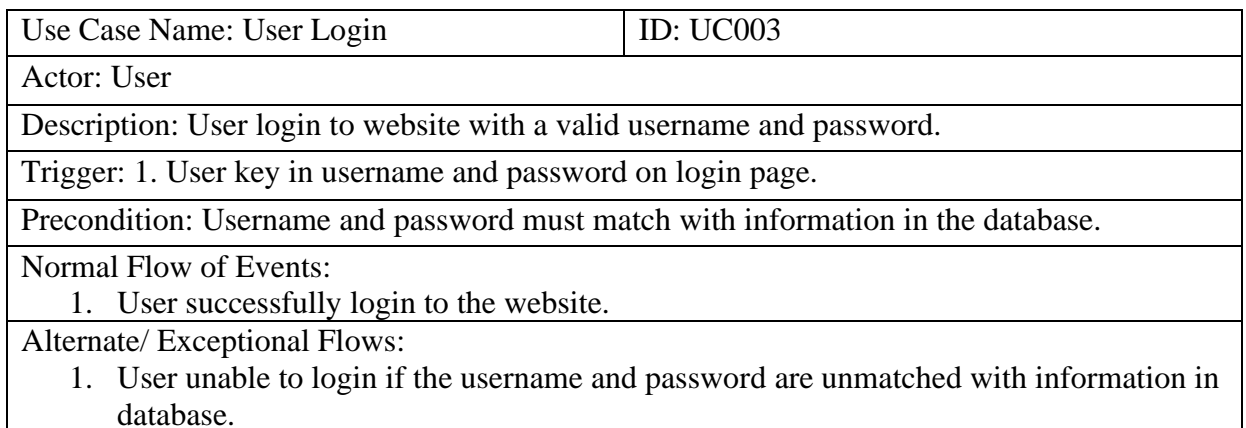

### **4.7.2.4 Use Case Description of UC004**

### Table 4.7 Use Case Description of UC004

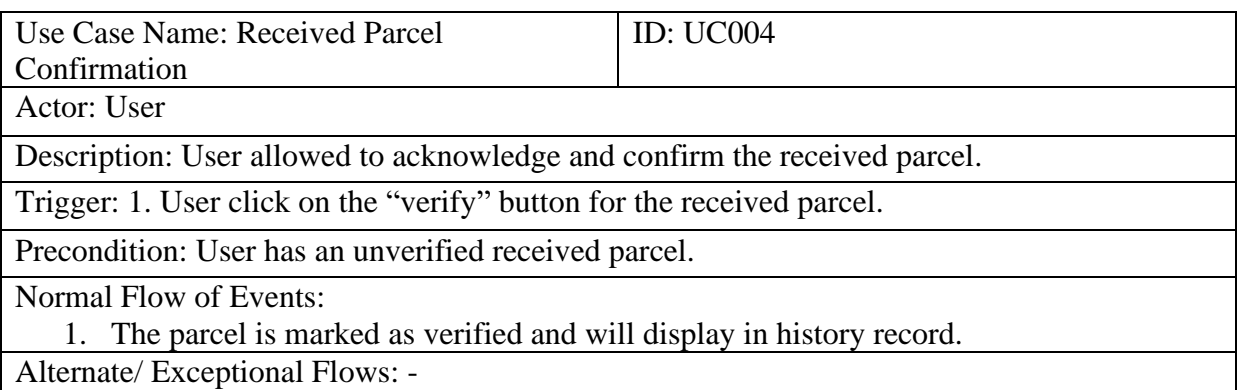

# **4.7.2.5 Use Case Description of UC005**

### Table 4.8 Use Case Description of UC005

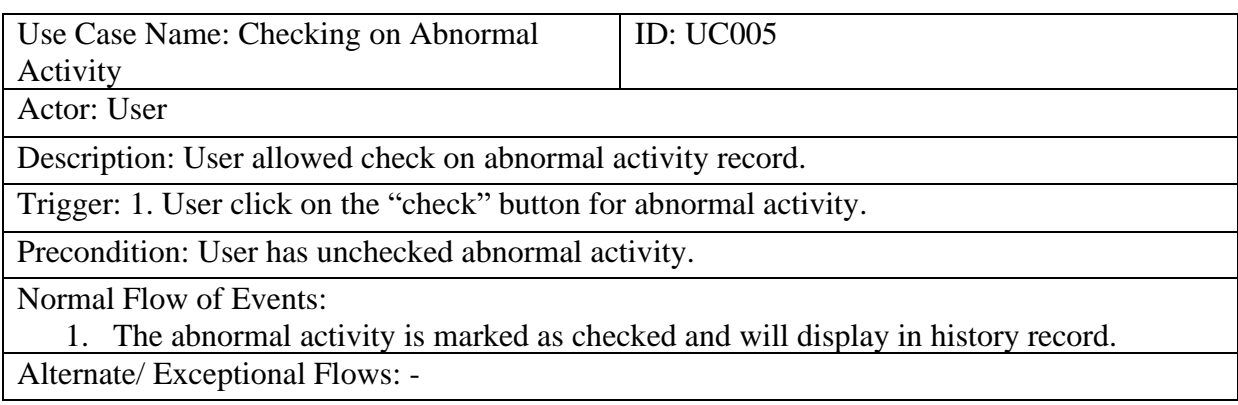

# **4.7.2.6 Use Case Description of UC006**

### Table 4.9 Use Case Description of UC006

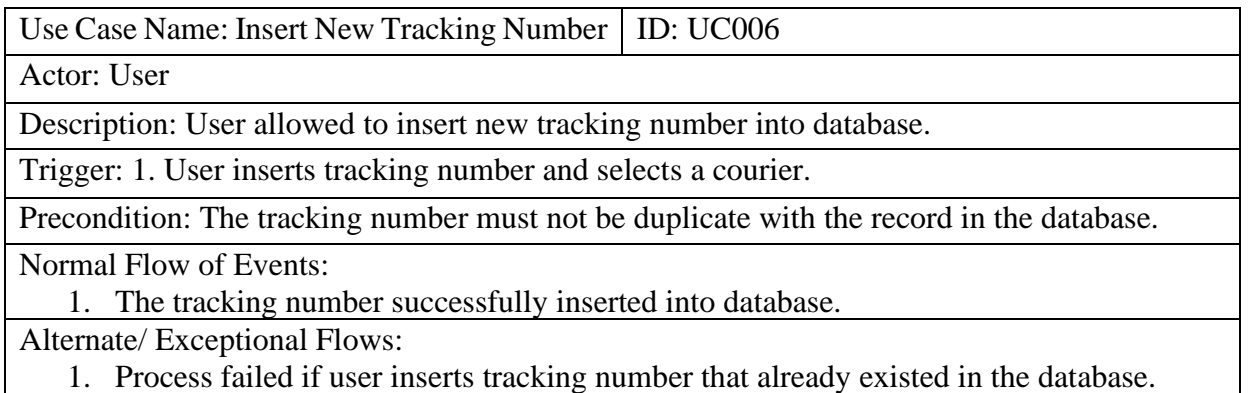

2. Process failed if user submit blank value.

# **4.7.2.7 Use Case Description of UC007**

### Table 4.10 Use Case Description of UC007

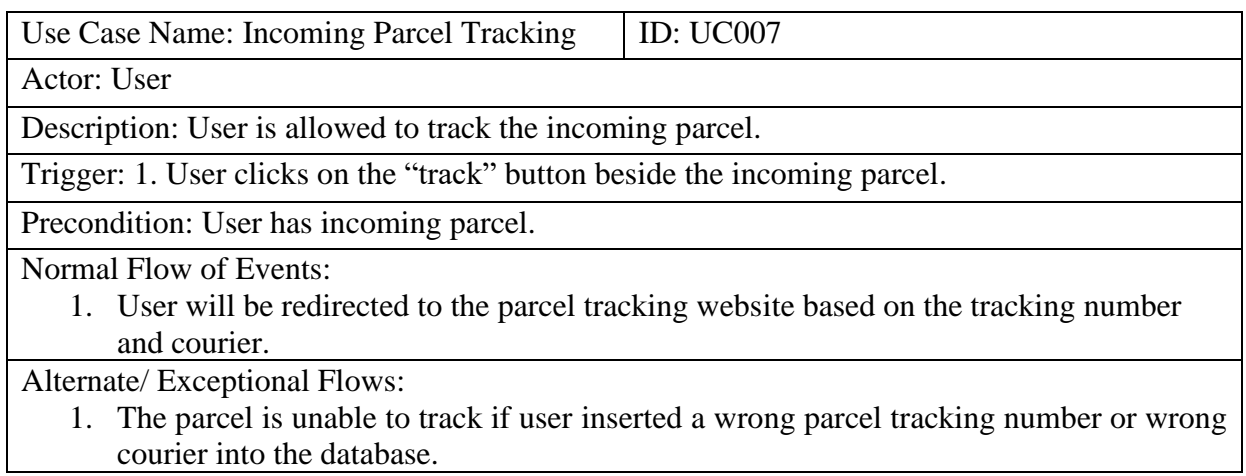

# **4.7.2.8 Use Case Description of UC008**

# Table 4.11 Use Case Description of UC008

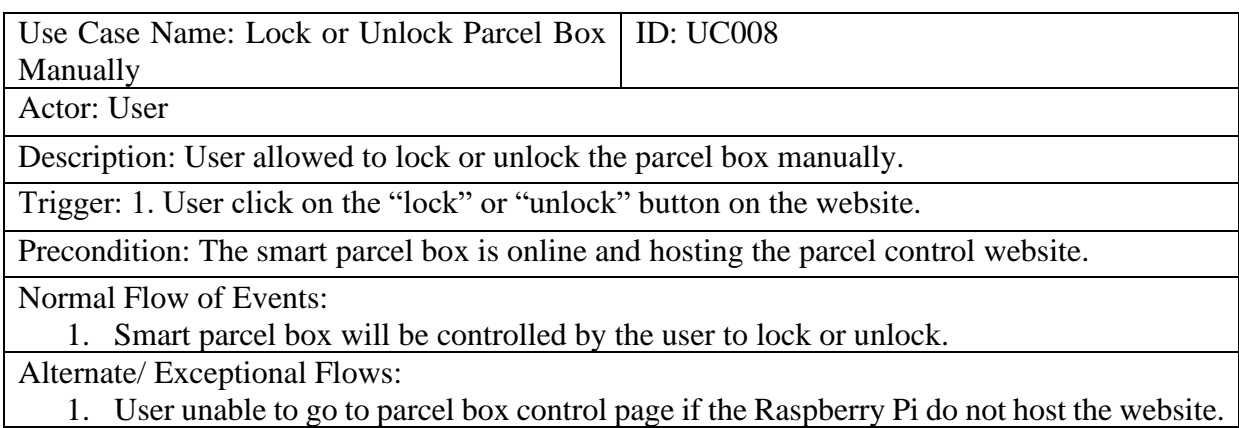

# **4.7.2.9 Use Case Description of UC009**

Table 4.12 Use Case Description of UC009

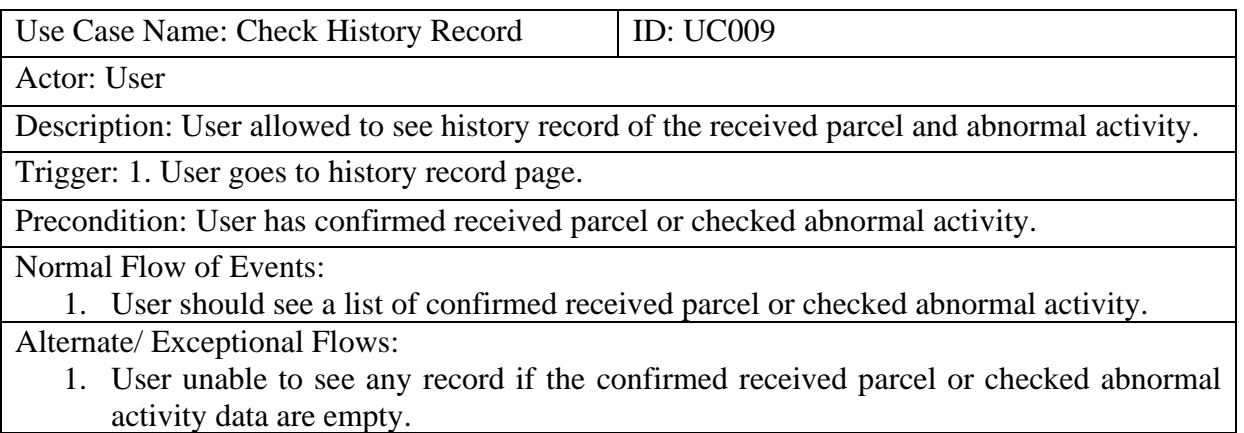

### **4.7.2.10 Use Case Description of UC010**

Table 4.13 Use Case Description of UC010

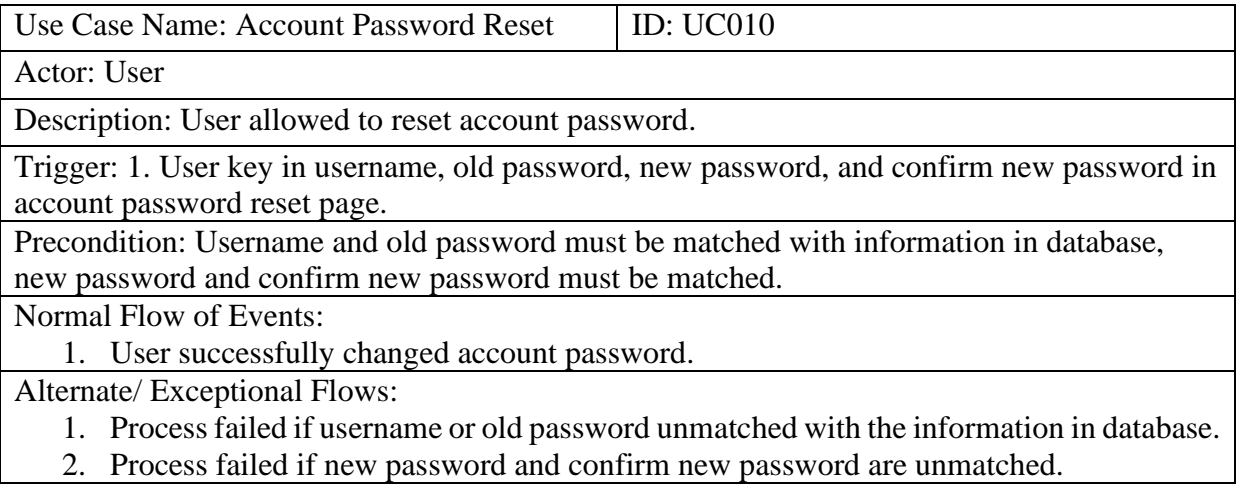

## **4.7.2.11 Use Case Description of UC011**

Table 4.14 Use Case Description of UC011

| Use Case Name: Account Deletion                                                           | ID: $UC011$ |  |  |  |  |  |
|-------------------------------------------------------------------------------------------|-------------|--|--|--|--|--|
| Actor: User                                                                               |             |  |  |  |  |  |
| Description: User allowed delete account permanently.                                     |             |  |  |  |  |  |
| Trigger: 1. User key in username and password in account deletion page.                   |             |  |  |  |  |  |
| Precondition: Username and password must be matched with the information in database.     |             |  |  |  |  |  |
| Normal Flow of Events:                                                                    |             |  |  |  |  |  |
| 1. Account will be permanently deleted if the username and password matched with the      |             |  |  |  |  |  |
| information in the database.                                                              |             |  |  |  |  |  |
| Alternate/ Exceptional Flows:                                                             |             |  |  |  |  |  |
| 1. Process failed if username or password unmatched with the information in the database. |             |  |  |  |  |  |

# **4.8 Concluding Remark**

Chapter Four had shown the system architecture design of the overall system and website architecture design. Moreover, the functional module in the system had explained in detail in this chapter. ERD and data dictionary for every database are also presented in this chapter. A database algorithm, which is hashing algorithm is explained as well. Besides, this chapter also presented about the GUI design of the website and explained on each use cases description. Finally, this chapter concludes with the use case diagram and its description.
# **CHAPTER 5**

# **SYSTEM IMPLEMENTATION**

## **5.1 Hardware Setup**

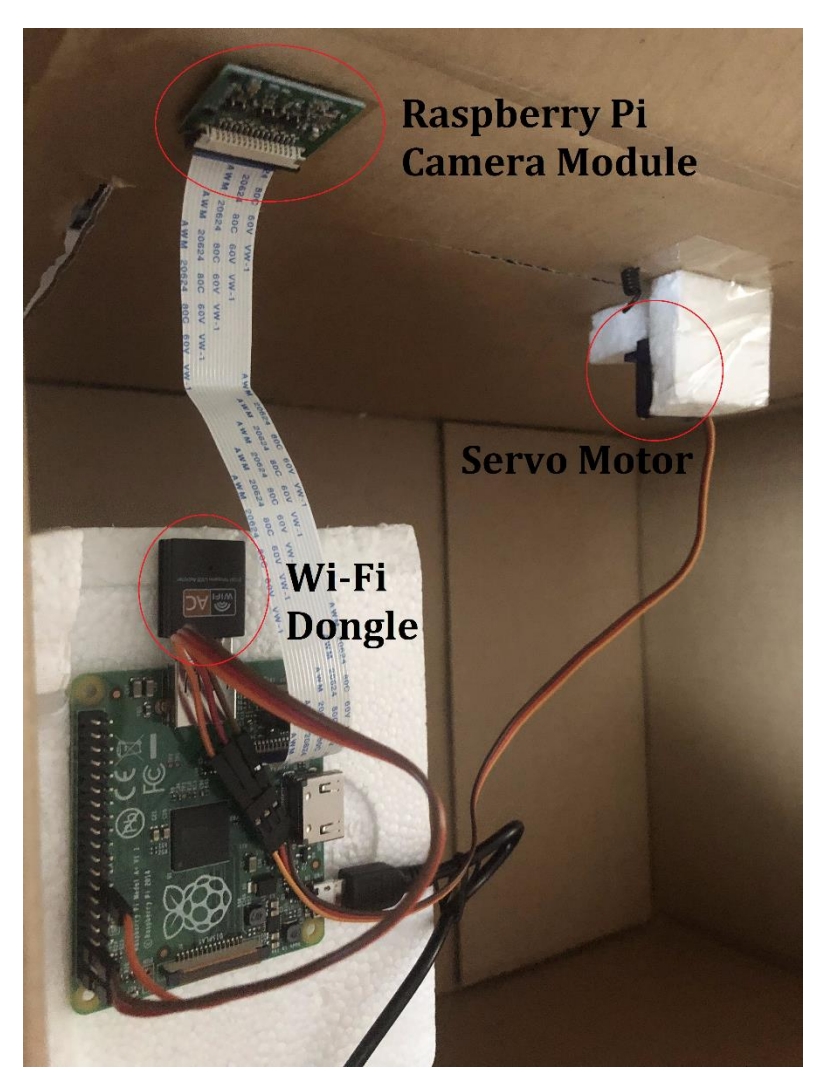

Figure 5.1 System Prototype of Smart Parcel Box

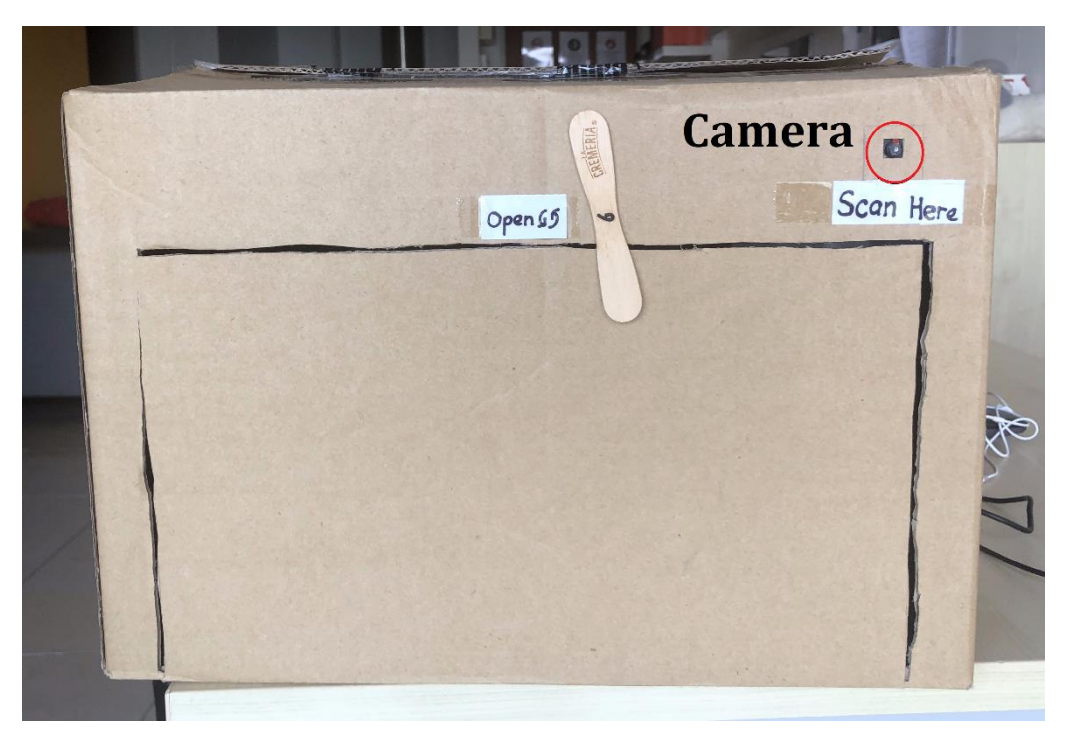

Figure 5.2 Front View of System Prototype

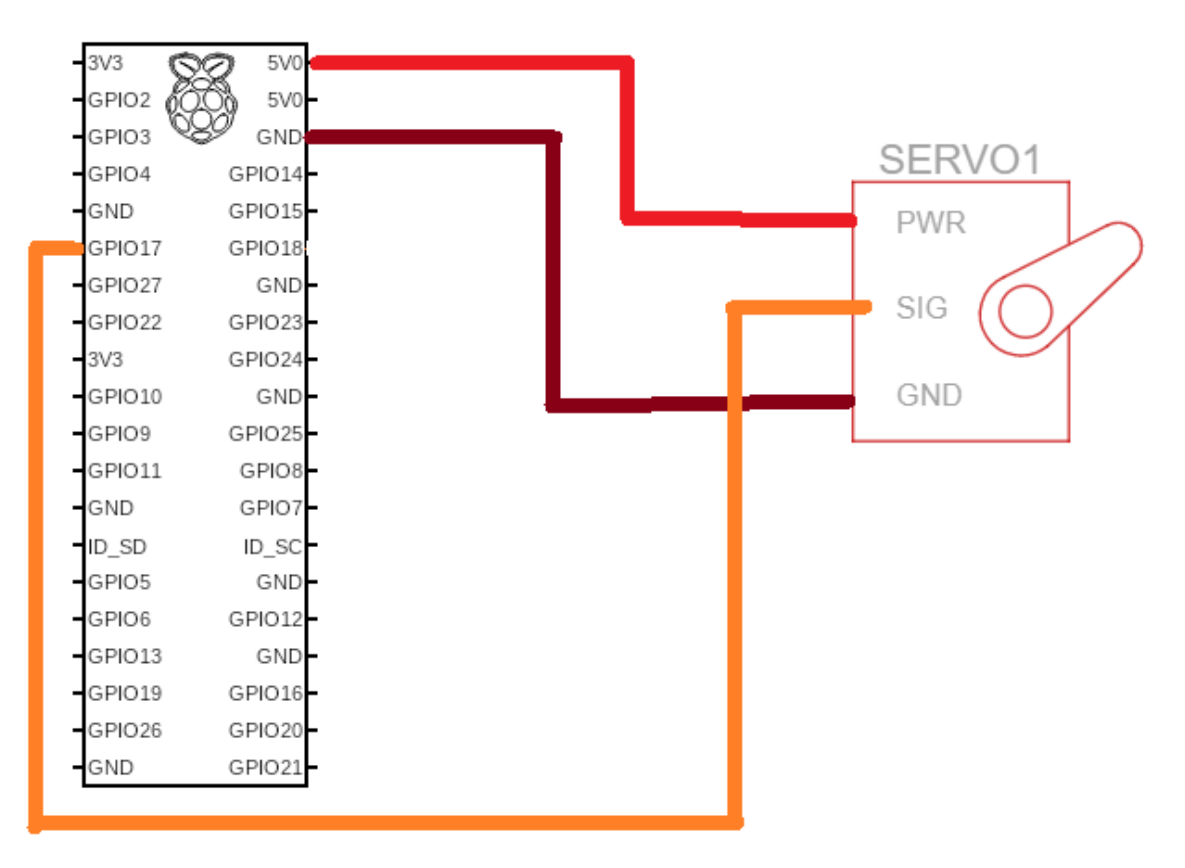

Figure 5.3 Wiring Diagram of System

| <b>Component</b>                      | Pin         | Pin          | Component        |
|---------------------------------------|-------------|--------------|------------------|
|                                       |             |              |                  |
|                                       | 02(5V)      | PWR (Red)    |                  |
| Raspberry Pi A+<br><b>GPIO Pinout</b> | 06 (Ground) | GND (Brown)  | SG90 Micro Servo |
|                                       | 11 (GPIO17) | SIG (Orange) |                  |

Table 5.1 Pin Connection between Raspberry Pi and SG90 Micro Servo

Set up the hardware as shown in figure 5.1. Connect the camera module to the Raspberry Pi and place the camera lens face out the parcel box, like the diagram shown in figure 5.2. As for the wiring between Raspberry Pi and SG90 Micro Servo, the connection was presented in figure 5.3 and table 5.1. The red colour wire of SG90 Micro Servo connects to a 5V pin (GPIO pin 02) and the brown colour wire of SG90 Micro Servo must connect to the ground pin (GPIO pin 06), while the orange colour wire of SG90 Micro Servo needs to connect to a GPIO output pin, which is GPIO pin 11 (also known as GPIO17). The WIFI5 AC600 Dongle is needed for the Raspberry Pi to connect to the internet. Once the hardware has been setup correctly, turn on the power supply and the system is good to go.

## **5.2 Software Setup**

## **5.2.1 Raspberry Pi OS**

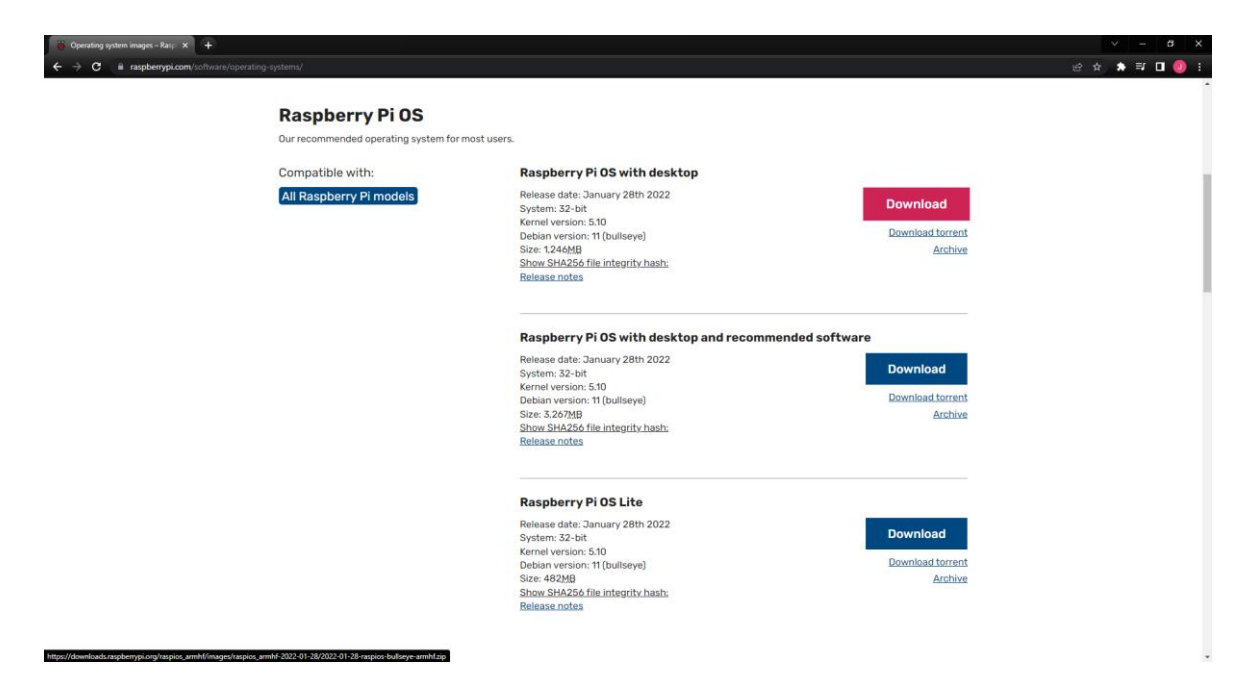

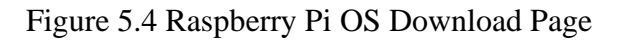

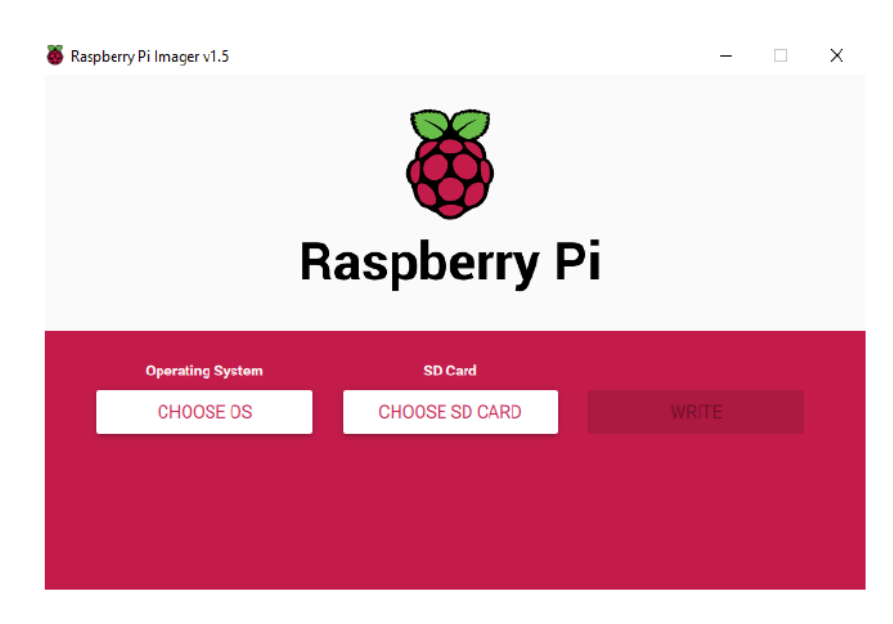

Figure 5.5 Raspberry Pi Imager

Download the first OS (Raspberry Pi OS with desktop) on the download page. After that, use the Raspberry Pi Imager to flash the file into the SD card (as shown in figure 5.5).

### **5.2.2 OpenCV / pyzbar**

To install OpenCV and pyzbar library in the Raspberry Pi, type in the following commands in the terminal and wait for it to install.

- *sudo pip3 install opencv-python*
- *sudo pip3 install pyzbar*

## **5.2.3 WAMP Server**

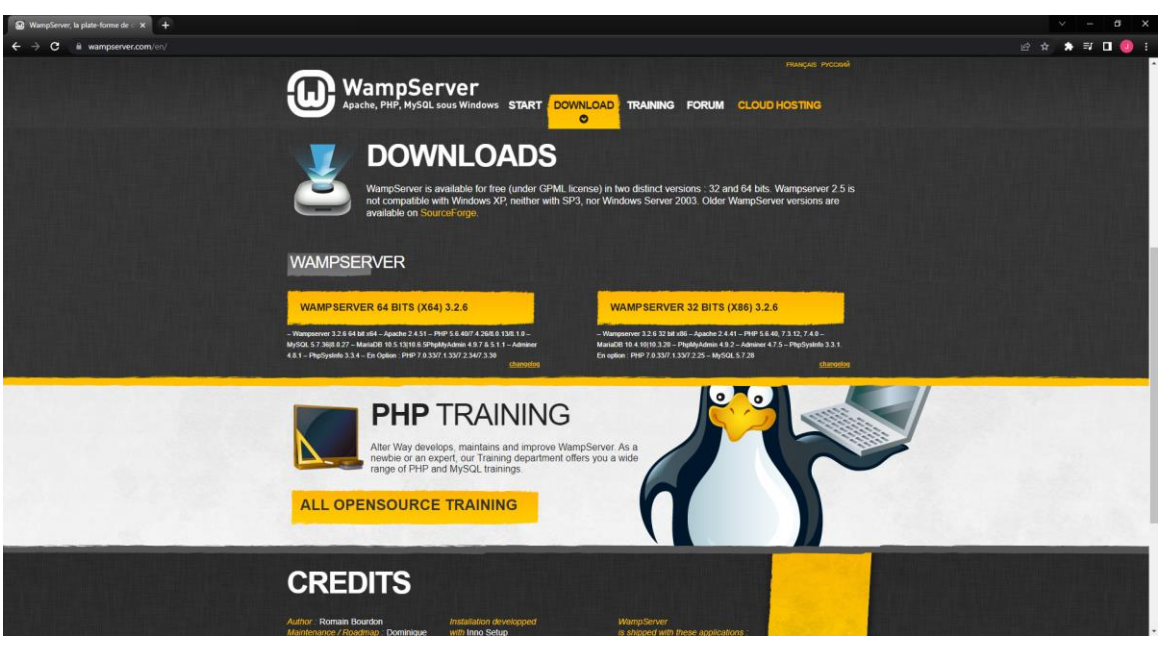

#### Figure 5.6 WAMP Server Download Page

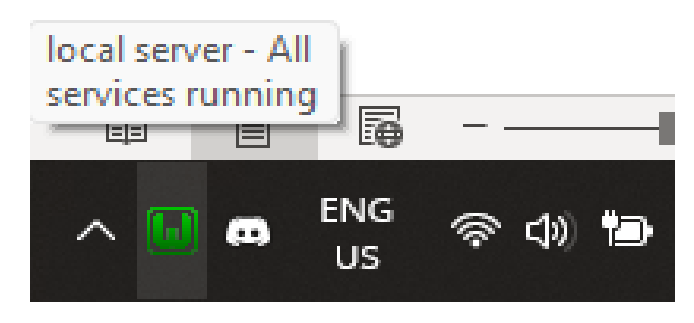

Figure 5.7 WAMP Server Running Status

|   | <b>WAMPSERVER Homepage</b><br>$\overline{\mathsf{x}}$                                                                                                    |                                                                                                    | $\checkmark$<br>п                                                                                                    |
|---|----------------------------------------------------------------------------------------------------|----------------------------------------------------------------------------------------------------|----------------------------------------------------------------------------------------------------|
| С | @127.0.0.1                                                                                                    |                                                                                                    | ਾ ≡ਾ<br>П<br>10 ☆                                                                                                    |
|   | <b>Server Configuration</b><br><b>Loaded Extensions:</b><br>• apache2handler • bcmath<br>$\bullet$ Core<br>$\bullet$ exif<br>$\bullet$ hash<br>$\bullet$ qmp<br>$\bullet$ Phar<br>• pdo_sqlite<br>• SimpleXML<br>$\bullet$ standard<br>$\bullet$ xmlrpc<br>$\bullet$ zlib | Wampserver<br>Apache 2.4 - MySQL 5 & 8 - MariaDB 10 - PHP 5, 7 & 8<br>Version 3.2.6 - 64bit english<br>Apache Version: 2.4.51 - Documentation Apache<br>Server Software: Apache/2.4.51 (Win64) PHP/7.4.26 - Port defined for Apache: 80<br>PHP Version: 7.4.26 - Documentation PHP<br>$\bullet$ calendar<br>$\bullet$ bz2<br>$\bullet$ date<br>$\bullet$ curl<br>$\bullet$ dom<br>$\bullet$ ctype<br>• fileinfo<br>$\bullet$ filter<br>$q$ and<br>$\bullet$ intl<br>$\bullet$ iconv<br>$\bullet$ imap<br>$\bullet$ libxml<br>$\bullet$ mbstring<br>· mysqli<br>$\bullet$ PDO<br><b>e</b> pcre<br>• Reflection<br>· readline<br>$\bullet$ sockets $\bullet$<br>· sqlite3<br>SPL<br>$\bullet$ soap<br>· tokenizer<br>$\bullet$ xdebug<br>$\bullet$ xml<br>• xmlwriter<br>$\bullet$ xsl $\bullet$<br>• Zend OPcache<br>$\bullet$ zip<br>MySQL Version: 5.7.36 - Port defined for MySQL: 3306 - default DBMS - Documentation<br><b>MySQL</b><br>MariaDB Version: 10.6.5 - Port defined for MariaDB: 3307 - Documentation MariaDB - MySQL -<br><b>MariaDB</b> | $\overline{\mathbf{v}}$ classic $\mathbf{v}$<br>• com_dotnet<br>$\bullet$ qettext<br>· pdo_mysql<br>· session<br>• xmlreader |
|   |                                                                                                    |                                                                                                    |                                                                                                    |

Figure 5.8 WAMP Server Homepage

Download from the WAMP Server official website and install it then start the WAMP Server. After a while, the WAMP Server icon should turn green and show that all service is running, as shown in figure 5.7. Access 127.0.0.1 on the web browser, the page will look like figure 5.8 if the WAMP Server is properly installed and running. To access WAMP Server from the Raspberry Pi, a library must be installed in the Raspberry Pi using the following command:

- *sudo pip3 install mysql-connector*

## **5.2.4 Telegram Bot**

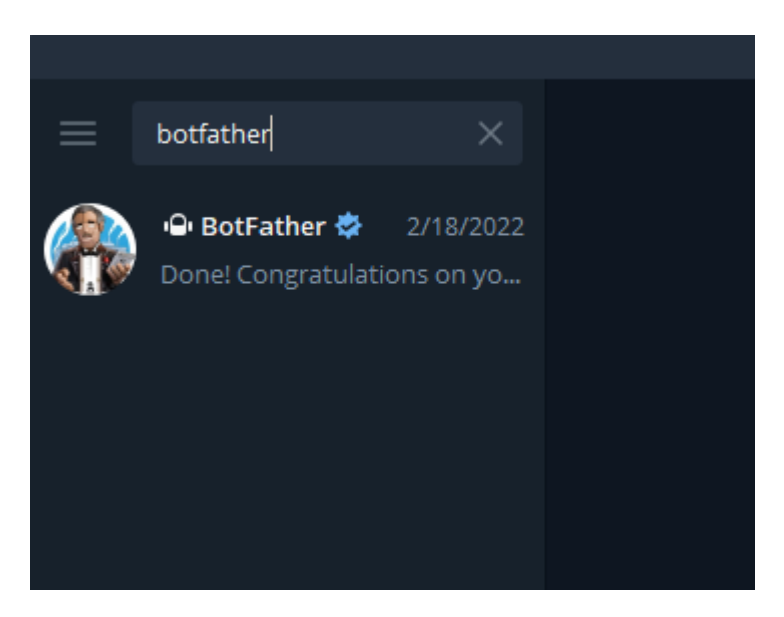

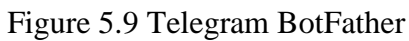

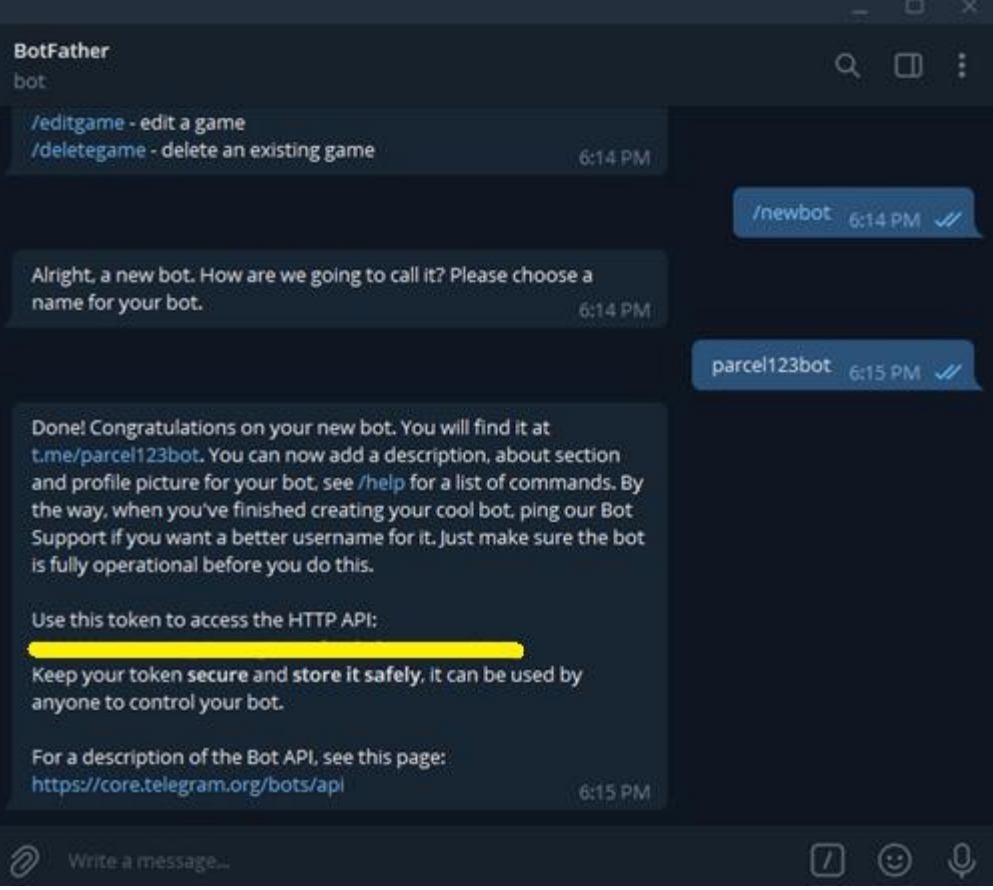

Figure 5.10 Chat History with BotFather

On the telegram application, search for BotFather and start the conversation with "/start", followed by "/newbot" and choose a unique bot name. Remember and save the API (Application Programming Interface) token.

## **5.3 Setting and Configuration**

### **5.3.1 Raspberry Pi Camera Module**

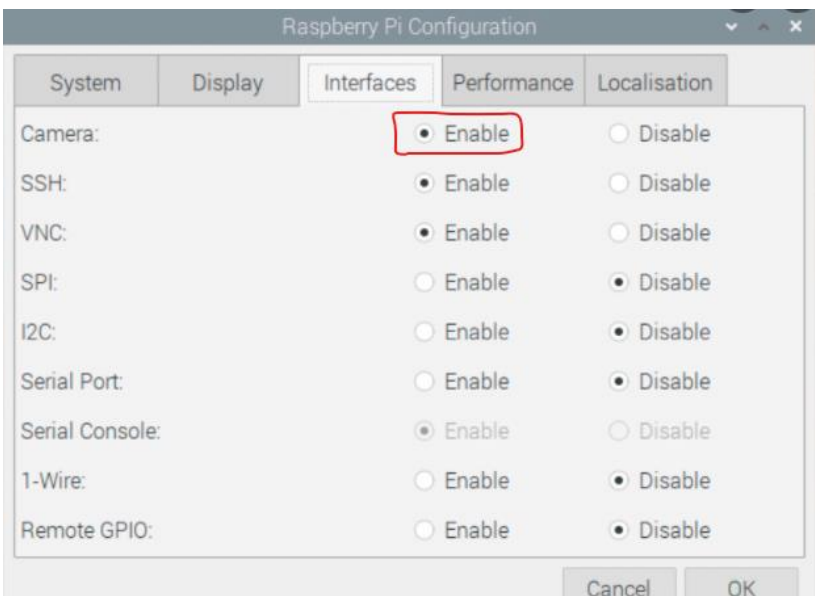

Figure 5.11 Raspberry Pi Configuration

To enable the camera interfaces in Raspberry Pi, follow the path:

```
Raspberry Pi Menu => Preferences => Raspberry Pi Configuration
```
After that, a window will pop up as shown in figure 5.11, enable the interface of camera (circled in red).

#### **5.3.2 WAMP Server**

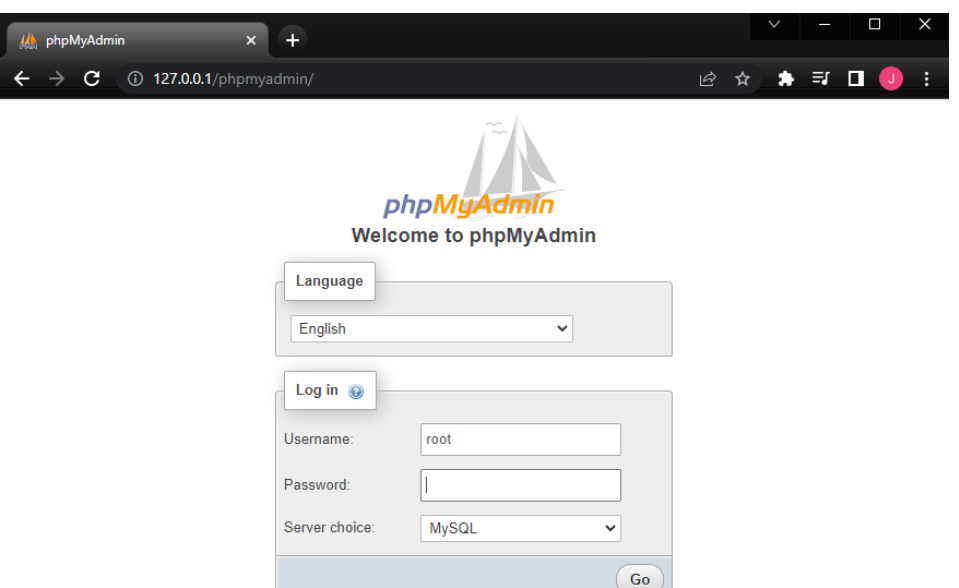

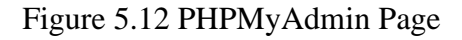

| 127.0.0.1 / MySQL   phpMyAdmir X                                                                                                    | ÷                                                                                                    |                                                                                                    |                                                                                                    |                                                        |                      |                          |              |
|----------------------------------------------------------------------------------------------------|----------------------------------------------------------------------------------------------------|----------------------------------------------------------------------------------------------------|----------------------------------------------------------------------------------------------------|--------------------------------------------------------|----------------------|--------------------------|--------------|
|                                                                                                    | (i) 127.0.0.1/phpmyadmin/index.php?route=/server/databases&server=1                                                                                                    |                                                                                                    |                                                                                                    |                                                        |                      |                          |              |
| phpMyAdmin<br><b>企业 9 前端 6</b><br>Current server:<br><b>MySQL</b><br>$\checkmark$<br>Recent Favorites<br>$\circledcirc$<br>$\neg$ $\Box$ New<br>$\Box$ fypdb<br><b>E-</b> information schema<br>$\Box$ mysql<br><b>E-</b> performance schema<br>$\bigoplus$ $\bigoplus$ pi<br>$+$ $ \pi$<br>$\blacksquare$ sys<br>$H$ - $\mathbb{R}$ villas | Server: MySQL:3306<br><b>Databases</b><br>$L$ sql<br>G)<br><b>Databases</b><br>Create database @<br>fypdb<br>Database $\triangle$<br>fypdb<br>information schema utf8 general ci<br>mysql<br>performance_schema_utf8_general_ci<br>pi<br>$\Box$<br>rpi<br>n.<br>sys<br>villas<br>П.<br>Total: 8 | <b>Status</b><br>utf8 general ci<br><b>Collation</b><br>utf8 general ci<br>latin1 swedish ci a Check privileges<br>latin1 swedish ci all Check privileges<br>utf8 general ci | <b>All User accounts</b><br>$\checkmark$<br><b>Action</b><br><b>All Check privileges</b><br>a Check privileges<br>a Check privileges<br>latin1 swedish ci a Check privileges<br><b>All</b> Check privileges<br>latin1 swedish ci mi Check privileges | $\Rightarrow$ Export<br>$\Rightarrow$ Import<br>Create | d<br><b>Settings</b> | Į.<br><b>Replication</b> | $\bullet$ Va |
|                                                                                                    | Check all<br>A Note: Enabling the database statistics here might cause heavy traffic between the web server and the MySQL server.<br>• Enable statistics                                                                                                    | With selected:                                                                                                    | <b>Drop</b>                                                                                                    |                                                        |                      |                          |              |

Figure 5.13 Create Database Page

In the web browser, go to  $127.0.01/\text{phpmyadmin}/$  click on go as the password by default is blank. Then, like the figure 5.13 shown, click on "New" button on the left side of the page and create a database by giving it a name and click "Create".

| $\ddot{}$<br>127.0.0.1 / MySQL / fypdb   phph X                                                                       |                                        |                      |                                                                                  |              |               |                                |   |                   |                                              |                 |               |
|----------------------------------------------------------------------------------------------------|----------------------------------------|----------------------|----------------------------------------------------------------------------------|--------------|---------------|--------------------------------|---|-------------------|----------------------------------------------|-----------------|---------------|
| C.<br>(i) 127.0.0.1/phpmyadmin/index.php?route=/database/structure&server=1&db=fypdb<br>$\leftarrow$<br>$\rightarrow$ |                                        |                      |                                                                                  |              |               |                                |   |                   |                                              |                 |               |
| phpMyAdmin                                                                                                    | ElServer: MySQL 3306 » Database: fypdb |                      |                                                                                  |              |               |                                |   |                   |                                              |                 |               |
| 企業●■参考                                                                                                    | <b>Structure</b>                       | $\Box$<br><b>SQL</b> | <b>Search</b>                                                                    | <b>Query</b> | <b>Export</b> | $\overline{\mathbf{H}}$ Import | P | <b>Operations</b> | <b>a</b> Privileges                          | <b>Routines</b> | $\odot$ Event |
| Current server:                                                                                                    |                                        |                      |                                                                                  |              |               |                                |   |                   |                                              |                 |               |
| <b>MySQL</b><br>$\check{~}$                                                                                           | <b>Filters</b>                         |                      |                                                                                  |              |               |                                |   |                   |                                              |                 |               |
| Recent Favorites                                                                                                    | Containing the word:                   |                      |                                                                                  |              |               |                                |   |                   |                                              |                 |               |
| $\circledcirc$<br>$\Box$ New                                                                                          | Table $\triangle$ Action               |                      |                                                                                  |              |               |                                |   | Rows @ Type       | <b>Collation</b>                             | <b>Size</b>     | Overhead      |
| $-$ fypdb                                                                                                    | abnormal $\sqrt{2}$                    |                      | <b>Exercise Manufacture &amp; Search 3-i Insert Manufacture Open</b>             |              |               |                                |   |                   | 5 MyISAM utf8 general ci 428.7 KiB 29.7 KiB  |                 |               |
| $+$ D New                                                                                                    | tracking                               | $\leftrightarrow$    | <b>Browse</b> Structure & Search <b>3.</b> Insert <b>Example 19</b> Empty @ Drop |              |               |                                |   |                   | 9 MyISAM utf8 general ci 442.1 KiB           |                 |               |
| $+$ abnormal                                                                                                    | users                                  | 57                   | <b>Browse M Structure &amp; Search 3-i Insert B Empty @ Drop</b>                 |              |               |                                |   |                   | 2 MyISAM utf8 general ci                     | $1.2$ KiB       |               |
| $F - r$ tracking<br>$+$ users                                                                                         | 3 tables                               | Sum                  |                                                                                  |              |               |                                |   |                   | 16 MyISAM utf8 general ci 872.1 KiB 29.7 KiB |                 |               |

Figure 5.14 Create Table Page

As shown in figure 5.14, go into the database created in previous step and create three tables to store the data. The table details may go to Chapter Four - 4.4 Database Design. Follow the data dictionary to create 3 tables in the database.

| phpMyAdmin                                                 |   | Server: MySQL:3306                          |                                  |               |                                           |           |                                          |                 |
|------------------------------------------------------------|---|---------------------------------------------|----------------------------------|---------------|-------------------------------------------|-----------|------------------------------------------|-----------------|
| <b>企业 9 前装 6</b>                                           | m | <b>Databases</b>                            | G.<br><b>SQL</b><br>$\mathbb{H}$ | <b>Status</b> | User accounts                             | 鳳         | 扁<br><b>Export</b><br>Import             | ₽<br>Setti      |
| Current server:<br><b>MySQL</b><br>$\checkmark$            |   |                                             | User accounts overview           |               |                                           |           |                                          |                 |
|                                                            |   | User name                                   | <b>Host name</b>                 |               | Password Global privileges @ Grant Action |           |                                          |                 |
| Recent Favorites<br>(x)                                    | H | mysql.session localhost                     |                                  | Yes           | <b>SUPER</b>                              | <b>No</b> | <b>P</b> <sub>R</sub> Edit privileges    | <b>国</b> Export |
| $\Box$ New                                                 |   | mysql.sys                                   | localhost                        | <b>Yes</b>    | <b>USAGE</b>                              | <b>No</b> | <b>P</b> Edit privileges <b>E</b> Export |                 |
| $\bigoplus$ fypdb                                          | П | pi                                          | 192.168.0.120 No                 |               | ALL PRIVILEGES                            | Yes       | <b>P</b> Edit privileges                 | <b>国 Export</b> |
| information schema                                         | H | root                                        | localhost                        | <b>No</b>     | ALL PRIVILEGES                            | Yes       | <b>P</b> <sub>2</sub> Edit privileges    | <b>国</b> Export |
| <b>E-</b> mysql                                            | п | rpi                                         | 192.168.0.116 No                 |               | ALL PRIVILEGES                            | Yes       | <b>22</b> Edit privileges                | <b>国 Export</b> |
| <b>H-</b> performance schema<br>$\bigoplus$ $\bigoplus$ pi | П | villas                                      | 192.168.0.112 No                 |               | ALL PRIVILEGES                            | Yes       | Export Edit privileges EL Export         |                 |
| $\Box$ rpi<br>$\bigoplus$ sys<br>$\Box$ villas             |   | Check all<br><b>New</b><br>Add user account | With selected:                   |               | <b>国 Export</b>                           |           |                                          |                 |

Figure 5.15 User Accounts Page

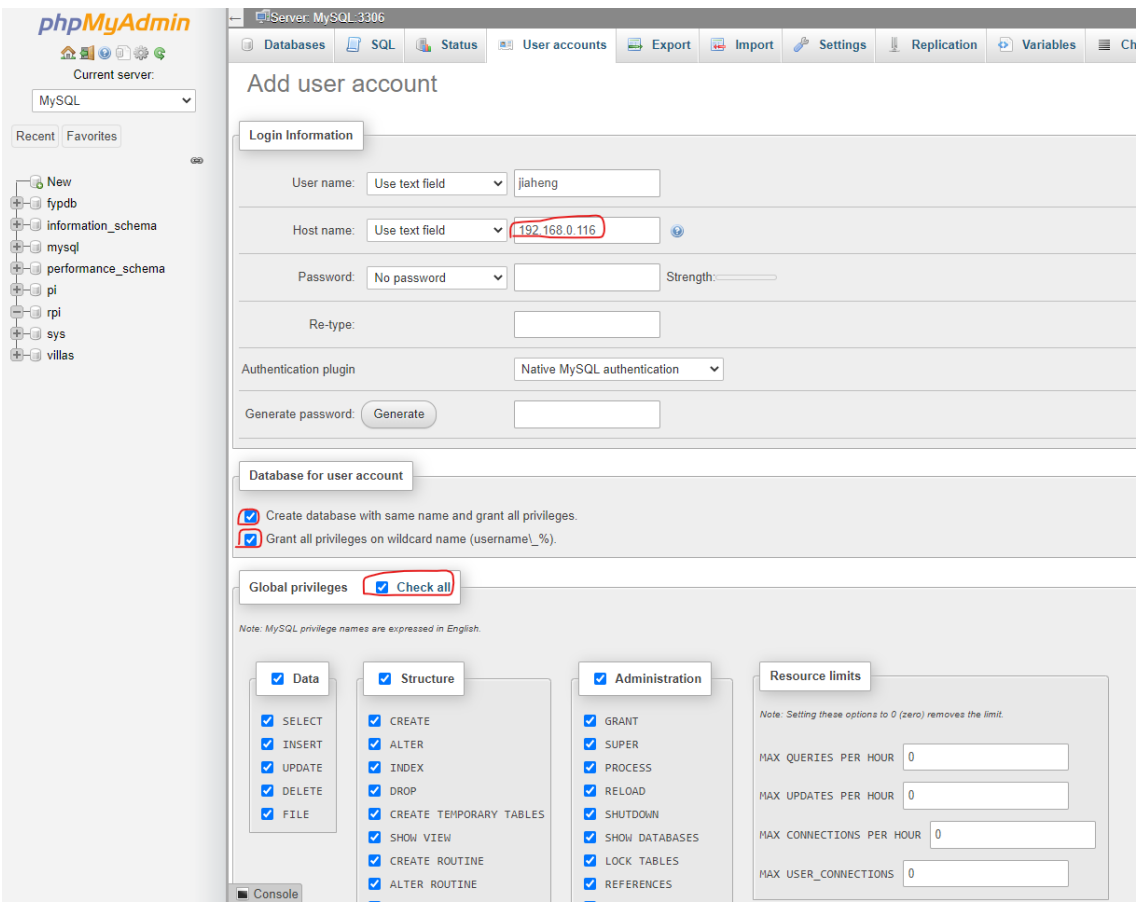

Figure 5.16 Create User Account Page

Next, go back to phpMyAdmin page, go to "User accounts" section and "add user account". In figure 5.15, key in the username and hostname based on the Raspberry Pi IP address. Then check all the boxes and create the user account.

#### **5.3.3 Telegram Bot**

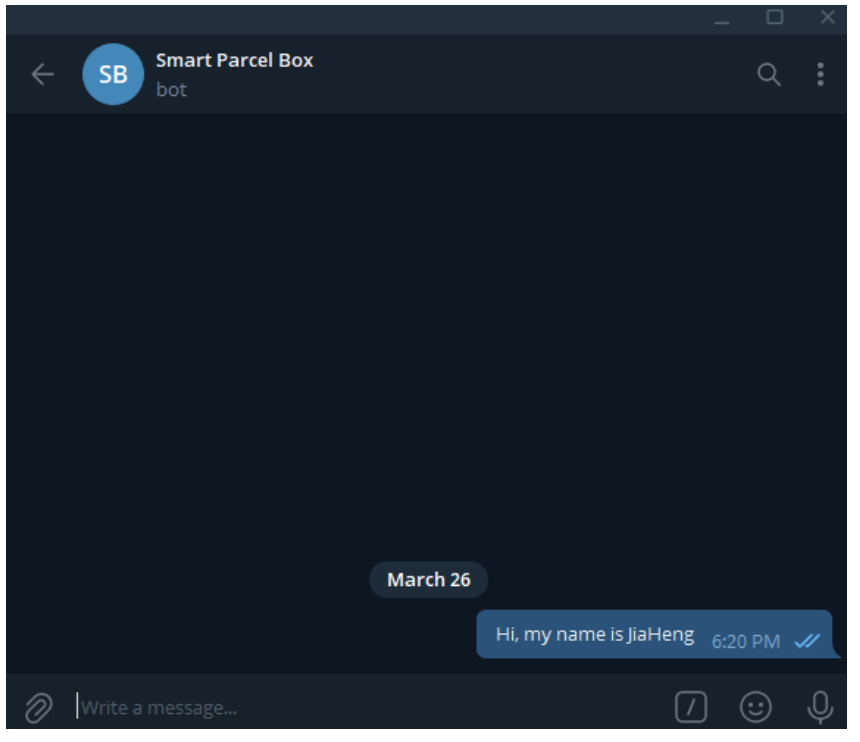

Figure 5.17 Chat with Telegram Bot

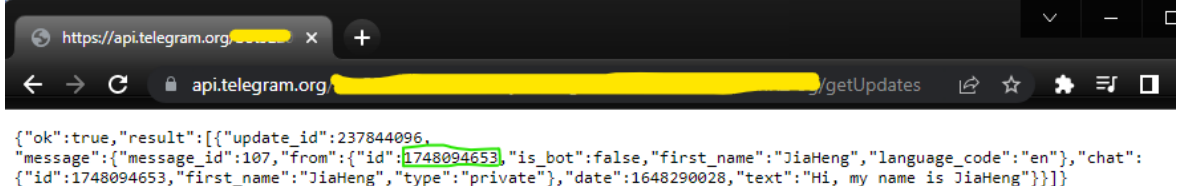

#### Figure 5.18 Telegram Chat ID

To get the user telegram chat ID, first, the user needs to send a message to the telegram bot, as shown in figure 5.17. Then, use the URL below and replace <TOKEN> with the bot API token from the previous step.

#### *https://api.telegram.org/bot<TOKEN>/getUpdates*

User chat ID was circled in green. Save the user chat ID in a file, which will be using to send the notification to the user. Next, create a python script as shown in the figure 5.19.

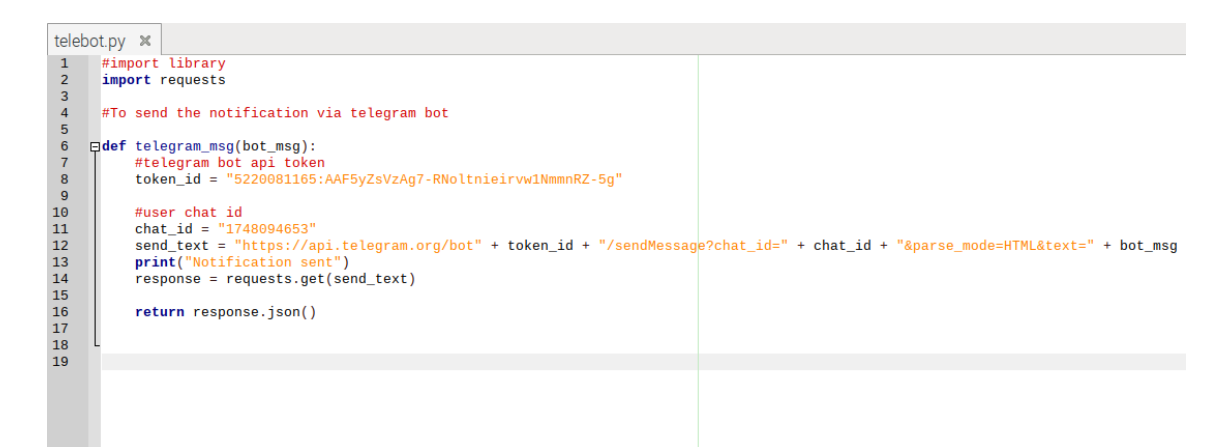

Figure 5.19 Telegram Bot Python Script

#### **5.3.4 Main Python Script**

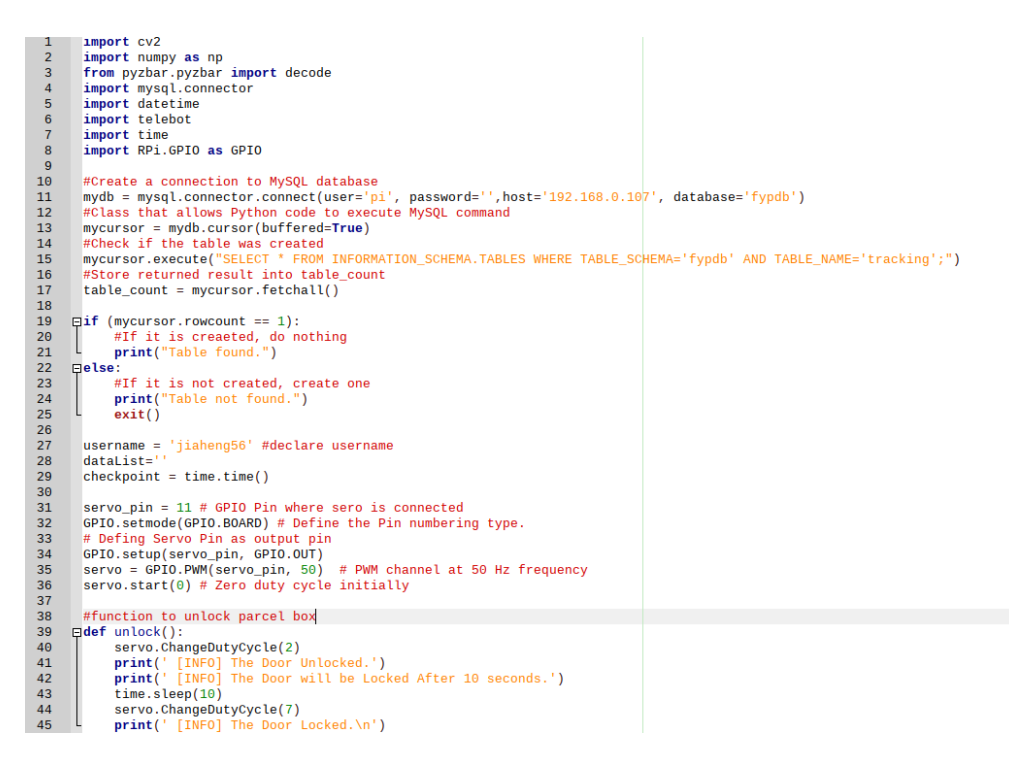

Figure 5.20 Main Python Script (1)

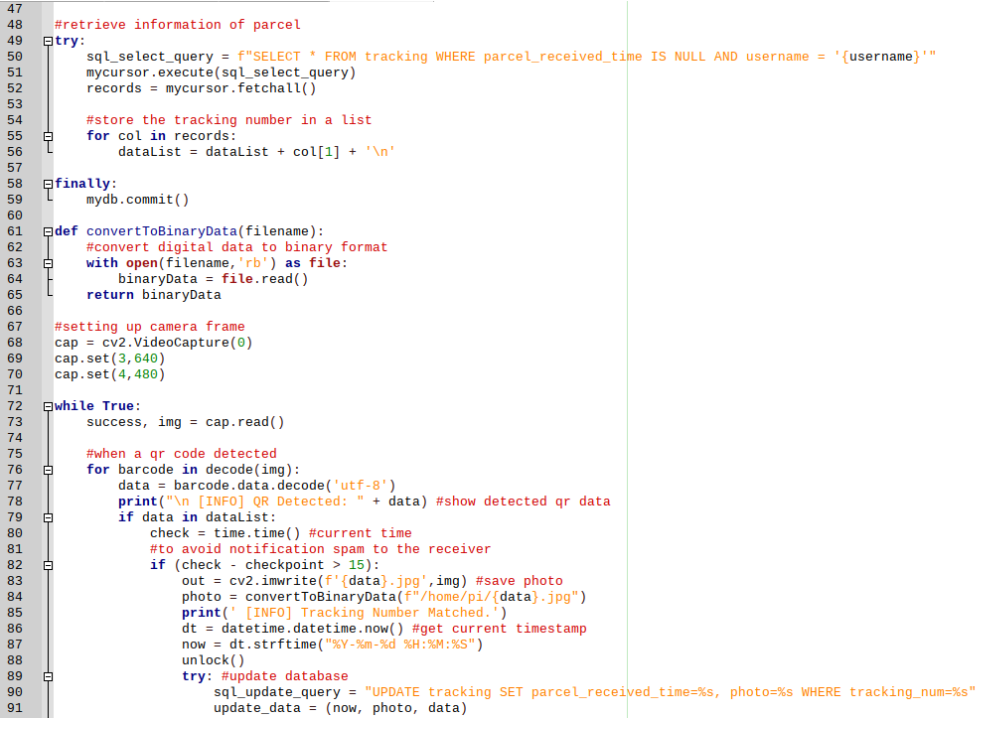

#### Figure 5.21 Main Python Script (2)

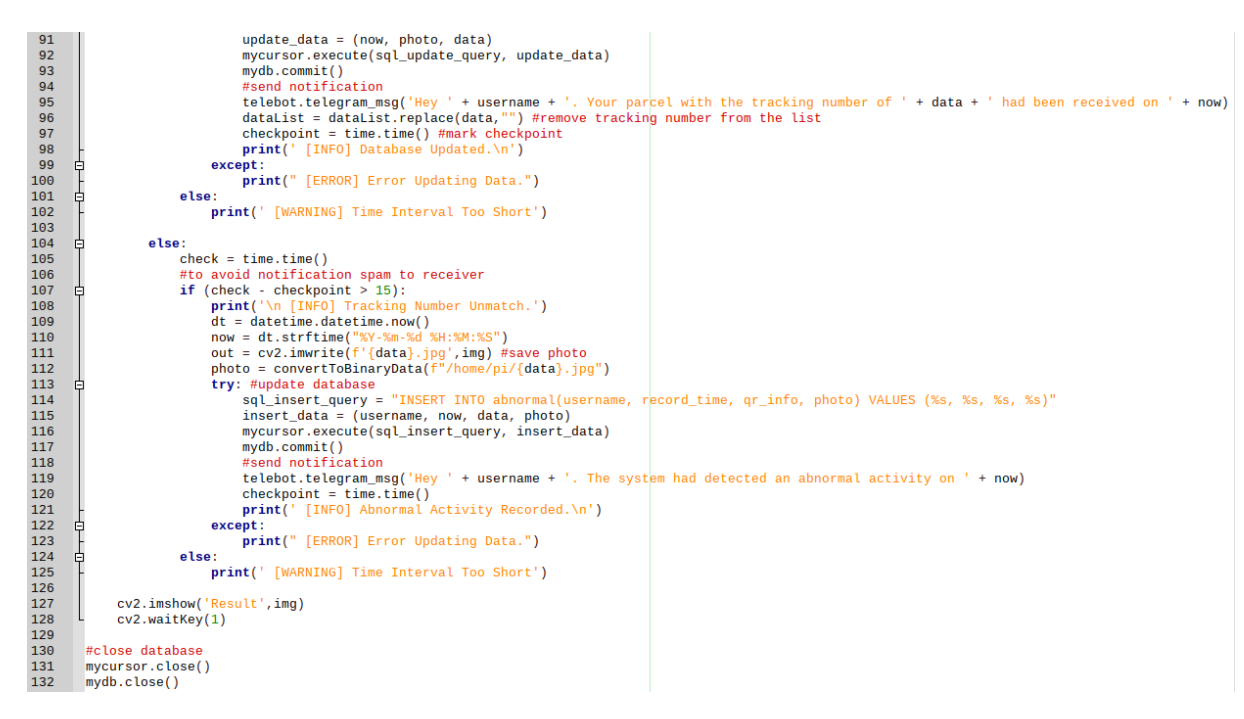

Figure 5.22 Main Python Script (3)

Figure 5.20 to figure 5.22 show the main python script. Create a python file named it as "parcel.py" and type in the code as shown above.

| $\mathbf{1}$    | from flask import Flask, render template string, request # Importing the Flask modules                  |
|-----------------|----------------------------------------------------------------------------------------------------|
| $\overline{2}$  | import RPi.GPIO as GPIO # Importing the GPIO library                                                    |
| 3               | from time import sleep # Import sleep module from time library                                          |
| 4               |                                                                                                    |
| $5\phantom{.0}$ | $servo_pin = 11 # GPIO Pin where sero is connected$                                                     |
| 6               | # Define the Pin numbering type. Here we are using BCM type<br>GPIO.setmode(GPIO.BOARD)                 |
| $\overline{7}$  | # Defing Servo Pin as output pin                                                                        |
| 8               | GPIO.setup(servo pin, GPIO.OUT)                                                                         |
| 9               | $p = GPIO.PWM(servo\_pin, 50)$ # PWM channel at 50 Hz frequency                                         |
| 10              | $p.start(0)$ # Zero duty cycle initially                                                                |
| 11              | $app = Flask( name )$                                                                                   |
| 12              | #HTML Code                                                                                              |
| 13              | $E = 111$                                                                                               |
| 14              | html                                                                                                    |
| 15              | <html lang="en"></html>                                                                                 |
| 16              | <head></head>                                                                                           |
| 17              | <title>Parcel Box Control</title>                                                                       |
| 18              | <meta charset="utf-8"/>                                                                                 |
| 19              | <meta content="width=device-width, initial-scale=1" name="viewport"/>                                   |
| 20              | <link href="https://cdn.jsdelivr.net/npm/bootstrap@5.1.3/dist/css/bootstrap.min.css" rel="stylesheet"/> |
| 21              | <script src="https://cdn.jsdelivr.net/npm/bootstrap@5.1.3/dist/js/bootstrap.bundle.min.js"></script>    |
| 22              | <style></style>                                                                                         |

Figure 5.23 Parcel Box Control Function Script (1)

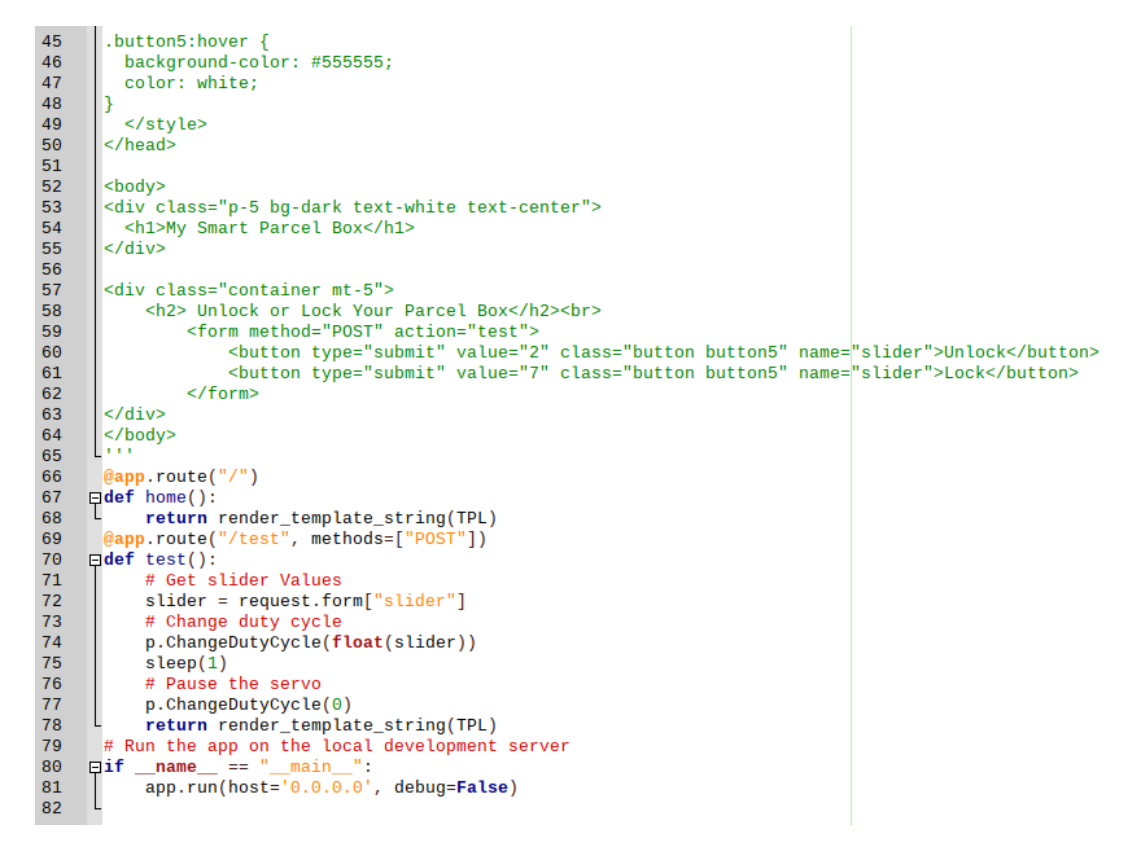

Figure 5.24 Parcel Box Control Function (2)

Bachelor of Information Technology (Honours) Communications and Networking Faculty of Information and Communication Technology (Kampar Campus), UTAR

Figure 5.23 and figure 5.24 show the python script of the parcel box control function. Create a python file name "parcel\_control.py" and copy the code into the file.

## **5.4 System Operation**

To make the system to function, three things need to run. The first thing is the WAMP Server, run the WAMP Server and wait until the icon turn green, which means that the server is online, and the database can be accessed by the Raspberry Pi. The next thing is the python script, using the command: *python3 parcel.py* in the terminal to run the main function of the system. After that, there is another python script need to be run, which is the parcel box control function script, using the command: *python3 control\_parcel.py* to start the function.

#### **5.4.1 Main Function**

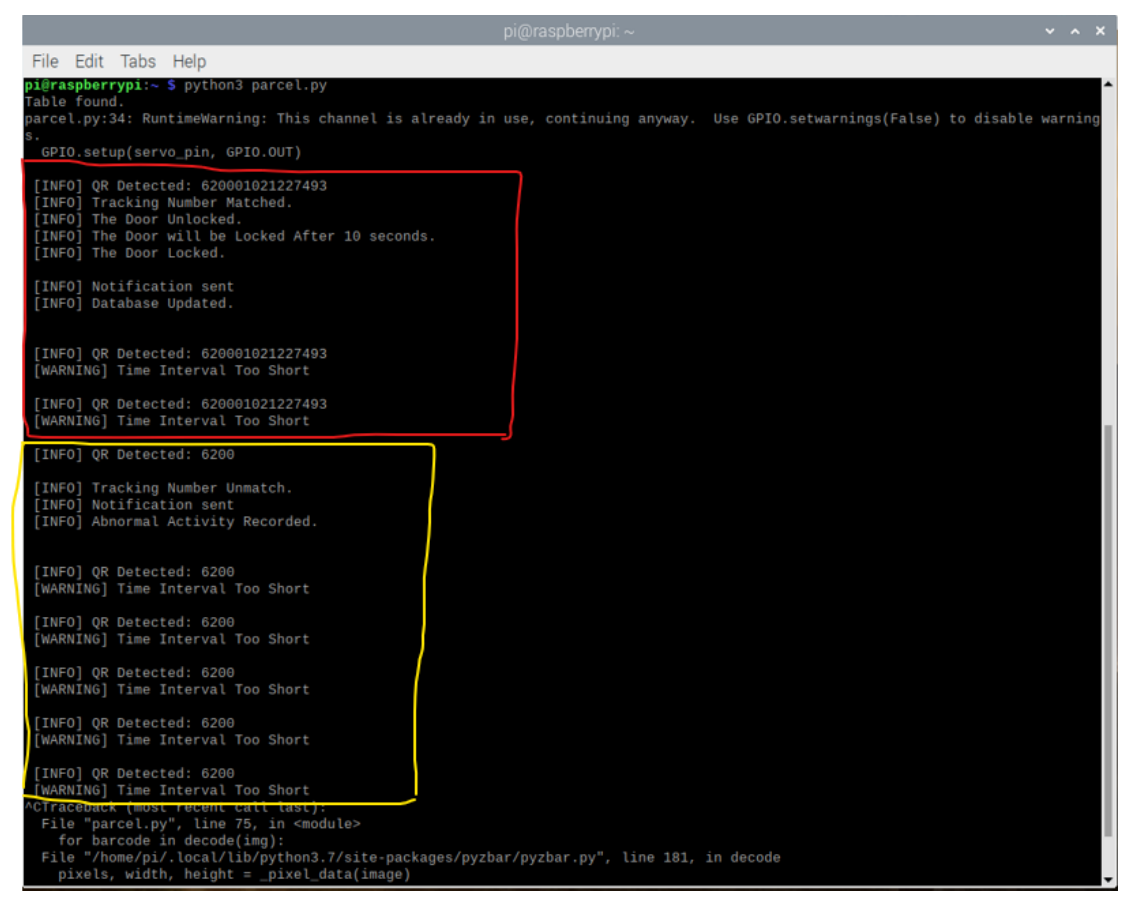

Figure 5.25 Result of the Main Function

From figure 5.25, the result shows the process of QR verification, once the QR code is detected on the Raspberry Pi camera module, the system will analyse the data of the

Bachelor of Information Technology (Honours) Communications and Networking Faculty of Information and Communication Technology (Kampar Campus), UTAR

QR code. The result in the red zone is using a valid QR code, once the QR is validated, the parcel box will be unlocked for 10 seconds and then immediately locked. After that, a notification will be sent to the receiver and the database will be updated. Next, the result in the yellow zone is using an invalid QR code, when the QR code is detected as an invalid code, the door will not be unlocked, and a notification will send to alert the receiver. Then, the abnormal activity will be recorded and inserted into the database. In both results, there are warning shown in the terminal. The purpose of this function is to avoid notification spam to the receiver as the system needs some buffer time to process.

## **5.4.2 Parcel Box Control Function**

| pi@raspberrypi: ~                                                                                                    | $V \wedge X$ |
|----------------------------------------------------------------------------------------------------|--------------|
| File Edit Tabs Help                                                                                                    |              |
| pi@raspberrypi:~ \$ python3 servo_control.py                                                                                                    |              |
| servo_control.py:8: RuntimeWarning: This channel is already in use, continuing a<br>nyway. Use GPIO.setwarnings(False) to disable warnings.<br>GPIO.setup(servo_pin, GPIO.OUT) |              |
| * Serving Flask app "servo_control" (lazy loading)                                                                                                    |              |
| * Environment: production                                                                                                    |              |
| Use a production WSGI server instead.                                                                                                    |              |
| * Debug mode: off                                                                                                    |              |
| * Running on http://0.0.0.0:5000/ (Press CTRL+C to quit)                                                                                                    |              |
| 192.168.0.107 - - [27/Mar/2022 15:11:12] "GET / HTTP/1.1" 200 -                                                                                                    |              |
| 192.168.0.107 - - [27/Mar/2022 15:11:20] "POST /test HTTP/1.1" 200 -                                                                                                    |              |
| 192.168.0.107 - - [27/Mar/2022 15:11:22] "POST /test HTTP/1.1" 200 -                                                                                                    |              |
| 192.168.0.107 - - [27/Mar/2022 15:11:25] "POST /test HTTP/1.1" 200 -                                                                                                    |              |
| 192.168.0.107 - - [27/Mar/2022 15:11:26] "POST /test HTTP/1.1" 200 -                                                                                                    |              |
| 192.168.0.107 - - [27/Mar/2022 15:11:29] "POST /test HTTP/1.1" 200 -                                                                                                    |              |
| 192.168.0.107 - - [27/Mar/2022 15:11:30] "POST /test HTTP/1.1" 200 -                                                                                                    |              |
| 192.168.0.107 - - [27/Mar/2022 15:11:35] "POST /test HTTP/1.1" 200 -                                                                                                    |              |
| 192.168.0.107 - - [27/Mar/2022 15:11:38] "POST /test HTTP/1.1" 200 -                                                                                                    |              |
| 192.168.0.107 - - [27/Mar/2022 15:11:43] "POST /test HTTP/1.1" 200 -                                                                                                    |              |
| 192.168.0.107 - - [27/Mar/2022 15:11:47] "POST /test HTTP/1.1" 200 -                                                                                                    |              |
|                                                                                                    |              |
|                                                                                                    |              |

Figure 5.26 Result of Parcel Box Control Function

In figure 5.26, it shows the result of parcel box control function. The Raspberry Pi will be hosting a website at the address of *https://<raspberrypi\_ipaddress>:5000*, replace the *<raspberrypi\_ipaddress>* with the Raspberry Pi's IP address. Next, the result shows that a machine with the IP address of 192.168.0.107 had connected to the Raspberry Pi and controlled the parcel box remotely.

### **5.4.3 Telegram Bot Notification**

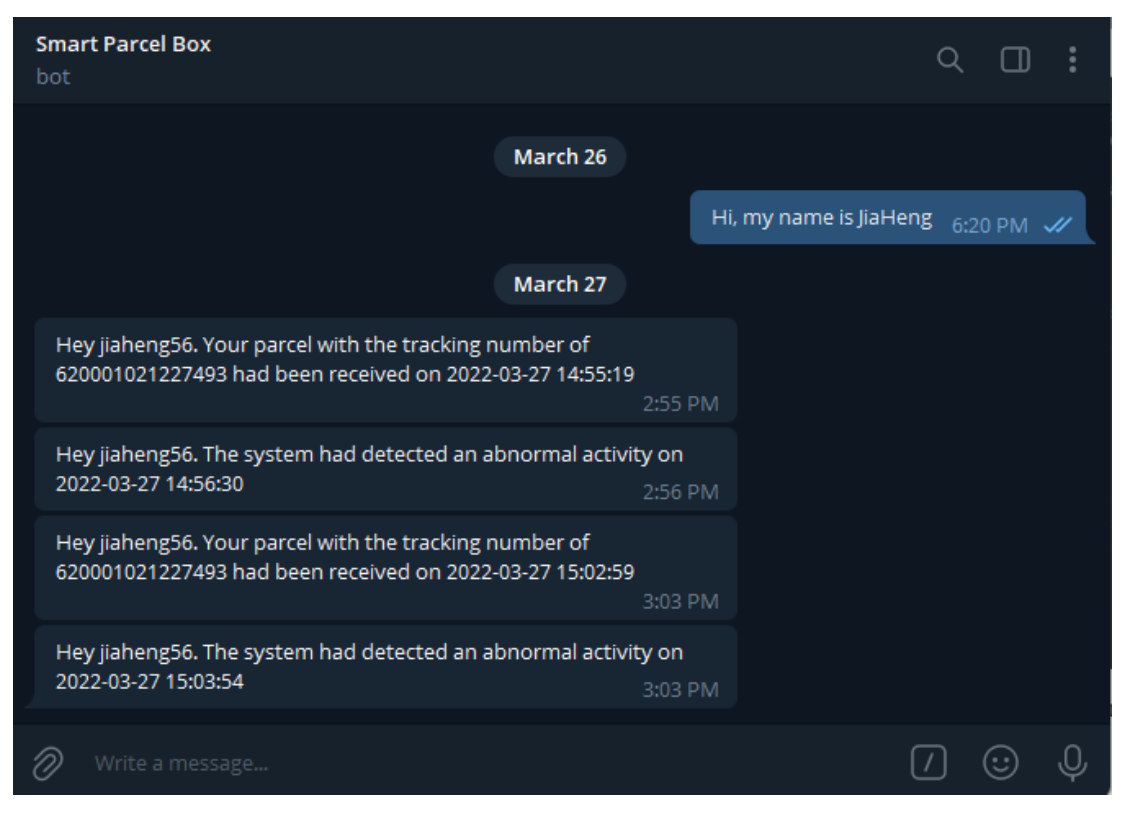

Figure 5.27 Telegram Bot Result

Figure 5.27 shows the result of the telegram bot. The result indicates that the notifications are successfully sent to the receiver.

## **5.5 concluding Remark**

In summary, Chapter Five discussed the system implementation. Hardware setup and some wiring setups are shown in this chapter. Next, software installation and setup are also presented, as well as the configuration of the software. Moreover, the system operation also explained about how the process is being carried out, and the result of the operation is also explained in detail.

# **SYSTEM EVALUATION AND DISCUSSION**

## **6.1 System Testing and Performance Metrics**

In the system testing process, the accuracy and connectivity are focused on as this system is involved in the communication between applications wirelessly and remotely. To test the accuracy of the system, it will be testing on the accuracy of the Raspberry Pi camera module for the QR code reading and how accurate the parcel box is to unlock after the QR verification. Besides, the accuracy of the data update or insert into the database, the accuracy of the Telegram notification sent to the receiver, and the accuracy of the control of the smart parcel box remotely will be testing as well. All tests will be carried out for 10 times.

As for the connectivity testing for the system, it will be testing on the connectivity of the Raspberry Pi camera module to scan the QR code, and the connectivity of the servo to unlock the parcel box. Next, there will also be testing on the connectivity of the parcel box control remotely and the Telegram notification sent to the receiver. All tests will be carried out for 10 times.

## **6.2 Testing Setup and Result**

#### **6.2.1 Testing of the Raspberry Pi Camera Module**

To test the accuracy of the Raspberry Pi camera module, there will be several scenarios to test the result under different environment settings, for example when the environment is very dark, the QR code gets wet from water, and there are some scratches or flaws on the QR code. For the connectivity testing, the time detected and verification process will be recorded, and see how long the system takes to verify the QR code.

## **Scenario 1 – Normal Light (Test 10 times)**

Table 6.1 Result of System Testing (1)

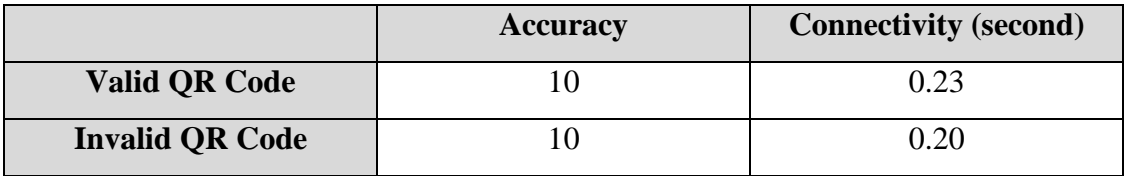

## **Scenario 2 – Little Light (Test 10 times)**

Table 6.2 Result of System Testing (2)

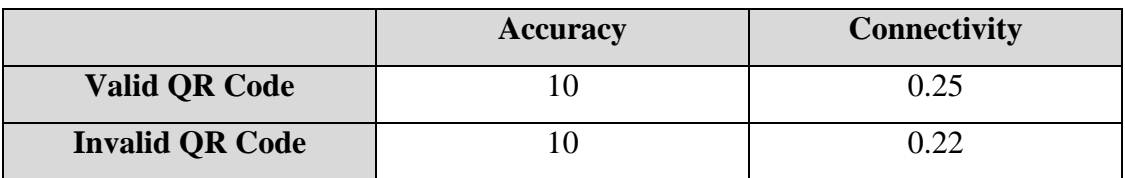

## **Scenario 3 – No Light (Test 10 times)**

Table 6.3 Result of System Testing (3)

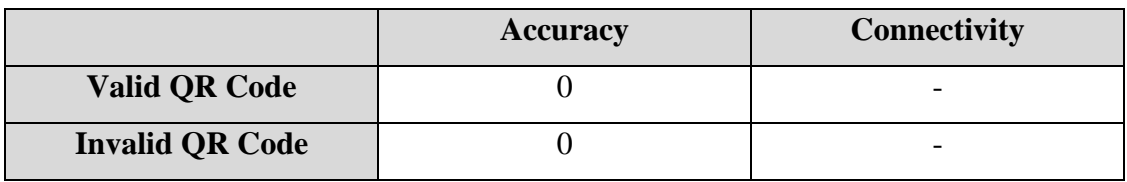

## **Scenario 4 – QR Get Wet from Water (Test 10 times)**

Table 6.4 Result of System Testing (4)

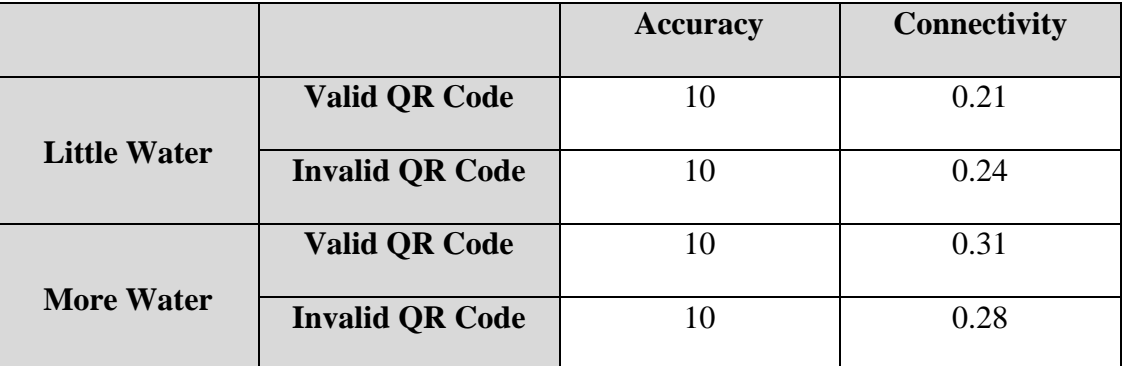

## **Scenario 5 – Flaws on QR (Test 10 times)**

Table 6.5 Result of System Testing (5)

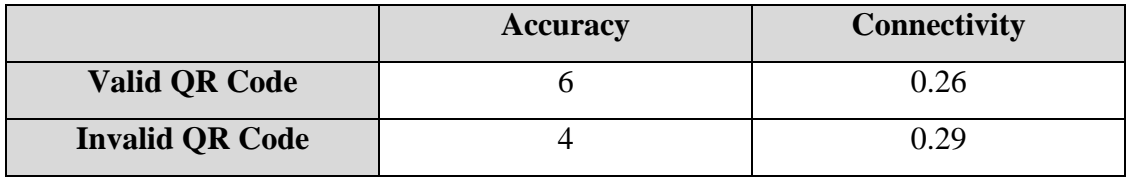

Bachelor of Information Technology (Honours) Communications and Networking Faculty of Information and Communication Technology (Kampar Campus), UTAR

Results above show that with the presence of light (normal or little), the accuracy is 100%, instead, when there is no light in the environment, the QR is not able to detect hence the accuracy is 0%. None of the QR codes is able to detect when it is no light, this is because of the limitation of the Pi Camera which is missing the night vision function. When there are flaws in the QR code, the accuracy is 50%, as it is depending on the condition of the flaw, like figure 6.1 and figure 6.2 shown. The connectivity results also state that the system needs around 0.2 to 0.3 seconds to verify the QR code.

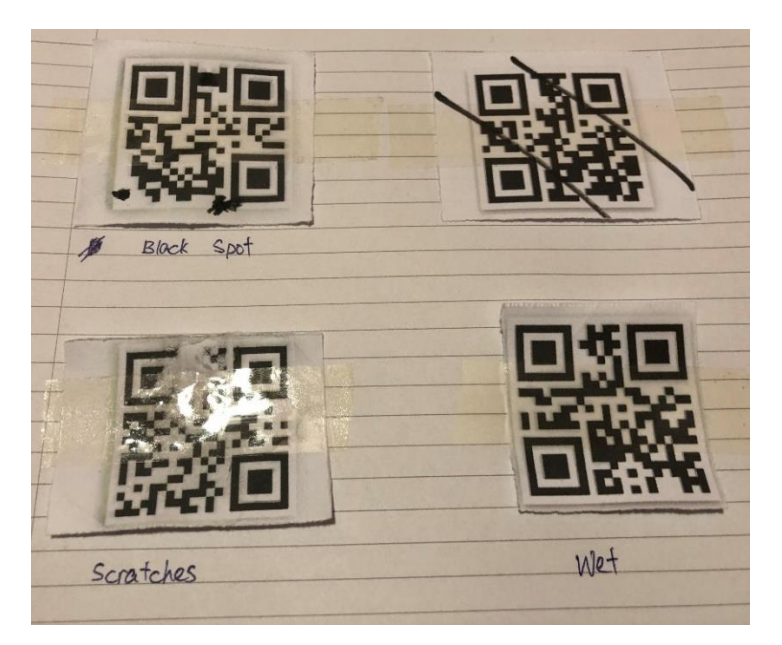

Figure 6.1 Flaws on QR Code (1)

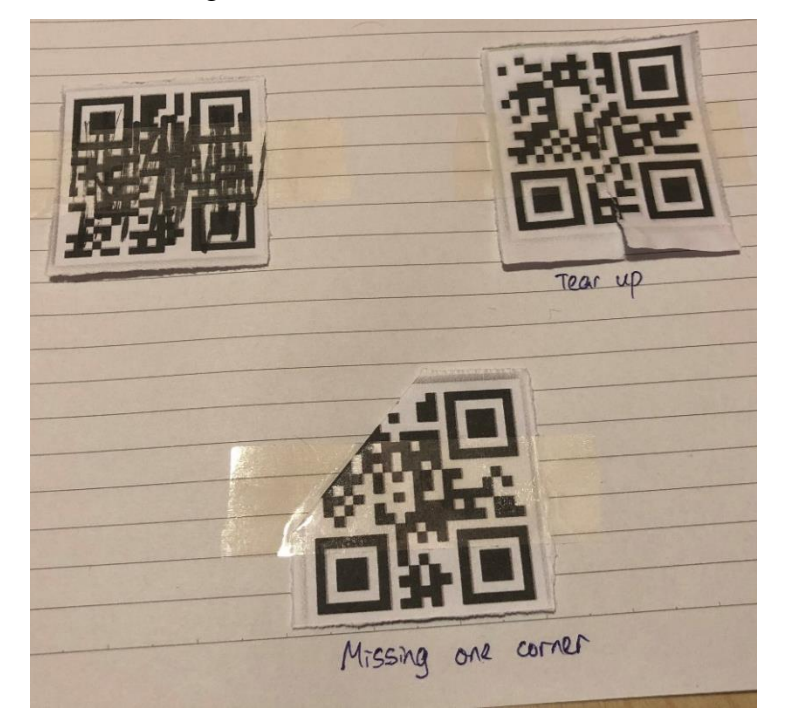

Figure 6.2 Flaws on QR Code (2)

Bachelor of Information Technology (Honours) Communications and Networking Faculty of Information and Communication Technology (Kampar Campus), UTAR

#### **6.2.2 Testing of the Servo**

There are two testings done for the servo motor, which are the system control after QR verification and receiver control using the webpage. The accuracy test will be testing on the accuracy of the servo based on the result of QR verification or receiver's control. As for the connectivity test, it will be testing on the time taken for the servo to function after the control signal is given.

#### **Scenario 1 – System Control (Test 10 times)**

Table 6.6 Result of System Testing (6)

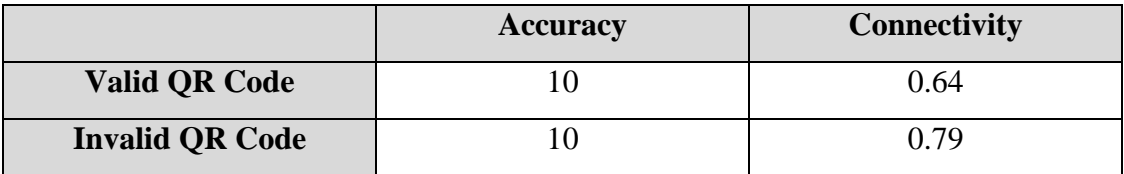

#### **Scenario 2 – Receiver Control (Test 10 times)**

Table 6.7 Result of System Testing (7)

|               | Accuracy | <b>Connectivity</b> |
|---------------|----------|---------------------|
| <b>Unlock</b> |          | .04                 |
| Lock          |          | 0.96                |

The results above state that, the servo motor has 100% accuracy and an average of 0.64 to 0.79 seconds of response time after the QR verification. While for the receiver control scenario, it has 100% accuracy and an average of 0.96 to 1.04 second of response time after receiver click on the button on the webpage. The reason that connectivity of the servo in scenario 2 (receiver control) is longer than in scenario 1 (system control) is that when the receiver is controlling from the website, the signal needs to travel through the Internet to reach the Raspberry Pi.

#### **6.2.3 Testing of the Database**

There will only be accuracy testing for the database as the time taken for the database to update the data is unable to obtain.

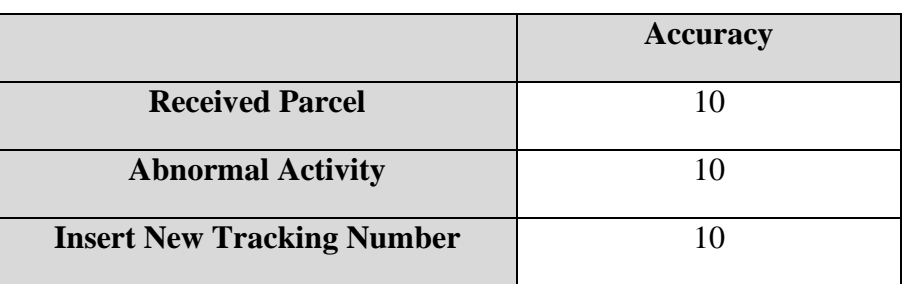

Table 6.8 Result of System Testing (8)

The accuracy testing for the database is 100% as all the information updated or insert is correct as it is meant to be.

### **6.2.4 Testing of the Telegram Bot**

For the Telegram bot testing, the accuracy test will be based on the content of the message, either is notification for received parcel or alert for abnormal activity. Then, the connectivity is to test on the delay (in seconds) of the message received after the system has sent the message.

Table 6.9 Result of System Testing (9)

|                          | <b>Accuracy</b> | <b>Connectivity (seconds)</b> |
|--------------------------|-----------------|-------------------------------|
| <b>Valid QR Code</b>     |                 |                               |
| <b>(Received Parcel)</b> |                 |                               |
| <b>Invalid QR Code</b>   |                 |                               |
| (Abnormal Activity)      |                 |                               |

The results show that the Telegram bot has an accuracy of 100% and an average of 5.5 seconds delay for the receiver to receive the message.

## **6.3 Project Challenges**

The challenge of project implementation is the limited resources. Since the project is developed by one person. That person needs to play the roles of a system developer and a client or user. This has limited the feedback and opinion on developing the project because the developer was developing the system and testing by himself, all the feedback he can get is very subjective. Therefore, the finalised system might not be ableto fit the user requirement in the market.

In addition, there are some difficulties in the setup of the hardware and software environment. The Raspberry Pi model 1 A+ only has 512MB of RAM, which make it need a longer time to start the system and run the program.

## **6.4 Objectives Evaluation**

The project objectives to achieve are:

- a. To develop a prototype smart parcel box using Raspberry Pi. This objective was achieved, and the system prototype that fully functions was built and is controlled by the Raspberry Pi.
- b. To implement a verification process to unlock the smart parcel box.

This objective had achieved with the function of the QR verification process. The SG90 Servo is using to lock or unlock the smart parcel box after the system had verified the detected QR code from the Raspberry Pi camera module. The results of system testing also proved that the system has 100% of accuracy to verify and unlock the parcel box.

c. To implement a module informing the user that the parcel is received. This objective is also achieved. The Telegram bot had created for the purpose of sending a notification to receiver after the parcel is received. The result of system testing for the Telegram bot can prove that the accuracy and connectivity of the notification module can function well.

### **6.5 Concluding Remark**

This chapter discussed on system testing and performance metrics. The testing on the Raspberry Pi camera module, servo motor, database, and Telegram bot is carried out. The testing setup and result are presented in this chapter as well. This chapter also included with the discussion on the challenges of developing this project. Finally, the evaluation on the objective is also discussed in this chapter.

## **Conclusion**

### **7.1 Conclusion**

Smart Parcel Box is a parcel box that will help parcel recipients to receive and keep the parcel safe inside the box. It has the function to check and verify the incoming parcels that belong to the recipient, and the front door will only be opened once the parcel is verified. The entire process of parcel receiving is run automatically,it does not require any help or action from a human.

The aim of the project is to solve the problem encountered by the parcel recipient and deliveryman in the current delivery process. The issue with the current delivery process is the waste of time for both recipient and deliveryman. For example, the parcel recipient must wait at home to receive the parcel, but what if they had something important that they need to go out. Besides, the deliveryman must wait for the recipient to answer the door to deliver the parcel to the recipient, but what if there is noone in the house to receive the parcel. Moreover, this project encouraged the practiceof zerocontact delivery to avoid any direct contact between humans to prevent the spread of the covid-19 virus.

This project has proposed a solution by letting the smart parcel box to play the role of a recipient to receive the parcel. Since the smart parcel box is installed outside of the house, therefore the deliveryman can just interact with the smart parcel box to deliver the parcel. It solves the problem of the absence of the recipient in the delivery process so that the recipient and the deliveryman do not need to wait for each other to complete the delivery process.

The smart parcel box is not just a time-saving solution to the current issue in the delivery process. In fact, it also encourages the practice of the zero-contact delivery process

especially when the Covid-19 pandemic is still getting serious in the world. Because any interaction between humans will have a chance of catching the virus of Covid-19, therefore zero contact delivery will also keep the recipient and the deliveryman from the Covid-19 virus.

## **7.2 Future Work**

The finalised project is not yet perfect from the developer's point of view, there are some features that still can be added to the system. First off is the camera live stream function, receiver could see the live stream from the Raspberry Pi camera module through the website, which will be hosted by the Raspberry Pi. With this function, the receiver can make sure that controlling the smart parcel box remotely is necessary by observing what is really happening at that time. For example, the receiver can ask the deliveryman to place the parcel in front of the camera if the QR code is unable to detect by the system.

Next, from the result of the testing for the Raspberry Pi camera module, it shows that the QR code is unable to detect in the environment of the absence of light. Hence, the system could upgrade the camera module to a night vision camera module. The other solution to this problem is to install a LED (Light-Emitted Diode) beside the camera module to provide some light to scan the QR code since the result had shown that even a little light can make sure the 100% accuracy of the QR verification.

Moreover, SG90 Micro Servo using in this project is not the best solution to lock the smart parcel box. A solenoid door lock could be replacing the SG90 Micro Servo because the solenoid door lock is easier to function as it only needs to unlock, to lock the smart parcel box, a person just needs to close the door and the solenoid will automatically lock. Unlike the SG90 Micro Servo need to wait for the system control to lock the door.

## **BIBLIOGRAPHY**

- [1] "Top Reasons Why People Shop Online | | Axis eCommerce Enabler eCommerce Platform Solution Provider | #1 Malaysia," *Axis*. [https://axisnet.asia/ecommerce/why-people-purchase-products-online/.](https://axisnet.asia/ecommerce/why-people-purchase-products-online/)
- [2] L. Ecola, H. Lu, and C. Rohr, *How Is COVID-19 Changing Americans' Online Shopping Habits?* RAND Corporation, 2020.
- [3] Cambridge Dictionary, "mailbox," *@CambridgeWords*, Mar. 23, 2022. <https://dictionary.cambridge.org/dictionary/english/mailbox> (accessed Mar. 28, 2022).
- [4] "How to Prevent Package Theft," *Parcel Pending*, Sep. 25, 2017. <https://www.parcelpending.com/blog/top-5-scary-facts-package-theft-prevent/> (accessed Mar. 28, 2022).
- [5] A. Yeoh, "Not home? Get your parcels delivered to a locker or cafe near you | The Star," *The Star*, Oct. 04, 2018. [https://www.thestar.com.my/tech/tech](https://www.thestar.com.my/tech/tech-news/2018/10/04/check-out-these-local-parcel-delivery-services)[news/2018/10/04/check-out-these-local-parcel-delivery-services.](https://www.thestar.com.my/tech/tech-news/2018/10/04/check-out-these-local-parcel-delivery-services)
- [6] Gareth Halfacree, *The official Raspberry Pi beginner's guide : how to use your new computer*. Cambridge: Raspberry Pi Trading Ltd, 2020.
- [7] Arduino, "Arduino Introduction," *Arduino.cc*, 2019. [https://www.arduino.cc/en/guide/introduction.](https://www.arduino.cc/en/guide/introduction)
- [8] "Raspberry PI vs Arduino | Top 10 Useful Differences You Need To Learn," *EDUCBA*, Aug. 16, 2018. [https://www.educba.com/raspberry-pi-vs-arduino/.](https://www.educba.com/raspberry-pi-vs-arduino/)
- [9] "Arduino vs Raspberry Pi: Which Board is Best for Your Project," *The CoderPedia*, Nov. 07, 2020. [https://www.thecoderpedia.com/blog/arduino-vs](https://www.thecoderpedia.com/blog/arduino-vs-raspberry-pi/)[raspberry-pi/](https://www.thecoderpedia.com/blog/arduino-vs-raspberry-pi/) (accessed Mar. 28, 2022).
- [10] "What Information Does a BarCode Hold, BarCode Lookup," *ByteScout*, Jun. 20, 2020.<https://bytescout.com/blog/barcode-information.html#3> (accessed Mar. 28, 2022).
- [11] "Guide to Barcodes vs. QR Codes: Analysis and Comparison MPC," *Metalphoto Of Cincinnati*, Aug. 24, 2017. [https://www.mpofcinci.com/blog/barcode-vs-qr-code/.](https://www.mpofcinci.com/blog/barcode-vs-qr-code/)
- [12] "QR Codes Vs. Barcodes: Which is best for asset tracking and inventory?," *itemit*, Nov. 26, 2019.<https://itemit.com/qr-codes-vs-barcodes-which-is-best/> (accessed Mar. 28, 2022).
- [13] "Survey shows that 37% of U.S. consumers don't trust crowdsourced, peer-topeer delivery services," *PRWeb*. <https://www.prweb.com/releases/2017/03/prweb14168655.htm> (accessed Mar. 28, 2022).
- [14] R. Panko, "Package Theft Statistics: How to Prevent Lost or Stolen Packages | Clutch.co," *clutch.co*, 2019. [https://clutch.co/logistics/resources/package-theft](https://clutch.co/logistics/resources/package-theft-statistics-prevent-lost-stolen-packages)[statistics-prevent-lost-stolen-packages.](https://clutch.co/logistics/resources/package-theft-statistics-prevent-lost-stolen-packages)
- [15] "2020 Package Theft Statistics Report," *C+R Research*. [https://www.crresearch.com/blog/2020-package-theft-statistics-report.](https://www.crresearch.com/blog/2020-package-theft-statistics-report)
- [16] T. Nonthaputha, M. Kumngern, J. Phookwantong, and S. Keawwang, "Arduino" Based Smart Box for Receiving Parcel Posts," *2020 18th International Conference on ICT and Knowledge Engineering (ICT&KE)*, Nov. 2020, doi: [10.1109/ictke50349.2020.9289909.](10.1109/ictke50349.2020.9289909)
- [17] S. S. Kumar, D. Hemanth, S. Dwneeth, K. Dilip, and A. Divyatej, "Automated Package Delivery Accepting System - Smart Freight Box," *2019 4th International Conference on Recent Trends on Electronics, Information, Communication & Technology (RTEICT)*, May 2019, doi: [10.1109/rteict46194.2019.9016912.](10.1109/rteict46194.2019.9016912)
- [18] "SDLC- Waterfall Model," The Tech Platform, Feb. 18, 2021. https://www.thetechplatform.com/post/sdlc-waterfall-model (accessed Apr. 14, 2022).
- [19] Rajkumar, "Spiral Model in Software Development Life Cycle," Software Testing Material, Apr. 11, 2016.

https://www.softwaretestingmaterial.com/spiral-model-in-sdlc/

[20] "SDLC Prototype Model," www.w3schools.in.

https://www.w3schools.in/sdlc/prototype-model (accessed Apr. 14, 2022).

[21] "Introduction to software development life cycle (SDLC),"

www.subjectcoach.com.

https://www.subjectcoach.com/tutorials/detail/contents/introduction-tosoftware-development-life-cycle-sdlc/chapter/prototype-model-of-sdlc

# **APPENDIX**

# **FINAL YEAR PROJECT WEEKLY REPORT**

*(Project I)*

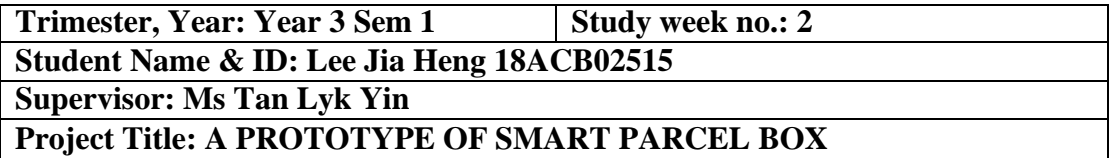

**1. WORK DONE**

- Identify problem statement and project objective.

**2. WORK TO BE DONE** - Install Raspberry Pi OS in the virtual machine.

**3. PROBLEMS ENCOUNTERED -** None.

**4. SELF EVALUATION OF THE PROGRESS** - Looking forward to working on the project.

Supervisor's signature Student's signature

Bachelor of Information Technology (Honours) Communications and Networking Faculty of Information and Communication Technology (Kampar Campus), UTAR

*(Project I)*

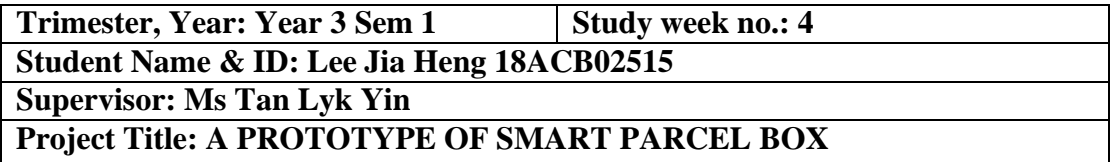

## **1. WORK DONE**

- Successfully installed Raspberry Pi OS and updated the environment.

**2. WORK TO BE DONE**

- **-** Write a python script to generate QR code
- Write a python script to read data from QR code

## **3. PROBLEMS ENCOUNTERED**

- The update and upgrade of the Raspberry Pi OS take a longer time due to the connectivity of the Internet.

## **4. SELF EVALUATION OF THE PROGRESS**

**-** Learning some basic operations and commands in Raspberry Pi OS.

**SANDS** 

Supervisor's signature

Student's signature

*(Project I)*

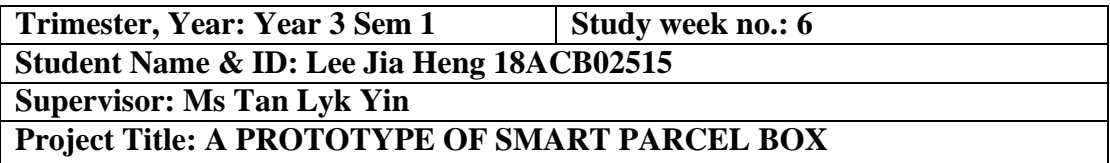

## **1. WORK DONE**

- Python script of QR generator and QR reader had written.

**2. WORK TO BE DONE** - Configuring WAMP Server and create a database

## **3. PROBLEMS ENCOUNTERED**

**-** As a beginner in Python, writing a script takes some time to familiarize with the Python language.

## **4. SELF EVALUATION OF THE PROGRESS**

- Learning Python language, and some python library to work with QR code like OpenCV.

Supervisor's signature Student's signature

*(Project I)*

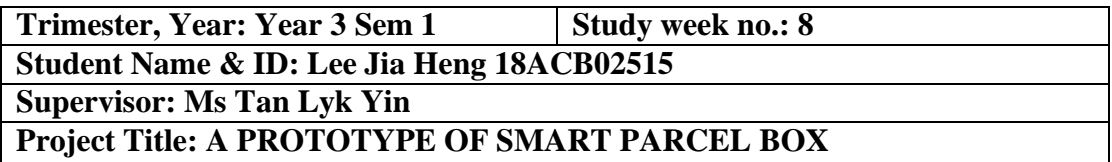

## **1. WORK DONE**

- Configured WAMP Server

- Create a database to store parcel tracking numbers.

**2. WORK TO BE DONE** - Build a simple website for user login and insert new parcel tracking numbers using PHP.

**3. PROBLEMS ENCOUNTERED -** None

**4. SELF EVALUATION OF THE PROGRESS**

- Learning basic configuration of WAMP Server and MySQL.

**SULLER** 

Supervisor's signature Student's signature

*(Project I)*

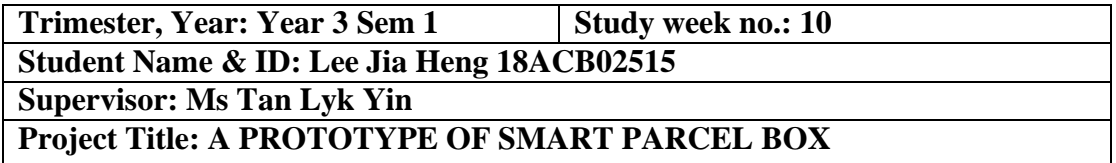

## **1. WORK DONE**

- A simple website for user login and insert new parcel tracking numbers are built using PHP.

**2. WORK TO BE DONE -** Buy the hardware and build the prototype.

**3. PROBLEMS ENCOUNTERED**

- The website is too simple and need to enhance with appropriate CSS or bootstrap.

**4. SELF EVALUATION OF THE PROGRESS**

**-** Overall, the progress of the project is as scheduled.

Supervisor's signature Student's signature

*(Project I)*

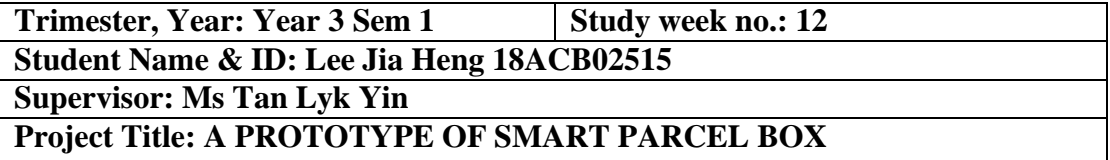

## **1. WORK DONE**

- The prototype of the smart parcel box is built and functional.

**2. WORK TO BE DONE** - None

## **3. PROBLEMS ENCOUNTERED**

- The hardware is more complicated to put together than I have imagined.

## **4. SELF EVALUATION OF THE PROGRESS**

**-** Although the hardware is complicated and harder to put together, but I managed to build a functional prototype.

CAND

Supervisor's signature Student's signature

*(Project II)*

**Trimester, Year: Year 3 Sem 3 Study week no.: 2 Student Name & ID: Lee Jia Heng 18ACB02515 Supervisor: Ms Tan Lyk Yin Project Title: A PROTOTYPE OF SMART PARCEL BOX**

## **1. WORK DONE**

- Modify the python script from FYP1.

- Planning and designing on the functionality of the whole system.

**2. WORK TO BE DONE -** Configure Telegram Bot for the notification module.

**3. PROBLEMS ENCOUNTERED** - None.

## **4. SELF EVALUATION OF THE PROGRESS**

**-** Trying to pick up from the work of FYP1 and able to familiar with the system easily.

CANAR

Supervisor's signature Student's signature

*(Project II)*

**Trimester, Year: Year 3 Sem 3 Study week no.: 4 Student Name & ID: Lee Jia Heng 18ACB02515 Supervisor: Ms Tan Lyk Yin Project Title: A PROTOTYPE OF SMART PARCEL BOX**

### **1. WORK DONE**

- Successfully configured the Telegram Bot notification module.

**2. WORK TO BE DONE -** Plan and design on the website.

**3. PROBLEMS ENCOUNTERED** - None.

## **4. SELF EVALUATION OF THE PROGRESS**

**-** The configuring of the Telegram Bot takes some time to complete, but integrating the Telegram Bot into the python script is easy and working fine.

Supervisor's signature Student's signature
*(Project II)*

**Trimester, Year: Year 3 Sem 3 Study week no.: 6 Student Name & ID: Lee Jia Heng 18ACB02515**

**Supervisor: Ms Tan Lyk Yin**

**Project Title: A PROTOTYPE OF SMART PARCEL BOX**

#### **1. WORK DONE**

- Wireframed the layout of website.

- 50% of the development of website.

**2. WORK TO BE DONE -** Complete the development of the website.

#### **3. PROBLEMS ENCOUNTERED**

- The design process of the website takes longer time as it involved with UI and UX design.

#### **4. SELF EVALUATION OF THE PROGRESS**

**-** Designing of the website require the knowledge in HTML, CSS, and Bootstrap. I need to take some time to study the knowledges.

Supervisor's signature Student's signature

*(Project II)*

**Trimester, Year: Year 3 Sem 3 Study week no.: 8 Student Name & ID: Lee Jia Heng 18ACB02515 Supervisor: Ms Tan Lyk Yin Project Title: A PROTOTYPE OF SMART PARCEL BOX**

#### **1. WORK DONE**

- Complete the development of the website.

- System prototype.

**2. WORK TO BE DONE**

**-** Testing on the system prototype.

## **3. PROBLEMS ENCOUNTERED**

- Prototyping the system process is very slow as the Raspberry Pi has low memory to operate efficiently.

## **4. SELF EVALUATION OF THE PROGRESS**

**-** Project progress is as scheduled, despite the system prototyping takes longer time.

Supervisor's signature Student's signature

*(Project II)*

**Trimester, Year: Year 3 Sem 3 Study week no.: 10 Student Name & ID: Lee Jia Heng 18ACB02515 Supervisor: Ms Tan Lyk Yin Project Title: A PROTOTYPE OF SMART PARCEL BOX**

#### **1. WORK DONE**

- System prototype.

- System testing.

## **2. WORK TO BE DONE**

**-** Finalize system prototype.

**-** Finalize report.

#### **3. PROBLEMS ENCOUNTERED**

- System testing taking longer time as the Raspberry Pi has low memory to operate efficiently.

## **4. SELF EVALUATION OF THE PROGRESS**

**-** Progress run very smoothly, everything goes as planned. The prototype is working fine.

Supervisor's signature Student's signature

*(Project II)*

**Trimester, Year: Year 3 Sem 3 Study week no.: 12 Student Name & ID: Lee Jia Heng 18ACB02515 Supervisor: Ms Tan Lyk Yin Project Title: A PROTOTYPE OF SMART PARCEL BOX**

#### **1. WORK DONE**

**-** Finalize system prototype.

**-** Finalize report.

**2. WORK TO BE DONE**

**-** Presentation.

**3. PROBLEMS ENCOUNTERED**

- No issue on the finalization of project.

**4. SELF EVALUATION OF THE PROGRESS**

**-** The project completed as scheduled.

**AND** 

Supervisor's signature Student's signature

## **POSTER**

ex.

×

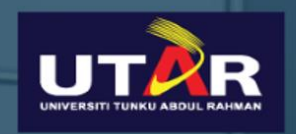

# UNIVERSITI TUNKU ABDUL RAHMAN A Prototype of Smart Parcel Box

Developer: Lee Jia Heng Supervisor: Ms. Tan Lyk Yin

### Introduction

With the number of online shoppers increasing, delivery service is getting important. Especially the guarantee of receiving the correct parcels safely is one of the main targets that advertised by the delivery service companies. Hence, the proposed smart parcel box can assist in increasing the security, reducing the delivery delay, and reducing the delivery cost during the delivery process.

#### Project Objective

The aim of the project is to introduce an alternate way for people to receive their parcel. The three main objectives of this project including:

- To design a prototype smart parcel box to receive a parcel using Raspberry Pi.
- To implement a verification process to unlock the smart parcel box.
- To implement a module informing the user that the parcel is received.

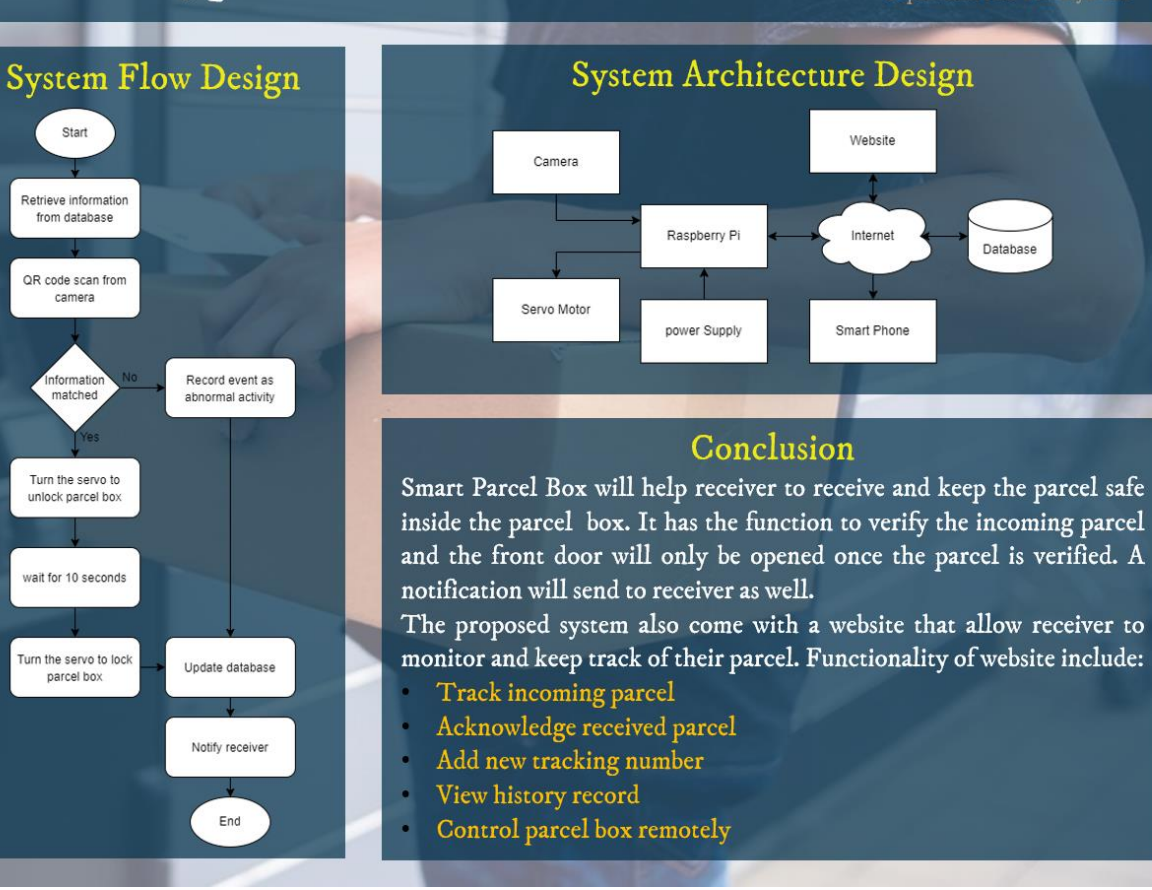

#### PLAGIARISM CHECK RESULT

# **PLAGIARISM CHECK RESULT**

#### Turnitin Originality Report

FYP2\_turnitin By Jia Heng LEE

Processed on: 15-Apr-2022 16:12 +08 ID: 1808919584 Word Count: 13747 Submitted: 2

**Similarity by Source** Similarity Index Internet Sources:<br>Publications:<br>Student Papers: 5%<br>1%<br>7% 10%

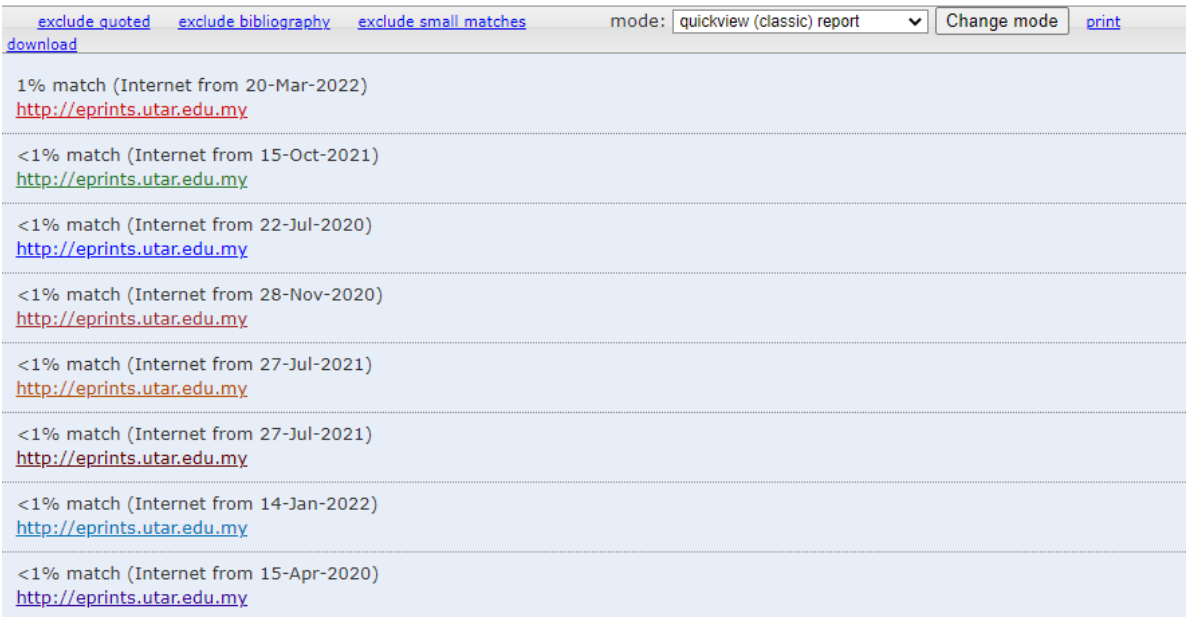

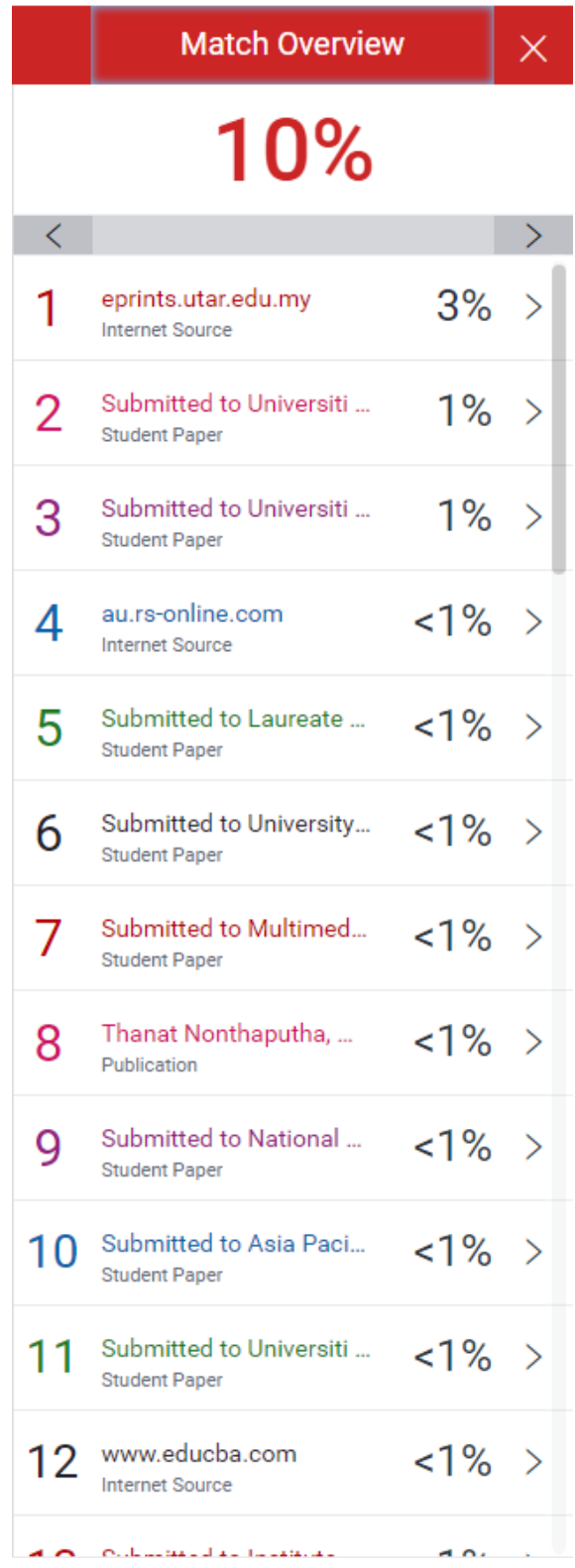

#### **Form Title: Supervisor's Comments on Originality Report Generated by Turnitin for Submission of Final Year Project Report (for Undergraduate Programmes)**<br>Form Number: FM-IAD-005 Rev No.: 0 Effective Date: 01/10/2013 Pa  $Rev No.: 0$  Effective Date: 01/10/2013 Page No.: 1of 1

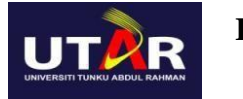

#### **FACULTY OF INFORMATION AND COMMUNICATION TECHNOLOGY**

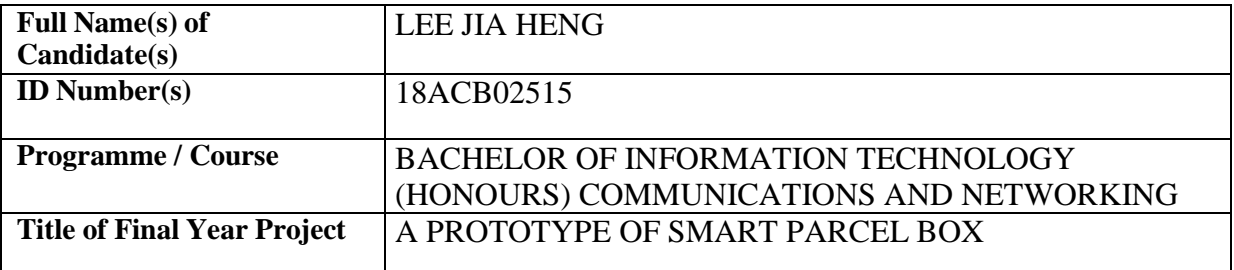

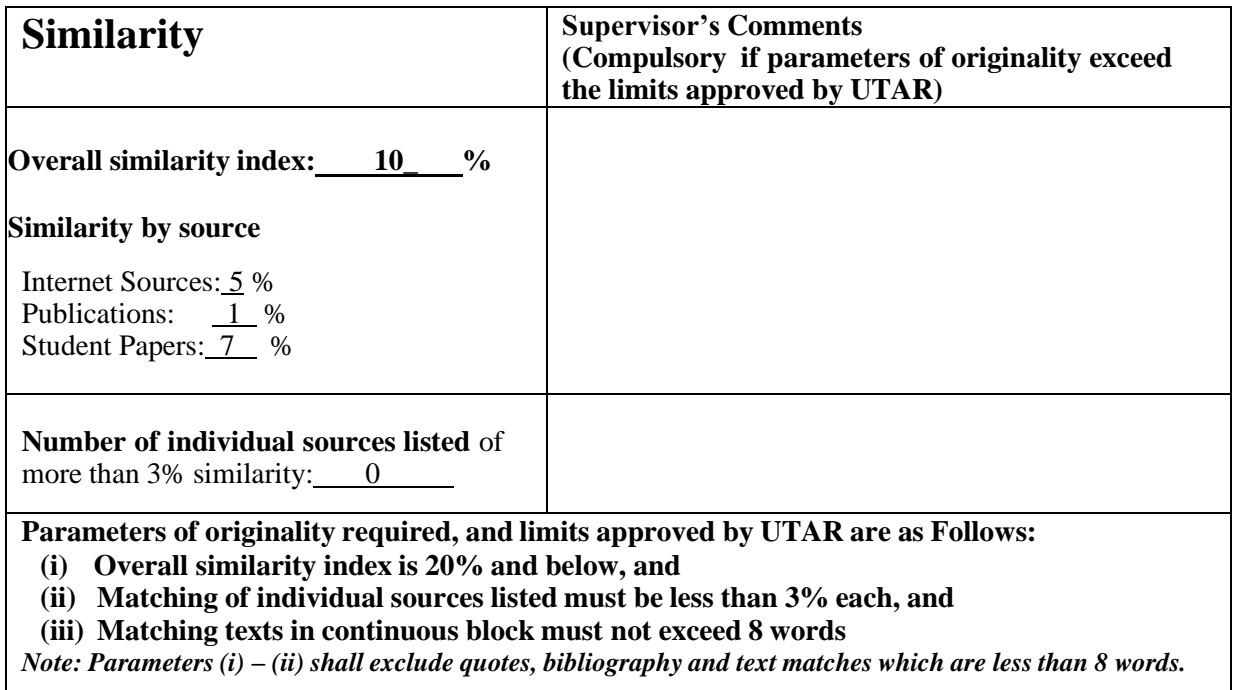

Note: Supervisor/Candidate(s) is/are required to provide softcopy of full set of the originality report to Faculty/Institute

*Based on the above results, I hereby declare that I am satisfied with the originality of the Final Year Project Report submitted by my student(s) as named above.*

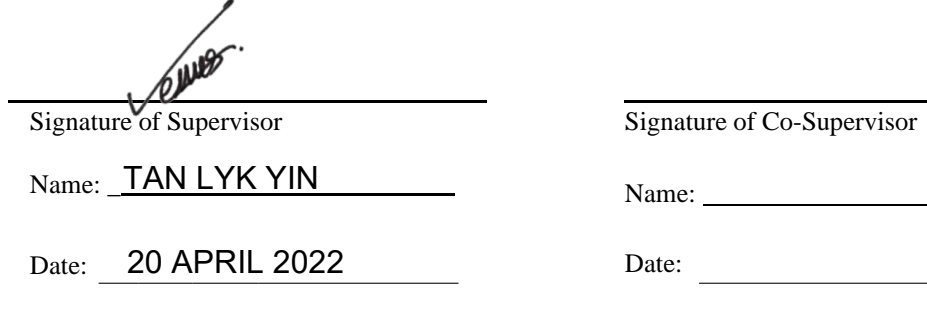

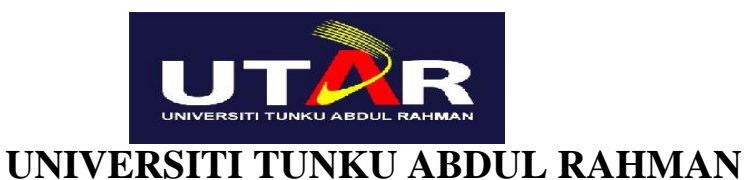

# FACULTY OF INFORMATION & COMMUNICATION TECHNOLOGY (KAMPAR CAMPUS)

#### **CHECKLIST FOR FYP2 THESIS SUBMISSION**

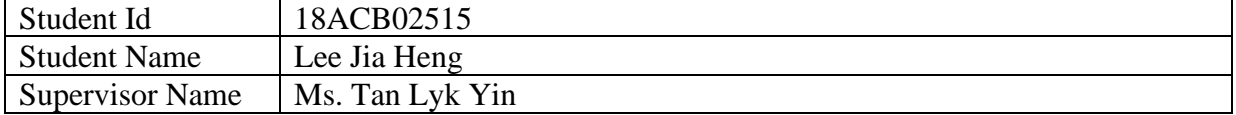

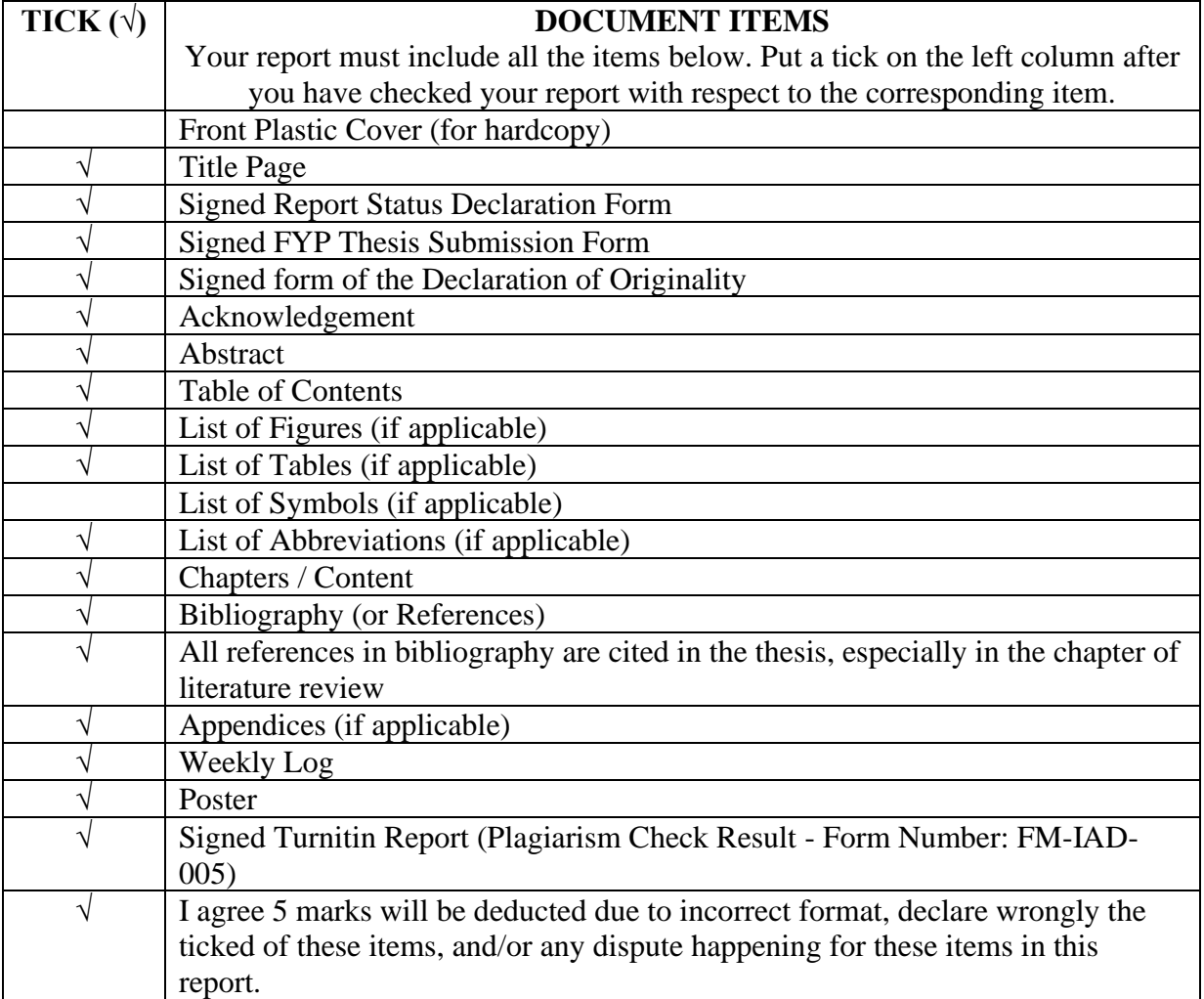

I, the author, have checked and confirmed all the items listed in the table are included in my report.

 $\frac{1}{2}$ 

(LEE JIA HENG) Date: 20 April 2022